# **РАБОЧАЯ ПРОГРАММА по информатике**

Уровень общего образования (класс) основное общее образование, 7 класс Количество часов-34

Учитель Галеева Марина Миннуровна

Программа разработана на основе Примерной рабочей программы, информатика 7-9 классы, сост. И.Г. Семакин, М.С. Цветкова, М.: БИНОМ. Лаборатория знаний, 2016 г

# **Пояснительная записка**

Рабочая программа по информатике для 7 класса разработана на основе:

1. Федерального Закона "Об образовании в Российской Федерации" (от 29 декабря 2012 г. № 273-ФЗ).

2. Приказ Минобрнауки России от 17.12.2010 года №1897 «Об утверждении федерального государственного образовательного стандарта основного общего образования», (с дополнениями и изменениями, внесёнными приказами Минобрнауки России от 29 декабря 2014 года №1644, от 31 декабря 2015года № 1577).

3. Приказа Минобрнауки России от 31 марта 2017 №253 «Об утверждении федерального перечня учебников, рекомендуемых к использованию при реализации имеющих государственную аккредитацию образовательных программ начального общего, основного общего, среднего общего образования (с дополнениями и изменениями, внесёнными приказами Минобрнауки России от 8июня 2015 года №576, от 28 декабря 2015года №1529, от 26 января 2016 года №38, от 21 апреля 2016 года №459, от 29 декабря 2016 года №1677, от 8 июня 2017 года №535, от 20 июня 2017года №581, от 5 июля 2017года №629.)

4.Примерной рабочей программы, информатика 7-9 классы, сост. И.Г. Семакин, М.С. Цветкова, М.: БИНОМ. Лаборатория знаний, 2016 г

5. Положения о рабочих программах в МБОУ: Морозовская ООШ

6. Календарного плана работы МБОУ: Морозовская ООШ на 2017-2018 учебный год

7. Расписания уроков МБОУ: Морозовская ООШ на 2017-2018 учебный год.

Предметный курс, для обучения которому предназначена завершенная предметная линия учебников, разработан в соответствии с требованиями Федерального государственного образовательного стандарта основного общего образования (ФГОС), с учетом требований к результатам освоения основной образовательной программы, а также возрастных и психологических особенностей детей, обучающихся на ступени основного общего образования.

В соответствии с ФГОС изучение информатики в основной школе должно обеспечить:

- формирование информационной и алгоритмической культуры; формирование представления о компьютере как универсальном устройстве обработки информации; развитие основных навыков и умений использования компьютерных устройств;

- формирование представления об основных изучаемых понятиях: информация, алгоритм, модель – и их свойствах;

- развитие алгоритмического мышления, необходимого для профессиональной деятельности в современном обществе; развитие умений составить и записать алгоритм для конкретного исполнителя; формирование знаний об алгоритмических конструкциях, логических значениях и операциях; знакомство с одним из языков программирования и основными алгоритмическими структурами — линейной, условной и циклической;

- формирование умений формализации и структурирования информации, умения выбирать способ представления данных в соответствии с поставленной задачей — таблицы, схемы, графики, диаграммы, с использованием соответствующих программных средств обработки данных;

- формирование навыков и умений безопасного и целесообразного поведения при работе с компьютерными программами и в Интернете, умения соблюдать нормы информационной этики и права.

Поскольку курс информатики для основной школы (7–9 классы) носит общеобразовательный характер, то его содержание должно обеспечивать успешное обучение на следующей ступени общего образования.

Вместе с тем, большое место в курсе занимает технологическая составляющая, решающая метапредметную задачу информатики, определенную в ФГОС: формирование ИКТ-компетентности учащихся. Упор делается на понимание идей и принципов, заложенных в информационных технологиях, а не на последовательности манипуляций в средах конкретных программных продуктов.

В основе ФГОС лежит системно-деятельностный подход, обеспечивающий активную учебно-познавательную деятельность обучающихся.Учебники содержат теоретический материал курса. Весь материал для организации практических занятий (в том числе, в компьютерном классе) сосредоточен в задачнике-практикуме, а также в электронном виде в комплекте ЦОР. Содержание задачника-практикума достаточно обширно для многовариантной организации практической работы учащихся.

Учебники обеспечивают возможность разноуровневого изучения теоретического содержания наиболее важных и динамично развивающихся разделов курса. В каждой книге, помимо основной части, содержащей материал для обязательного изучения (в соответствии с ФГОС), имеются дополнения к отдельным главам под заголовком «Дополнение к главе…»

Большое внимание в содержании учебников уделяется обеспечению важнейшего дидактического принципа – принципа системности. Его реализация обеспечивается в оформлении учебника в целом, где использован систематизирующий видеоряд, иллюстрирующий процесс изучения предмета как путешествие по «Океану Информатики» с посещением расположенных в нем «материков» и «островов» (тематические разделы предмета).

В методической структуре учебника большое значение придается выделению основных знаний и умений, которые должны приобрести учащиеся. В конце каждой главы присутствует логическая схема основных понятий изученной темы, раздел «Коротко о главном»; глоссарий курса в конце книги. Присутствующие в конце каждого параграфа вопросы и задания нацелены на закрепление изученного материала. Многие вопросы (задания) инициируют коллективные обсуждения материала, дискуссии, проявление самостоятельности мышления учащихся.

Важной составляющей УМК является комплект цифровых образовательных ресурсов (ЦОР), размещенный на портале Единой коллекции ЦОР. Комплект включает в себя: демонстрационные материалы по теоретическому содержанию, раздаточные материалы для домашних и практических работ, контрольные материалы (тесты, интерактивный задачник); интерактивный справочник по ИКТ; исполнителей алгоритмов, модели, тренажеры и пр.

Большое внимание в курсе уделено решению задачи формирования алгоритмической культуры учащихся, развитию алгоритмического мышления, входящим в перечень предметных результатов ФГОС. Этой теме посвящена бóльшая часть содержания и учебного планирования в 9 классе. Для практической работы используются два вида учебных исполнителей алгоритмов, разработанных авторами и входящих в комплект ЦОР. Для изучения основ программирования используется язык Паскаль.

В соответствии с ФГОС, курс нацелен на обеспечение реализации трех групп образовательных результатов: личностных, метапредметных и предметных. Важнейшей задачей изучения информатики в школе является воспитание и развитие качеств личности, отвечающих требованиям информационного общества. В частности, одним из таких качеств является приобретение учащимися информационно-коммуникационной компетентности (ИКТ-компетентности).

#### **Цели и задачи изучения информатики в основной школе:**

- освоение знаний,составляющих основу научных представлений об информации, информационных процессах, системах, технологиях и моделях;
- овладение умениямиработать с различными видами информации с помощью компьютера и других средств информационных и коммуникационных технологий (ИКТ). организовывать собственную информационную деятельность и планировать ее результаты;
- развитиепознавательных интересов, интеллектуальных и творческих способностей средствами ИКТ;
- воспитаниеответственного отношения к информации с учетом правовых и этических аспектов ее распространения; избирательного отношения к полученной информации;
- выработка навыковприменения средств ИКТ в повседневной жизни, при выполнении индивидуальных и коллективных проектов, в учебной деятельности, дальнейшем освоении профессий, востребованных на рынке труда.

### **Основные задачи программы:**

- систематизировать подходы к изучению предмета;
- сформировать у учащихся единую систему понятий, связанных с созданием, получением, обработкой, интерпретацией и хранением информации;
- научить пользоваться распространенными прикладными пакетами;
- показать основные приемы эффективного использования информационных технологий;
- сформировать логические связи с другими предметами входящими в курс среднего образования.

### **Место учебного предмета в учебном плане**

Согласно действующему Базисному плану для образовательных организаций Российской Федерации Рабочая программа для 7-го класса рассчитана на 1 час в неделю, общий объем 34 часа.

Многие составляющие ИКТ-компетентности входят в комплекс *универсальных учебных действий.* Таким образом, часть метапредметных результатов образования в курсе информатики входят в структуру предметных результатов, т.е. становятся непосредственной целью обучения и отражаются в содержании изучаемого материала. Поэтому курс несет в себе значительное межпредметное, интегративное содержание в системе основного общего образования.

### **Описание места учебного предмета в учебном плане:**

Согласно региональному учебному плану для общеобразовательных учреждений Ростовской области на изучение информатикив 7 классе отводится 1 ч в неделю, 34 часа в год. В том числе 5 контрольных и 17 практических работ. Уровень обучения – базовый.

**Учебно-методический комплекс** (далее УМК), обеспечивающий обучение курсу информатики, в соответствии с ФГОС, включает в себя:

- 1. **Учебник «Информатика» для 7 класса.***Семакин И.Г., Залогова Л.А., Русаков С.В., Шестакова Л.В.* — М.: БИНОМ. Лаборатория знаний, 2013.
- 2. **Задачник-практикум** (в 2 томах) под редакцией И.Г.Семакина, Е.К.Хеннера. Издательство БИНОМ. Лаборатория знаний. 2011

3. **Методическое пособие для учителя** (авторы: Семакин И.Г., Шеина Т.Ю.). Издательство БИНОМ. Лаборатория знаний, 2013

4. **Комплект цифровых образовательных ресурсов** (далее ЦОР), помещенный в Единую коллекцию ЦОР [\(http://school-collection.edu.ru/\)](http://school-collection.edu.ru/).

5. **Комплект дидактических материалов** для текущего контроля результатов обучения по информатике в основной школе, под. ред. Семакина И.Г. (доступ через авторскую мастерскую на сайте методической службы).

# **Содержание курса информатики в 7 классе**

**1. Введение в предмет 1 час**

Техника безопасности. Предмет информатики. Роль информации в жизни людей. Содержание базового курса информатики.

#### **2. Человек и информация 3 часа**

Информация и ее виды. Восприятие информации человеком. Информационные процессы

Измерение информации. Единицы измерения информации.

Практика на компьютере: освоение клавиатуры, работа с тренажером; основные приемы редактирования.

*Учащиеся должны знать:*

связь между информацией и знаниями человека;

что такое информационные процессы;

 $\Rightarrow$  какие существуют носители информации;

 функции языка, как способа представления информации; что такое естественные и формальные языки;

 $\Rightarrow$  как определяется единица измерения информации — бит (алфавитный подход);

что такое байт, килобайт, мегабайт, гигабайт.

### *Учащиеся должны уметь:*

 $\Rightarrow$ приводить примеры информации и информационных процессов из области человеческой деятельности, живой природы и техники;

 $\Rightarrow$  определять в конкретном процессе передачи информации источник, приемник, канал;

 $\Rightarrow$  приводить примеры информативных и неинформативных сообщений;

 измерять информационный объем текста в байтах (при использовании компьютерного алфавита);

 пересчитывать количество информации в различных единицах (битах, байтах, Кб, Мб, Гб);

пользоваться клавиатурой компьютера для символьного ввода данных.

### **3. Компьютер: устройство и программное обеспечение 6 часов**

Начальные сведения об архитектуре компьютера.

Принципы организации внутренней и внешней памяти компьютера. Двоичное представление данных в памяти компьютера.

Организация информации на внешних носителях, файлы.

Персональный компьютер. Основные устройства и характеристики. Правила техники безопасности и эргономики при работе за компьютером.

Виды программного обеспечения (ПО). Системное ПО. Операционные системы. Основные функции ОС. Файловая структура внешней памяти. Объектноориентированный пользовательский интерфейс.

Практика на компьютере: знакомство с комплектацией устройств персонального компьютера, со способами их подключений; знакомство с пользовательским интерфейсом операционной системы; работа с файловой системой ОС (перенос, копирование и удаление файлов, создание и удаление папок, переименование файлов и папок, работа с файловым менеджером, поиск файлов на диске); работа со справочной системой ОС; использование антивирусных программ.

*Учащиеся должны знать:*

правила техники безопасности и при работе на компьютере;

 $\Rightarrow$  состав основных устройств компьютера, их назначение и информационное взаимодействие;

 $\Rightarrow$  основные характеристики компьютера в целом и его узлов (различных накопителей, устройств ввода и вывода

информации);

 структуру внутренней памяти компьютера (биты, байты); понятие адреса памяти;

типы и свойства устройств внешней памяти;

типы и назначение устройств ввода/вывода;

сущность программного управления работой компьютера;

 принципы организации информации на внешних носителях: что такое файл, каталог (папка), файловая структура;

назначение программного обеспечения и его состав.

*Учащиеся должны уметь:*

включать и выключать компьютер;

пользоваться клавиатурой;

 ориентироваться в типовом интерфейсе: пользоваться меню, обращаться за справкой, работать с окнами;

 $\Rightarrow$  инициализировать выполнение программ из программных файлов;

просматривать на экране директорию диска;

 выполнять основные операции с файлами и каталогами (папками): копирование, перемещение, удаление,

переименование, поиск;

использовать антивирусные программы.

#### **4. Текстовая информация и компьютер 10 часов**

Тексты в компьютерной памяти: кодирование символов, текстовые файлы. Работа с внешними носителями и принтерами при сохранении и печати текстовых документов.

Текстовые редакторы и текстовые процессоры, назначение, возможности, принципы работы с ними. Интеллектуальные системы работы с текстом (распознавание текста, компьютерные словари и системы перевода)

Практика на компьютере: основные приемы ввода и редактирования текста; постановка руки при вводе с клавиатуры; работа со шрифтами; приемы форматирования текста; работа с выделенными блоками через буфер обмена; работа с таблицами; работа с нумерованными и маркированными списками; вставка объектов в текст (рисунков, формул); знакомство со встроенными шаблонами и стилями, включение в текст гиперссылок.

*При наличии соответствующих технических и программных средств*: практика по сканированию и распознаванию текста, машинному переводу.

#### *Учащиеся должны знать:*

 способы представления символьной информации в памяти компьютера (таблицы кодировки, текстовые файлы);

назначение текстовых редакторов (текстовых процессоров);

 $\Rightarrow$  основные режимы работы текстовых редакторов (ввод-редактирование, печать, орфографический контроль,

поиск и замена, работа с файлами).

#### *Учащиеся должны уметь:*

набирать и редактировать текст в одном из текстовых редакторов;

 выполнять основные операции над текстом, допускаемые этим редактором;

сохранять текст на диске, загружать его с диска, выводить на печать.

### **5. Графическая информация и компьютер 6 часов**

Компьютерная графика: области применения, технические средства. Принципы кодирования изображения; понятие о дискретизации изображения. Растровая и векторная графика.

Графические редакторы и методы работы с ними.

Практика на компьютере: создание изображения в среде графического редактора растрового типа с использованием основных инструментов и приемов манипулирования рисунком (копирование, отражение, повороты, прорисовка); знакомство с работой в среде редактора векторного типа (можно использовать встроенную графику в текстовом процессоре).

*При наличии технических и программных средств*: сканирование изображений и их обработка в среде графического редактора.

*Учащиеся должны знать:*

 способы представления изображений в памяти компьютера; понятия о пикселе, растре, кодировке цвета, видеопамяти;

какие существуют области применения компьютерной графики;

назначение графических редакторов;

 назначение основных компонентов среды графического редактора растрового типа: рабочего поля, меню

инструментов, графических примитивов, палитры, ножниц, ластика и пр. *Учащиеся должны уметь:*

 строить несложные изображения с помощью одного из графических редакторов;

 $\Rightarrow$  сохранять рисунки на диске и загружать с диска; выводить на печать.

### **6. Мультимедиа и компьютерные презентации 8 часов**

Что такое мультимедиа; области применения. Представление звука в памяти компьютера; понятие о дискретизации звука. Технические средства мультимедиа. Компьютерные презентации.

Практика на компьютере: освоение работы с программным пакетом создания презентаций; создание презентации, содержащей графические изображения,

анимацию, звук, текст, демонстрация презентации с использованием мультимедийного проектора;

*При наличии технических и программных средств*: запись звука в компьютерную память; запись изображения с использованием цифровой техники и ввод его в компьютер; использование записанного изображения и звука в презентации.

#### *Учащиеся должны знать:*

что такое мультимедиа;

 принцип дискретизации, используемый для представления звука в памяти компьютера;

 основные типы сценариев, используемых в компьютерных презентациях.

*Учащиеся должны уметь:*

 Создавать несложную презентацию в среде типовой программы, совмещающей изображение, звук, анимацию и текст.

#### **Результаты освоения учебного предмета**

При изучении курса «Информатика» в соответствии с требованиями ФГОС формируются следующие

### **личностные результаты**:

- 1. Формирование целостного мировоззрения, соответствующего современному уровню развития науки и общественной практики.
- 2. Формирование коммуникативной компетентности в общении и сотрудничестве со сверстниками и взрослыми в процессе образовательной, общественно-полезной, учебно-исследовательской, творческой деятельности.
- 3. Формирование ценности здорового и безопасного образа жизни.
- 4. Формирование ответственного отношения к учению, готовности и способности обучающихся к саморазвитию и самообразованию на основе мотивации к обучению и познанию;
- 5. Развитие осознанного и ответственного отношения к собственным поступкам.

При изучении курса «Информатика» в соответствии с требованиями ФГОС формируются следующие

#### **метапредметные результаты:**

1.умение самостоятельно определять цели своего обучения, ставить и формулировать для себя новые задачи в учёбе и познавательной деятельности, развивать мотивы и интересы своей познавательной деятельности;

2.Умение самостоятельно планировать пути достижения цели, в том числе альтернативные, осознанно выбирать наиболее эффективные способы решения учебных и познавательных задач.

3.Умение оценивать правильность выполнения учебной задачи, собственные возможности ее решения

4.Умения определять понятия, создавать обобщения, устанавливать аналогии, классифицировать, устанавливать причинно-следственные связи, строить логическое рассуждение, умозаключение (индуктивное, дедуктивное и по аналогии) и делать выводы.

5. Умение создавать, применять и преобразовывать знаки и символы, модели и схемы для решения учебных и познавательных задач.

6. Формирование и развитие компетентности в области использования ИКТ (ИКТ-компетенции).

При изучении курса «Информатика» в соответствии с требованиями ФГОС формируются которыевключают: предметные результаты, освоенные обучающимися в ходе изучения учебного предмета умения, специфические для данной предметной области, виды деятельности по получению нового знания в рамках учебного предмета, его преобразованию и применению в учебных, учебнопроектных и социально-проектных ситуациях, формирование научного типа мышления, научных представлений о ключевых теориях, типах и видах отношений, владение научной терминологией, ключевыми понятиями, методами и приемами. В соответствии с Федеральным государственным образовательным стандартом общего образования основные предметные результаты изучения информатики в основной школе отражают:

- умение создавать простейшие модели объектов и процессов в виде изображений и чертежей, таблиц, программ (в том числе в форме блок-схем)
- умение создавать информационные объекты, в том числе для оформления результатов учебной работы
- $\bullet$  умение использовать термины «информация», «сообщение», «данные», «кодирование», «алгоритм», «программа»; понимание различий между употреблением этих терминов в обыденной речи и в информатике;
- умение выполнять базовые операции над объектами: цепочками символов, числами, списками, деревьями; проверять свойства этих объектов; выполнять и строить простые алгоритмы;
- умение оперировать информационными объектами, используя графический открывать, именовать, интерфейс: сохранять объекты. архивировать  $\overline{M}$ разархивировать информацию, пользоваться меню и окнами, справочной системой; предпринимать меры антивирусной безопасности;
- умение использовать готовые приклалные компьютерные программы и сервисы в выбранной специализации, умение работать с описаниями программ и сервисами;
- навыки выбора способа представления данных в зависимости от постановленной залачи.
- умение искать информацию с применением правил поиска (построения запросов) в базах данных, компьютерных сетях, некомпьютерных источниках информации (справочниках и словарях, каталогах, библиотеках) при выполнении заданий и проектов по различным учебным дисциплинам;
- умение пользоваться персональным компьютером и его периферийным оборудованием (принтером, сканером, модемом, мультимедийным проектором, цифровой камерой, цифровым датчиком); следовать требованиям техники

безопасности, гигиены, эргономики и ресурсосбережения при работе со средствами информационных и коммуникационных технологий.

Требования  $\overline{7}$ выпускников  $\mathbf{K}$ уровню ПОДГОТОВКИ класса. Планируемые результаты освоения обучающимися основной образовательной программы основного общего образования **УТОЧНЯЮТ**  $\overline{M}$ конкретизируют общее понимание личностных, метапредметных и предметных результатов как с позиции организации их достижения в образовательном процессе, так и с позиции оценки достижения этих результатов.

Планируемые результаты сформулированы к каждому разделу учебной программы. Планируемые результаты, характеризующие систему учебных действий в отношении опорного учебного материала, размещены в рубрике «Выпускник научится...». Они показывают, какой уровень освоения опорного учебного материала ожидается от выпускника. Эти результаты потенциально достигаемы большинством учащихся и выносятся на итоговую оценку как задания базового уровня (исполнительская компетентность) повышенного или задания **VDOBHЯ** (зона ближайшего развития).

Планируемые результаты, характеризующие систему учебных действий в отношении знаний, умений, навыков, расширяющих и углубляющих опорную систему, размещены в рубрике

«Выпускник получит возможность...». Эти результаты достигаются отдельными мотивированными и способными учашимися: они не отрабатываются со всеми группами учащихся в повседневной практике, но могут включаться в материалы итогового контроля.

- $1.$ Введение в предмет.
- $2<sup>1</sup>$ Человек и информация.

### Выпускник научится:

- находить связь между информацией и знаниями человека;
- понимать, что такое информационные процессы;
- определять какие существуют носители информации;
- определять функции языка, как способа представления информации; что такое естественные и формальные языки;
- понимать, как определяется единица измерения информации бит  $\sim$ (алфавитный подход);
- понимать, что такое байт, килобайт, мегабайт, гигабайт.

### Выпускник получит возможность научиться:

- приводить примеры информации и информационных процессов из области человеческой деятельности, живой природы и техники;
- определять в конкретном процессе передачи информации источник,  $\sim$ приемник, канал;
- приводить примеры информативных и неинформативных сообщений;
- измерять информационный объем текста в байтах (при использовании компьютерного алфавита);
- пересчитывать количество информации в различных единицах (битах, байтах, Кб, Мб, Гб);
- пользоваться клавиатурой компьютера для символьного ввода данных.

## **3. Первое знакомство с компьютером**

## *Выпускник научится:*

- правилам техники безопасности и при работе на компьютере;
- узнавать состав основных устройств компьютера, их назначение и информационное взаимодействие;
- основным характеристикам компьютера в целом и его узлов (различных накопителей, устройств ввода и вывода информации);
- понимать структуру внутренней памяти компьютера (биты, байты); понятие адреса памяти;
- понимать типы и свойства устройств внешней памяти;
- понимать типы и назначение устройств ввода/вывода;
- определять сущность программного управления работой компьютера;
- принципам организации информации на внешних носителях: что такое файл, каталог (папка), файловая структура;
- назначение программного обеспечения и его состав.

## *Выпускник получит возможность научиться:*

- включать и выключать компьютер;
- пользоваться клавиатурой;
- ориентироваться в типовом интерфейсе: пользоваться меню, обращаться за справкой, работать с окнами;
- инициализировать выполнение программ из программных файлов;
- просматривать на экране директорию диска;
- выполнять основные операции с файлами и каталогами (папками): копирование, перемещение, удаление, переименование, поиск;
- использовать антивирусные программы.

# **4. Текстовая информация и компьютер**

# *Выпускник научится:*

- способам представления символьной информации в памяти компьютера (таблицы кодировки, текстовые файлы);
- определять назначение текстовых редакторов (текстовых процессоров);
- основным режимам работы текстовых редакторов (вводредактирование, печать, орфографический контроль, поиск и замена, работа с файлами).

### *Выпускник получит возможность научиться:*

- набирать и редактировать текст в одном из текстовых редакторов;
- выполнять основные операции над текстом, допускаемые этим редактором;
- сохранять текст на диске, загружать его с диска, выводить на печать.

# **5. Графическая информация и компьютер**

# *Выпускник научится:*

- способам представления изображений в памяти компьютера; понятия о пикселе, растре, кодировке цвета, видеопамяти;

- понимать какие существуют области применения компьютерной графики;
- определять назначение графических редакторов;
- определять назначение основных компонентов среды графического редактора растрового типа: рабочего поля, меню инструментов, графических примитивов, палитры, ножниц, ластика и пр.

### *Выпускник получит возможность научиться:*

- строить несложные изображения с помощью одного из графических редакторов;
- сохранять рисунки на диске и загружать с диска; выводить на печать.

### **6. Мультимедийные технологии**

### *Выпускник научится:*

- что такое мультимедиа;
- принцип дискретизации, используемый для представления звука в памяти компьютера;
- основные типы сценариев, используемых в компьютерных презентациях.

### *Выпускник получит возможность научиться:*

Создавать несложную презентацию в среде типовой программы, совмещающей изображение, звук, анимацию и текст.

### **Формы организации образовательного процесса**

В основе развития универсальных учебных действий в основной школе лежит системно-деятельностный подход. В соответствии с ним именно активность учащихся признается основой достижения развивающих целей образования – знания не передаются в готовом виде, а добываются самими учащимися в процессе познавательной деятельности.

В соответствии с данными особенностями предполагается использование следующих педагогических технологий: проблемного обучения, развивающего обучения, игровых технологий, а также использование методов проектов, индивидуальных и групповых форм работы. При организации учебного процесса используется следующая система уроков:

Комбинированный урок - предполагает выполнение работ и заданий разного вида, в том числерешение задач на уровне обязательной и возможной подготовки.

Урок –тестовая контрольная работа - урок проверки, оценки и корректировки знаний. Проводится с целью контроля знаний учащихся по пройденной теме.

При проведении уроков используются также интерактивные методы: работа в группах, учебный диалог, объяснение-провокация, лекция-дискуссия, учебная дискуссия, игровое моделирование, защита проекта, совместный проект, деловые игры; традиционные методы: лекция, рассказ, объяснение, беседа.

### **Виды и формы контроля**

Контроль знаний, умений, навыков проводится в форме контрольных работ, представленных в виде тесовых заданий, практических работ.

Контрольно – измерительные материалы, направленные на изучение уровня:

- знаний основ информатики (монологический ответ, экспресс опрос, фронтальный опрос, тестовый опрос, написание и защита сообщения по заданной теме, объяснение результатов практической работы)
- приобретенных навыков самостоятельной и практической деятельности  $\bullet$ учащихся (в ходе выполнения практических работ и решения задач)
- развитых свойств личности: творческих способностей, интереса к изучению  $\bullet$ информатики, самостоятельности, коммуникативности, критичности, рефлексии.

Формы контроля:

- тестирование;
- фронтальный опрос;
- практикум.

# Критерии и нормы оценки знаний, умений и навыков обучающихся

Контроль предполагает выявление уровня освоения учебного материала при изучении, как отдельных разделов. так и всего курса информатики  $\mathbf{H}$ информационных технологий в целом.

Текущий контроль усвоения материала осуществляется путем устного/письменного опроса. Периодически знания и умения по пройденным темам проверяются тестовыми заданиями.

Отметка зависит от наличия и характера погрешностей, допущенных обучающимися:

- грубая ошибка полностью искажено смысловое значение понятия. определения:
- погрешность отражает неточные формулировки, свидетельствующие о нечетком представлении рассматриваемого объекта;
- недочет неправильное представление об объекте, не влияющего кардинально на знания определенные программой обучения;
- мелкие погрешности неточности в устной и письменной речи, не искажающие смысла ответа или решения, случайные описки и т.п.

### Оценка практических работ

### Оценка «5» ставится, если обучающийся

- выполнил работу  $\bf{B}$ полном объеме с соблюдением необходимой  $\bullet$ последовательности действий;
- проводит работу в условиях, обеспечивающих получение правильных  $\bullet$ результатов и выводов;
- соблюдает правила техники безопасности;
- в ответе правильно и аккуратно выполняет все записи, таблицы, рисунки, чертежи, графики, вычисления;
- правильно выполняет анализ ошибок.

*Оценка «4***»** ставится, если выполнены требования к оценке 5, но допущены 2-3 недочета, или не более одной ошибки и одного недочета.

*Оценка «3»* ставится, если

- работа выполнена не полностью, но объем выполненной части таков, что позволяет получить правильные результаты и выводы;
- в ходе проведения работы были допущены ошибки.

*Оценка «2»* ставится, если

- работа выполнена не полностью и объем выполненной работы не позволяет сделать правильных выводов;
- работа проводилась неправильно.
- правильно анализирует условие задачи, строит алгоритм и записывает программу;
- строит ответ по собственному плану, сопровождает ответ новыми примерами, умеет применить знания в новой ситуации;
- может установить связь между изучаемым и ранее изученным материалом из курса информатики, а также с материалом, усвоенным при изучении других предметов.

### **Оценка устных ответов**

*Оценка «5»* ставится в том случае, если обучающийся

- правильно понимает сущность вопроса, дает точное определение и истолкование основных понятий;
- правильно анализирует условие задачи, строит алгоритм и записывает программу;
- строит ответ по собственному плану, сопровождает ответ новыми примерами, умеет применить знания в новой ситуации;
- может установить связь между изучаемым и ранее изученным материалом из курса информатики, а также с материалом, усвоенным при изучении других предметов.

*Оценка «4»* ставится, если

- ответ обучающегося удовлетворяет основным требованиям к ответу на оценку 5, но дан без использования собственного плана, новых примеров, без применения знаний в новой ситуации, без использования связей с ранее изученным материалом и материалом, усвоенным при изучении других предметов;
- обучающийся допустил одну ошибку или не более двух недочетов и может их исправить самостоятельно или с небольшой помощью учителя.

*Оценка «3»* ставится, если обучающийся:

- правильно понимает сущность вопроса, но в ответе имеются отдельные пробелы в усвоении вопросов курса информатики, не препятствующие дальнейшему усвоению программного материала;
- умеет применять полученные знания при решении простых задач по готовому алгоритму;
- допустил не более одной грубой ошибки и двух недочетов, не более одной грубой и одной негрубой ошибки, не более двух-трех негрубых ошибок, одной негрубой ошибки и трех недочетов;

допустил четыре-пять недочетов.

*Оценка «2»*ставится, если обучающийся не овладел основными знаниями и умениями в соответствии с требованиями программы и допустил больше ошибок и недочетов, чем необходимо для оценки 3.

# **Оценка тестовых работ**

*Оценка «5»* ставится в том случае, если обучающийся:

- выполнил работу в полном объеме с соблюдением необходимой последовательности действий;
- допустил не более 2% неверных ответов.

*Оценка «4»*ставится, если выполнены требования к оценке 5, но допущены ошибки (не более 20% ответов от общего количества заданий).

*Оценка «3»*ставится, если учащийся

- выполнил работу в полном объеме, неверные ответы составляют от 20% до 50% ответов от общего числа заданий;
- если работа выполнена не полностью, но объем выполненной части таков, что позволяет получить оценку.

*Оценка «2»*ставится, если

- работа, выполнена полностью, но количество правильных ответов не превышает 50% от общего числа заданий;
- работа выполнена не полностью и объем выполненной работы не превышает 50% от общего числа заданий.

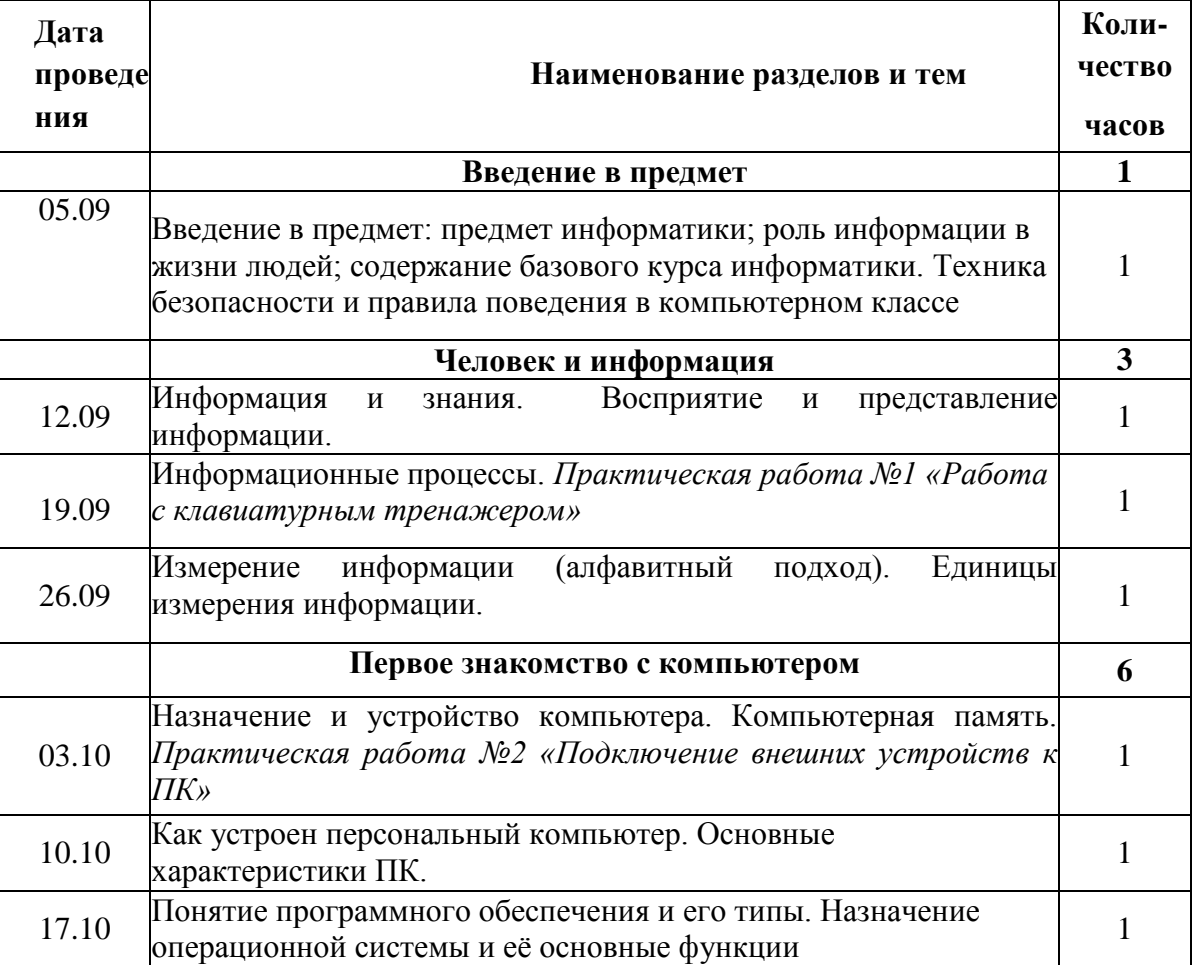

### **Тематическое планирование**

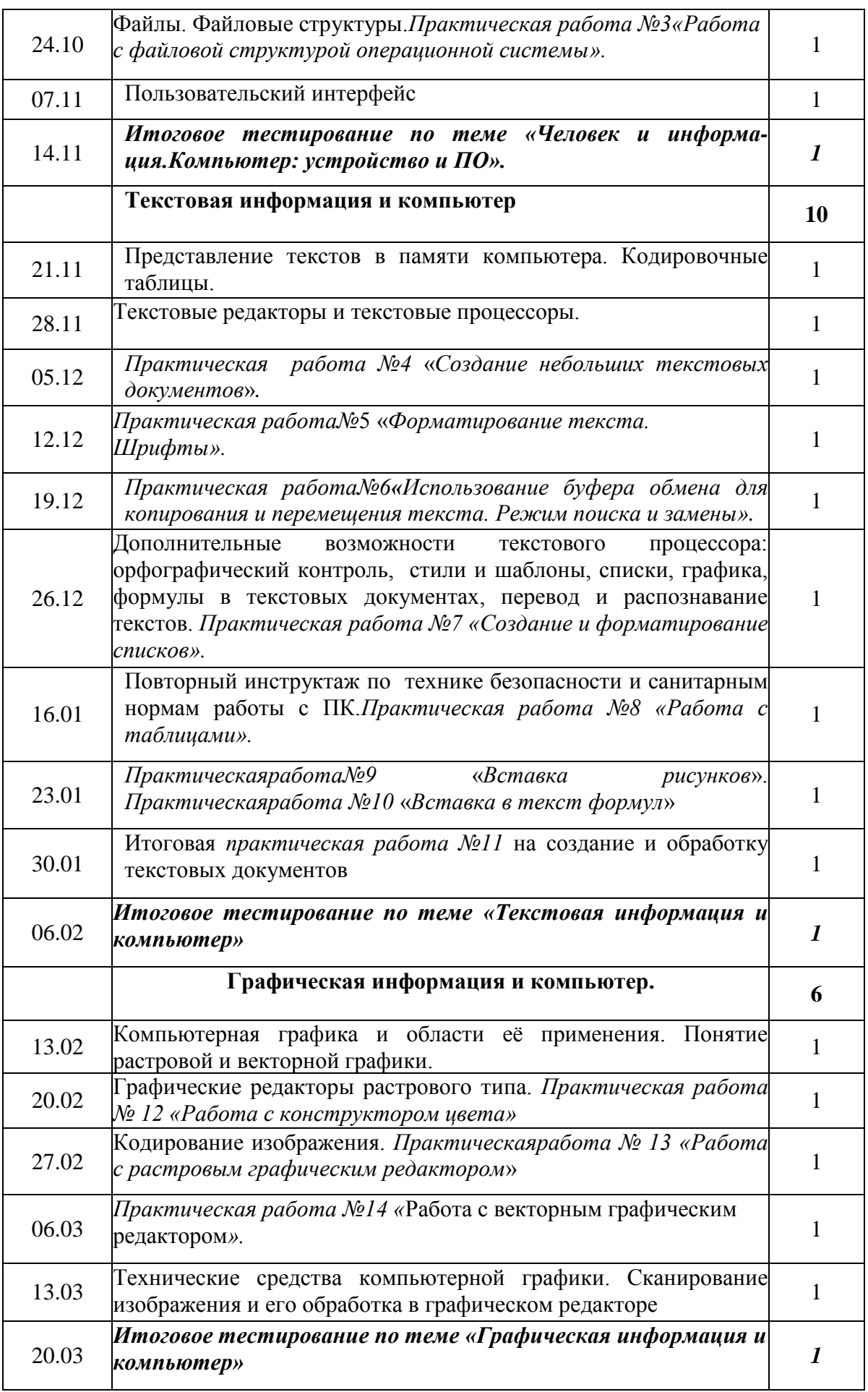

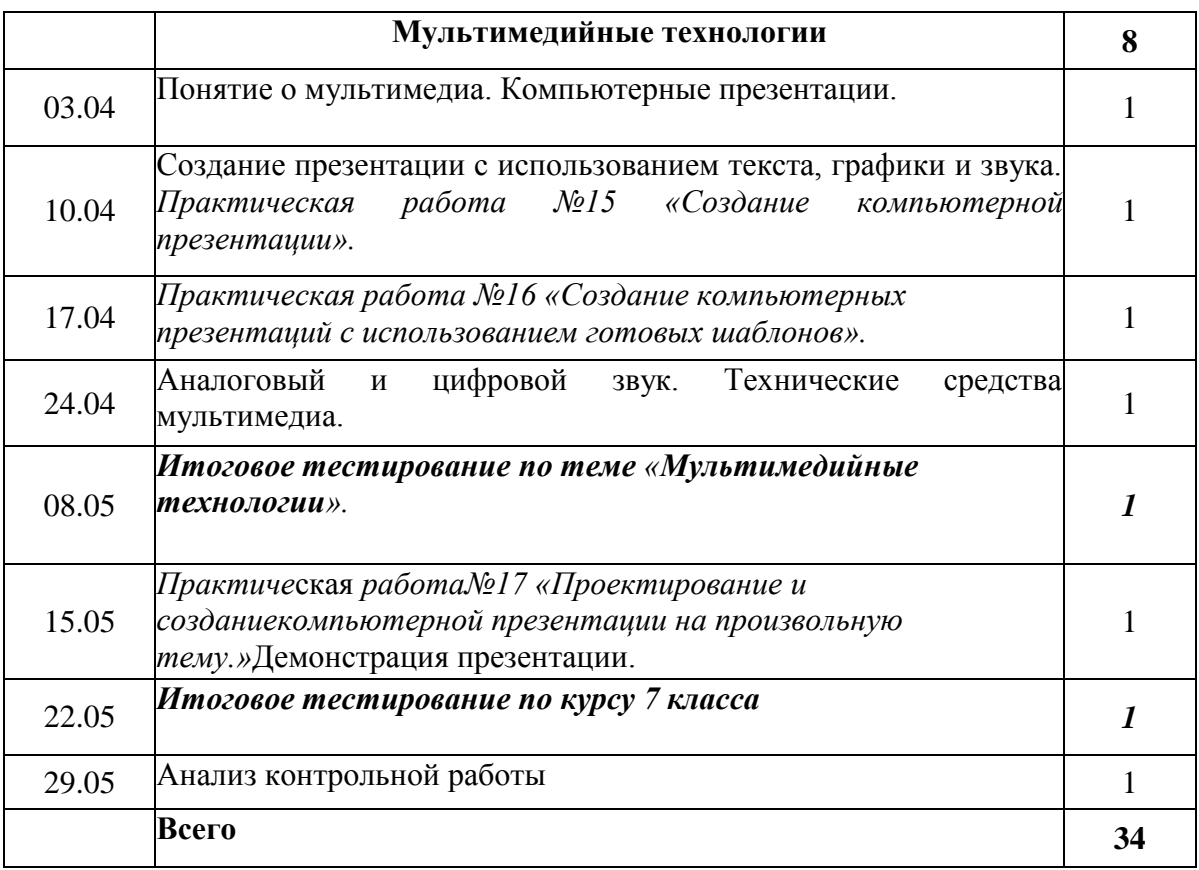

# **Календарно-тематический план 7 класса**

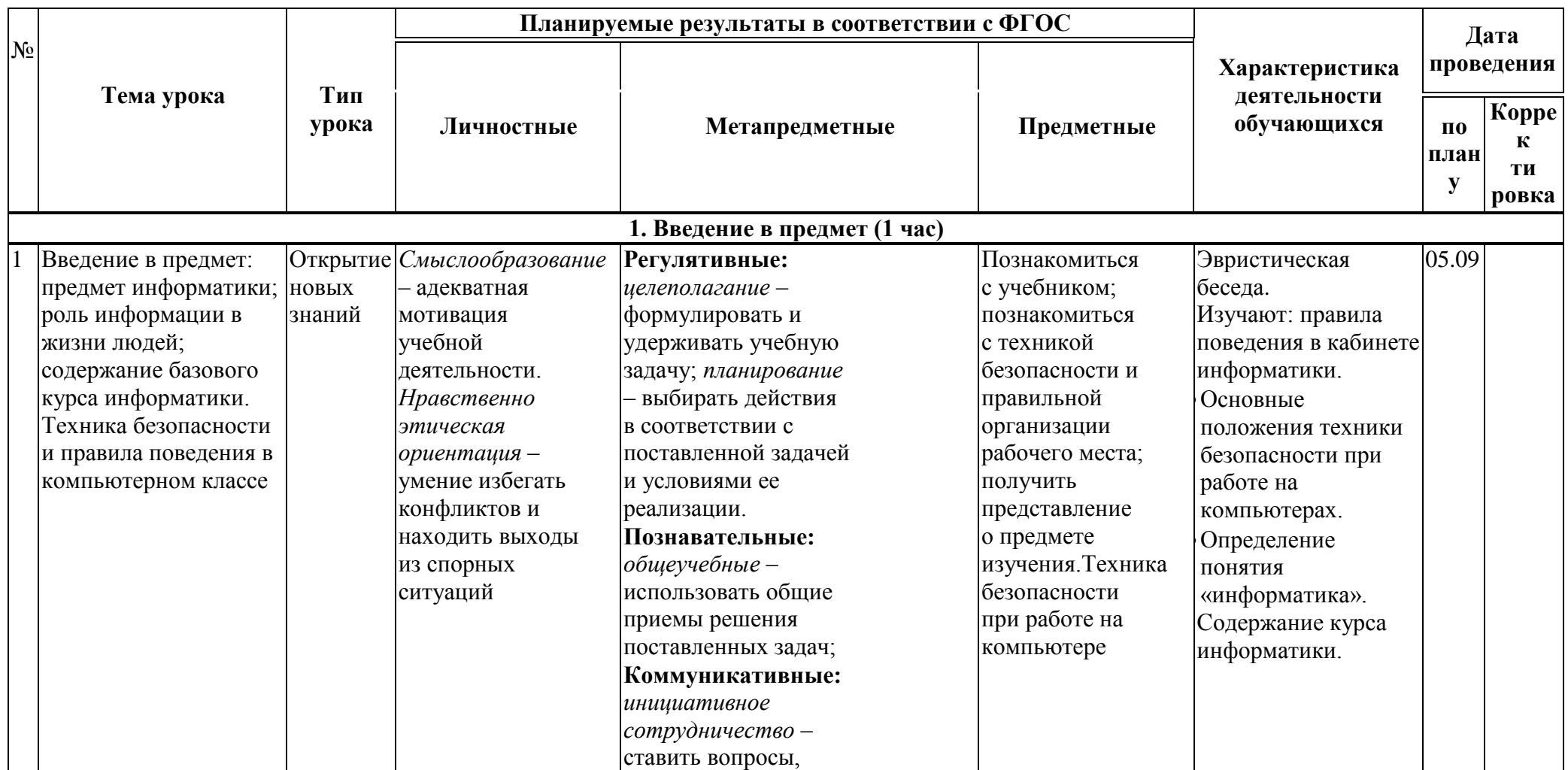

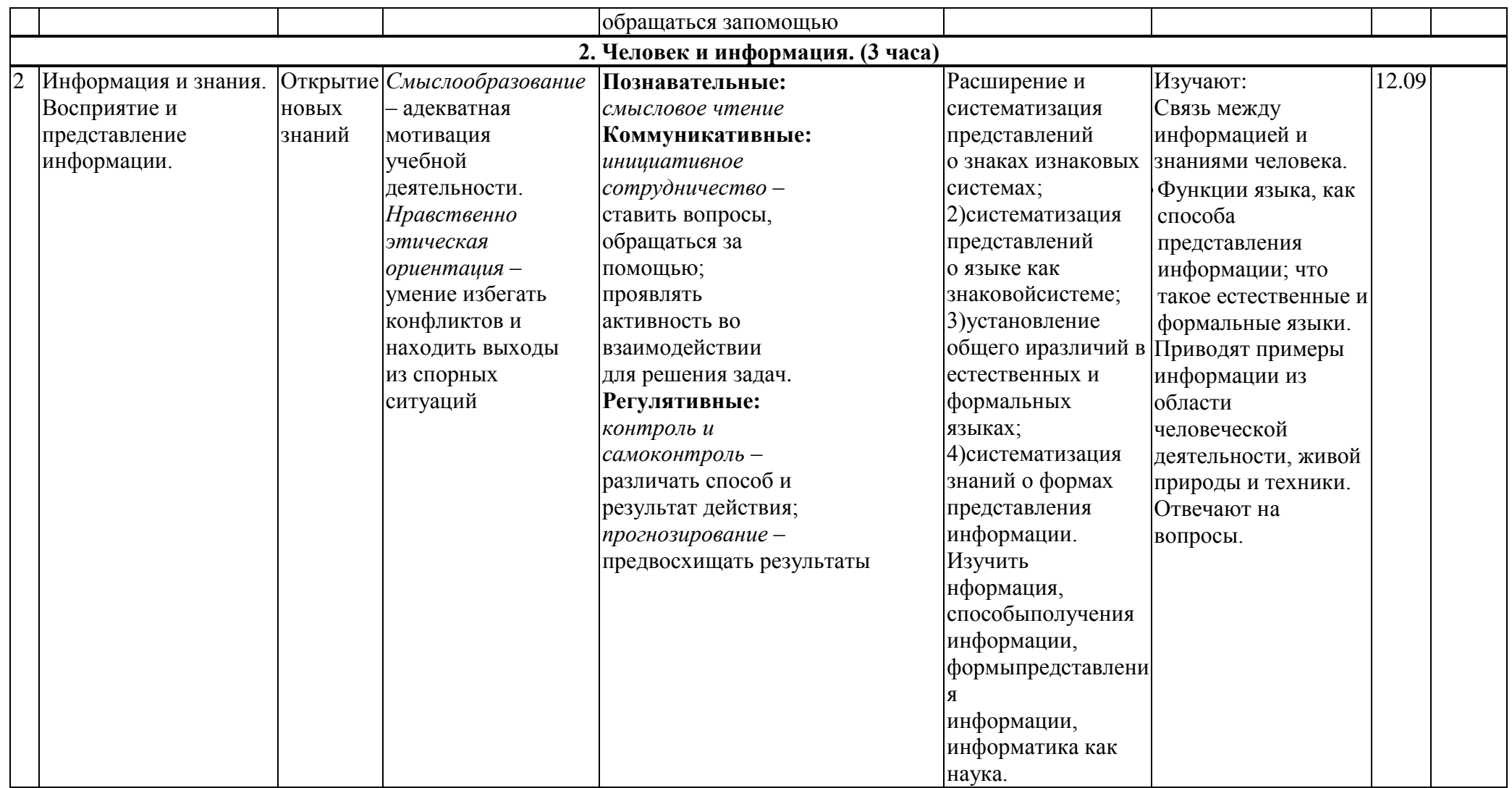

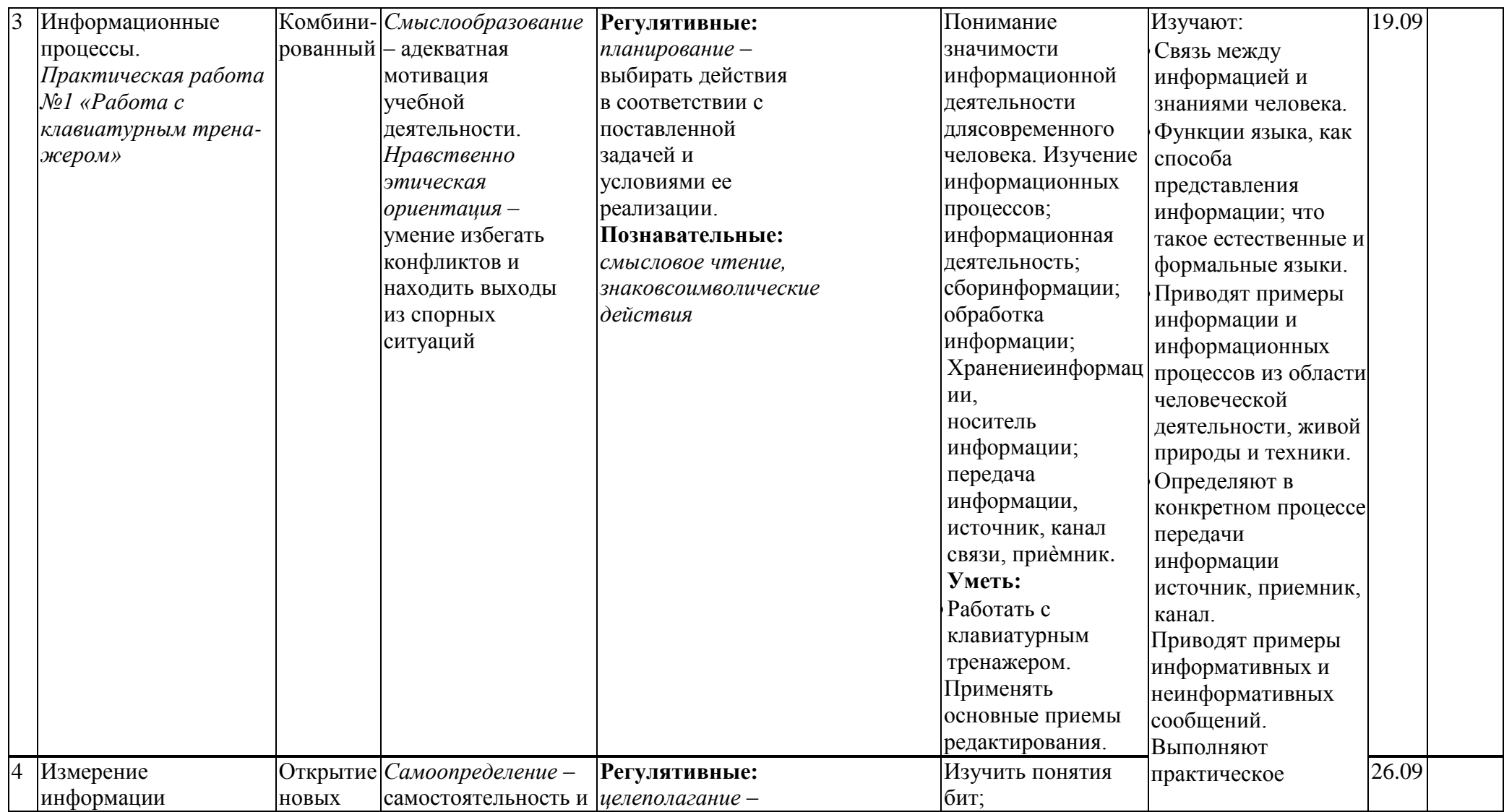

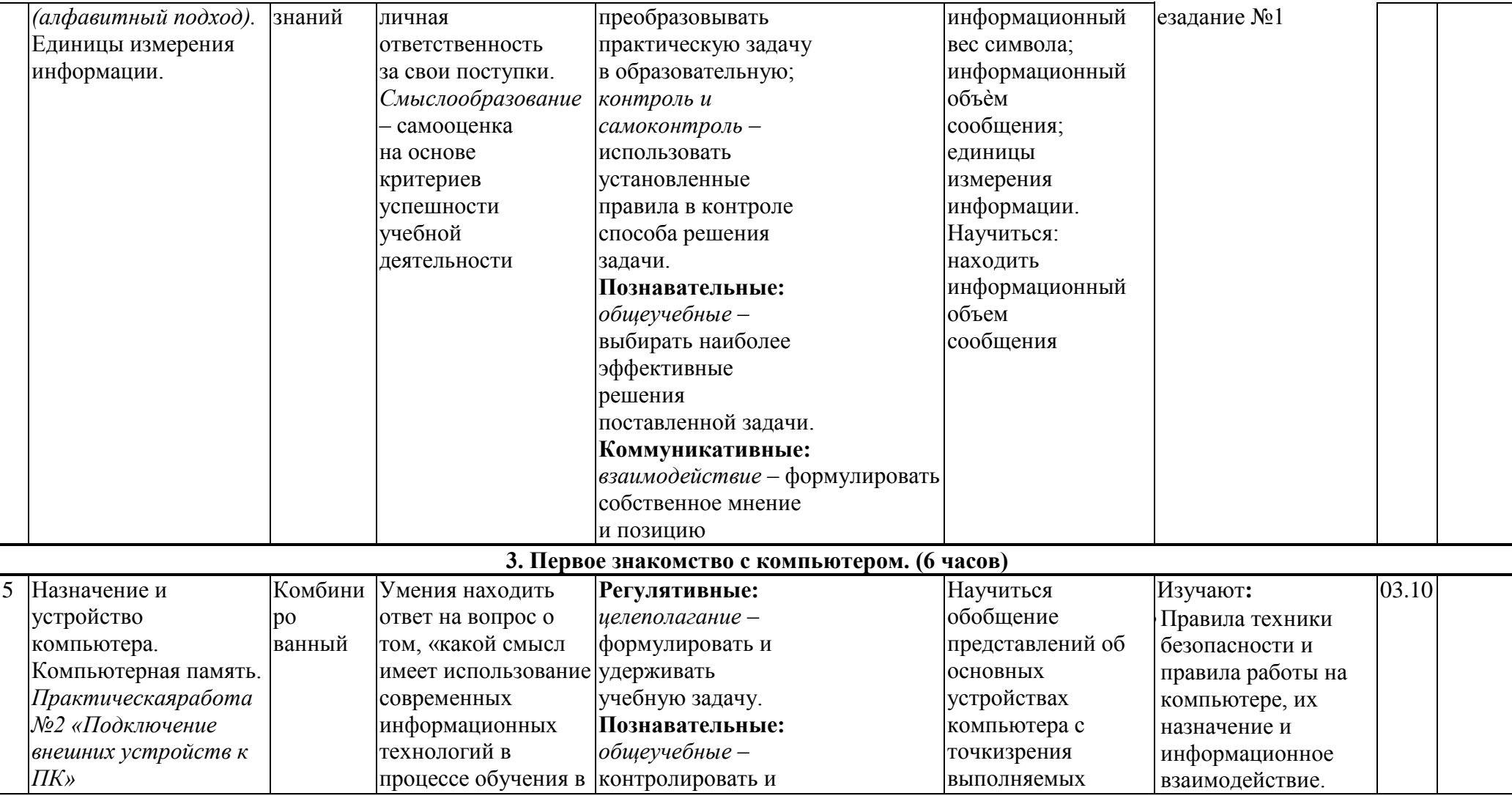

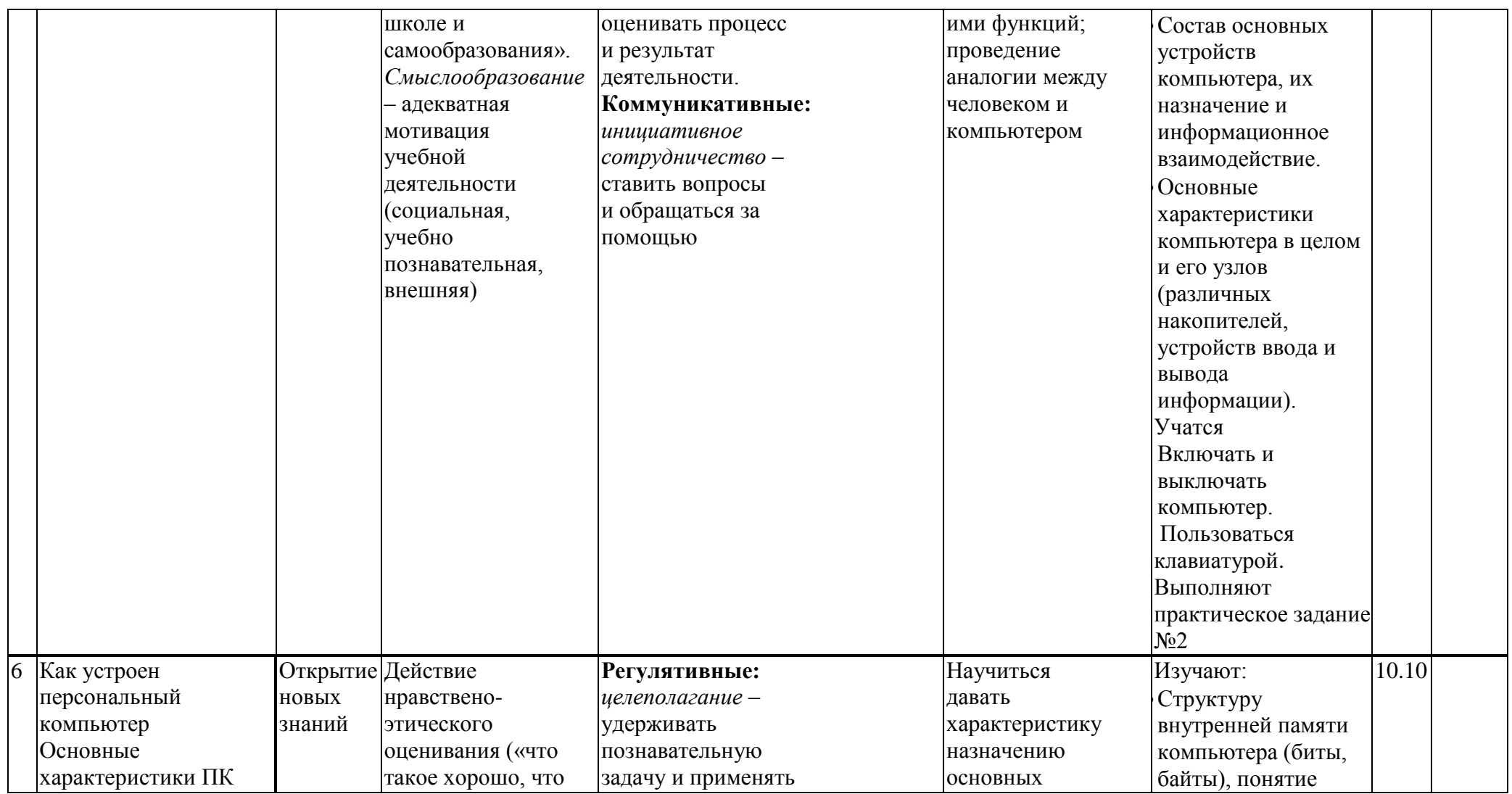

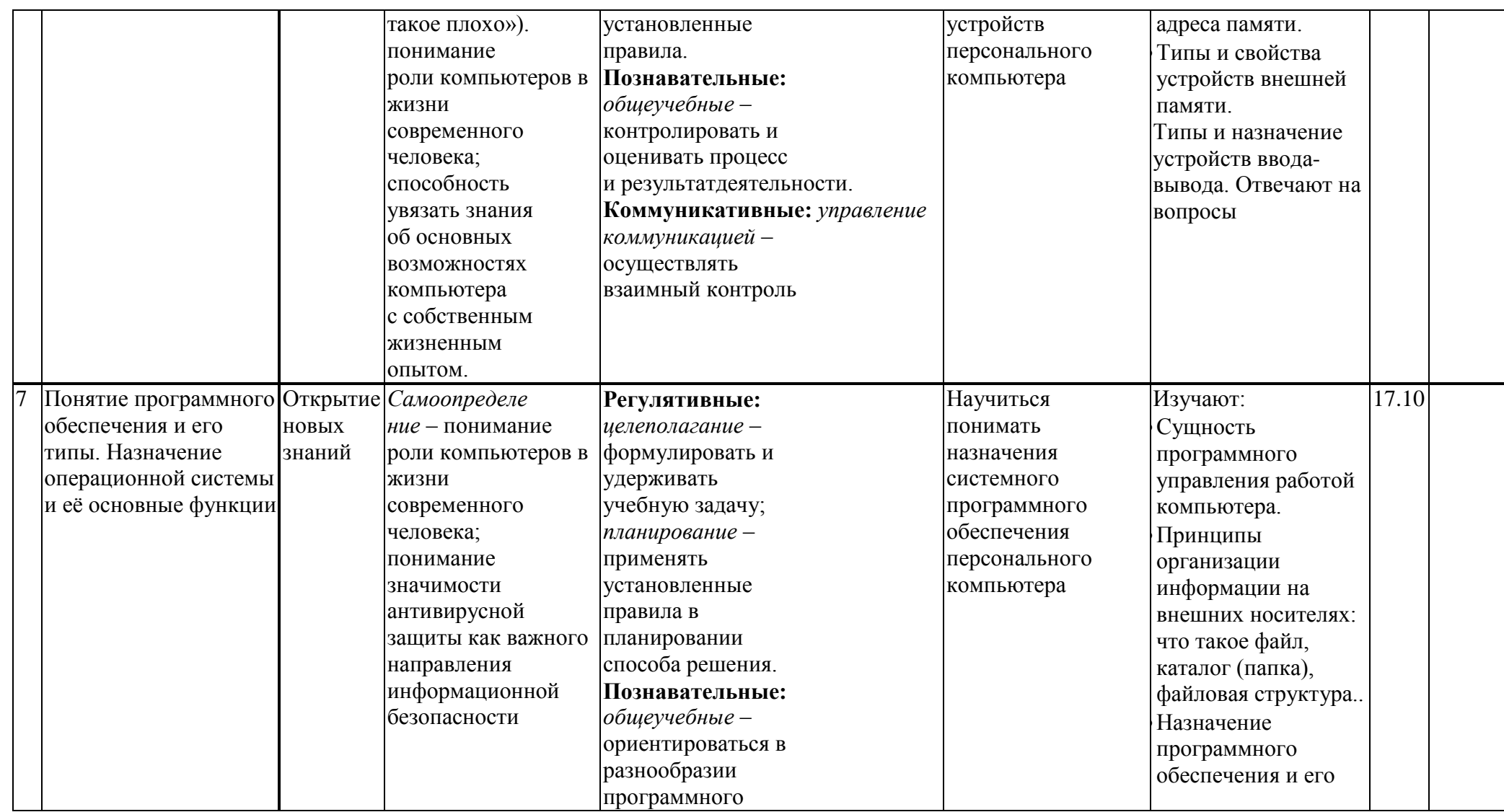

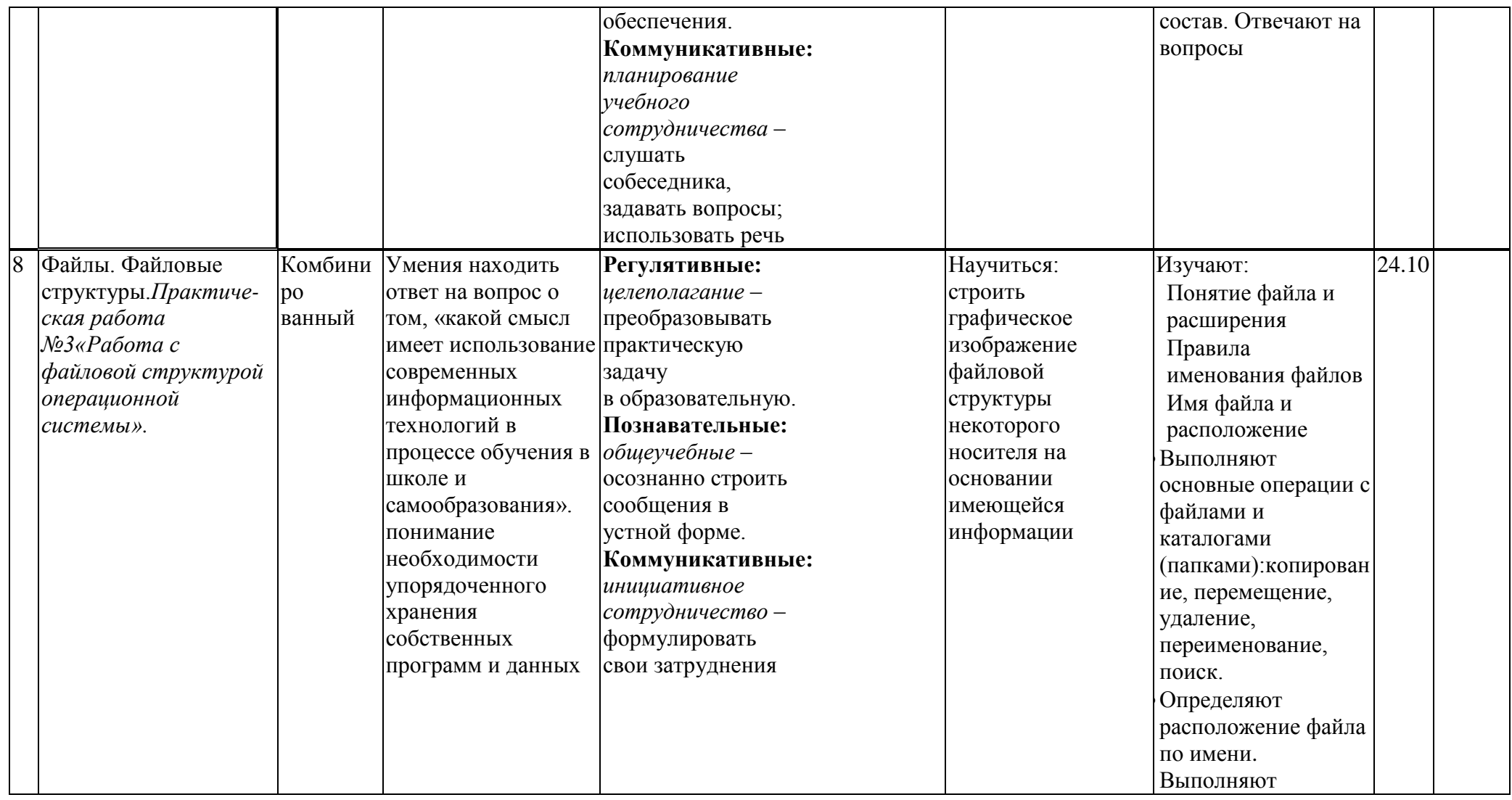

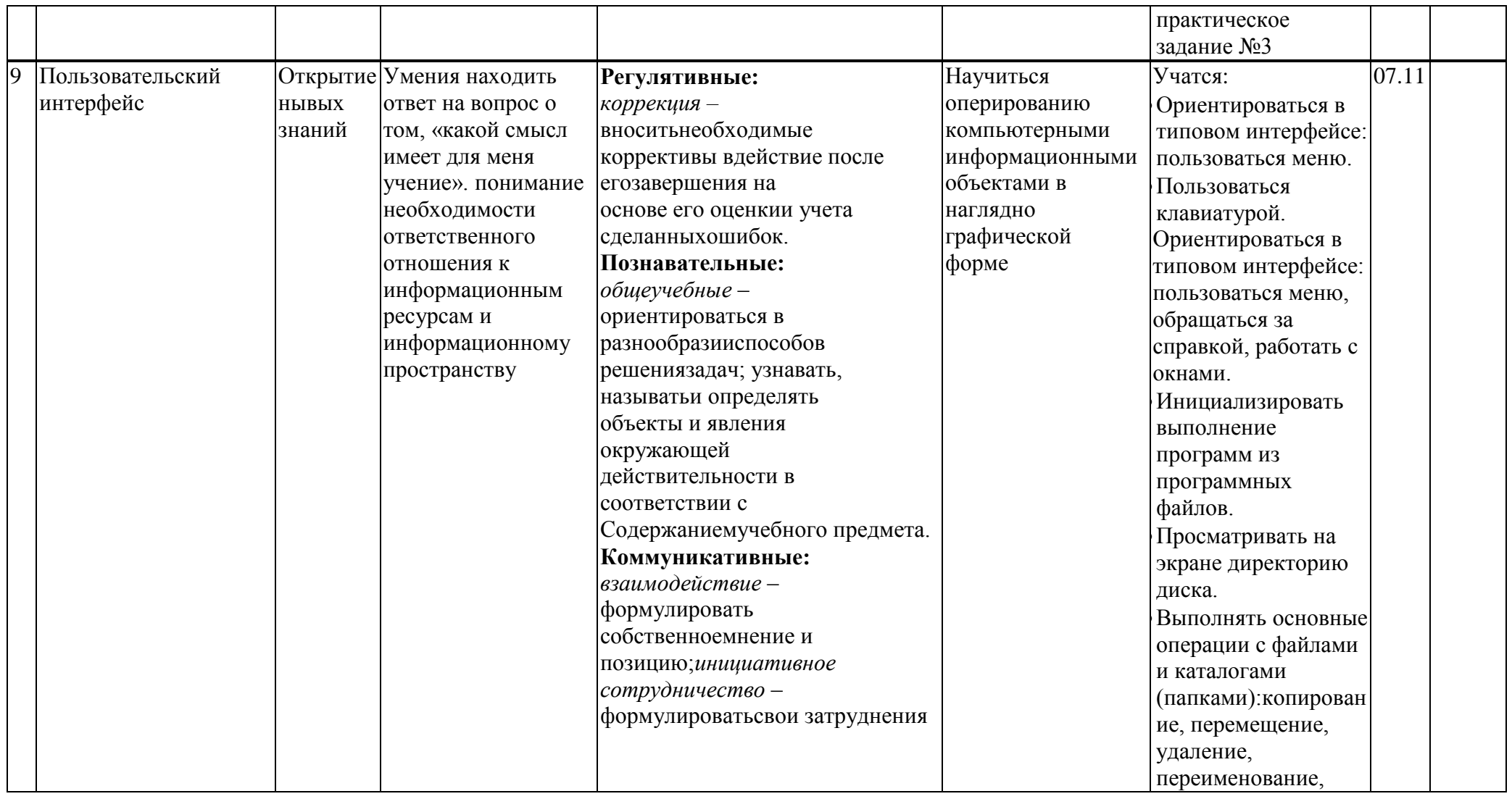

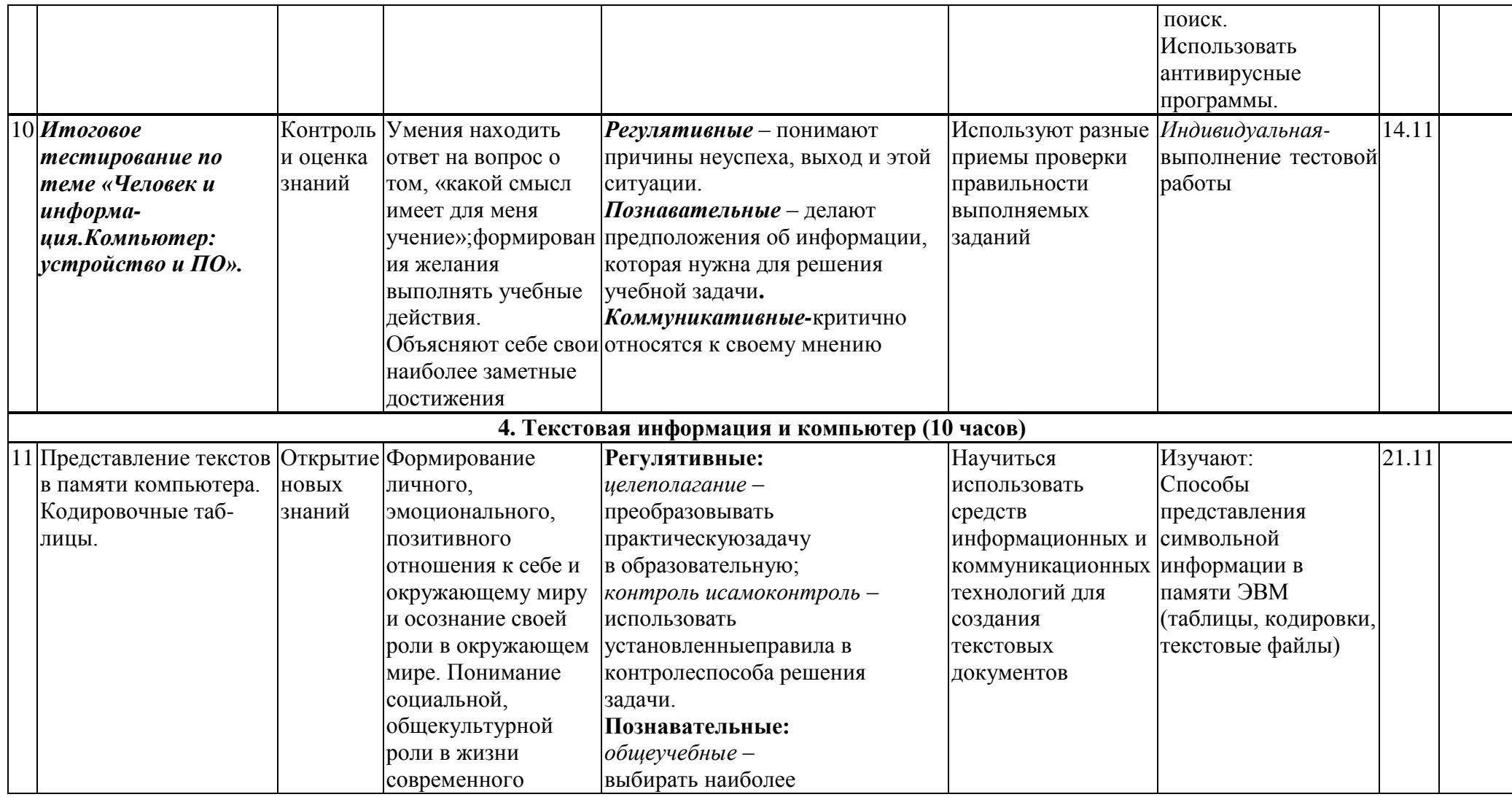

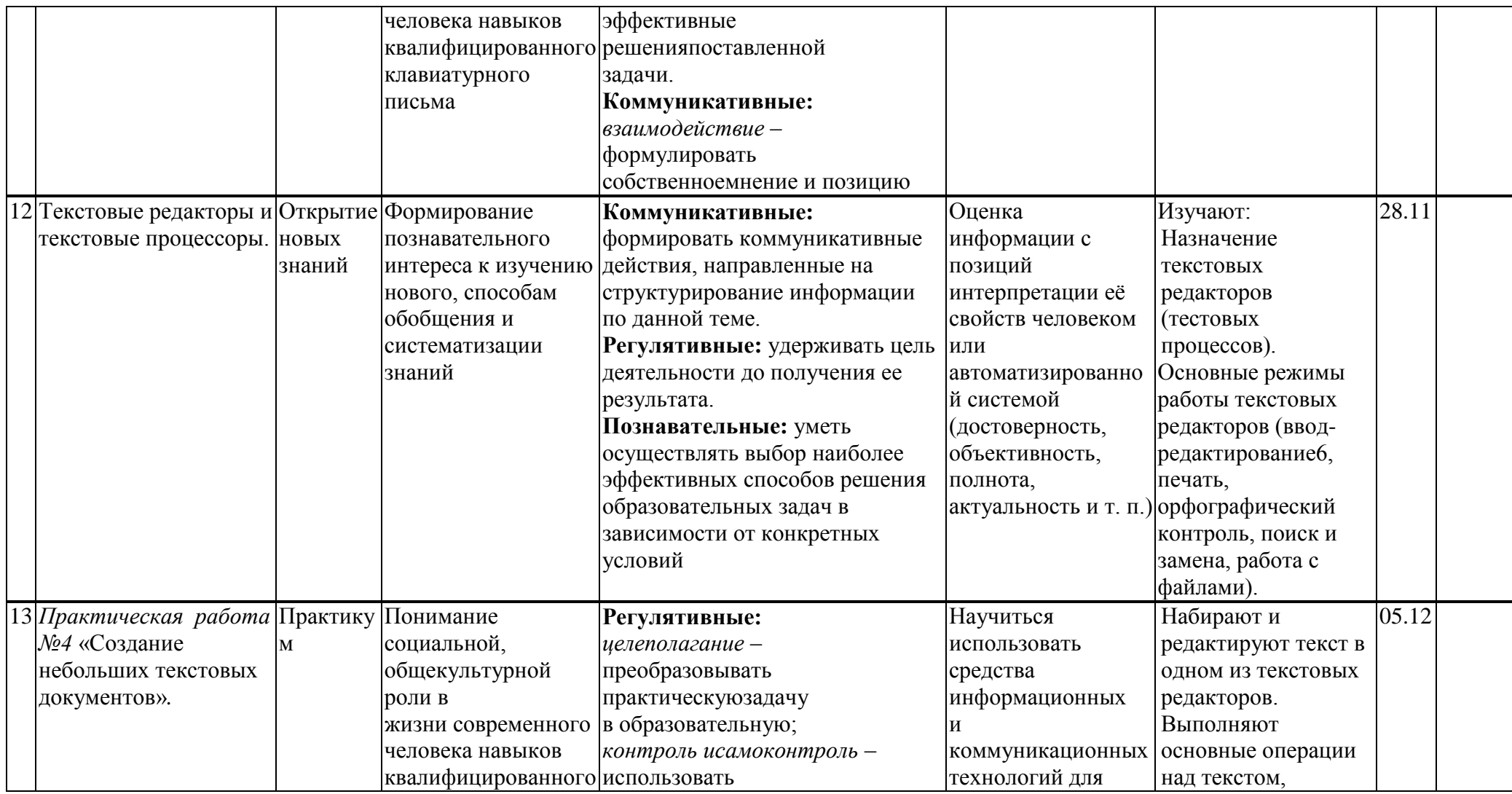

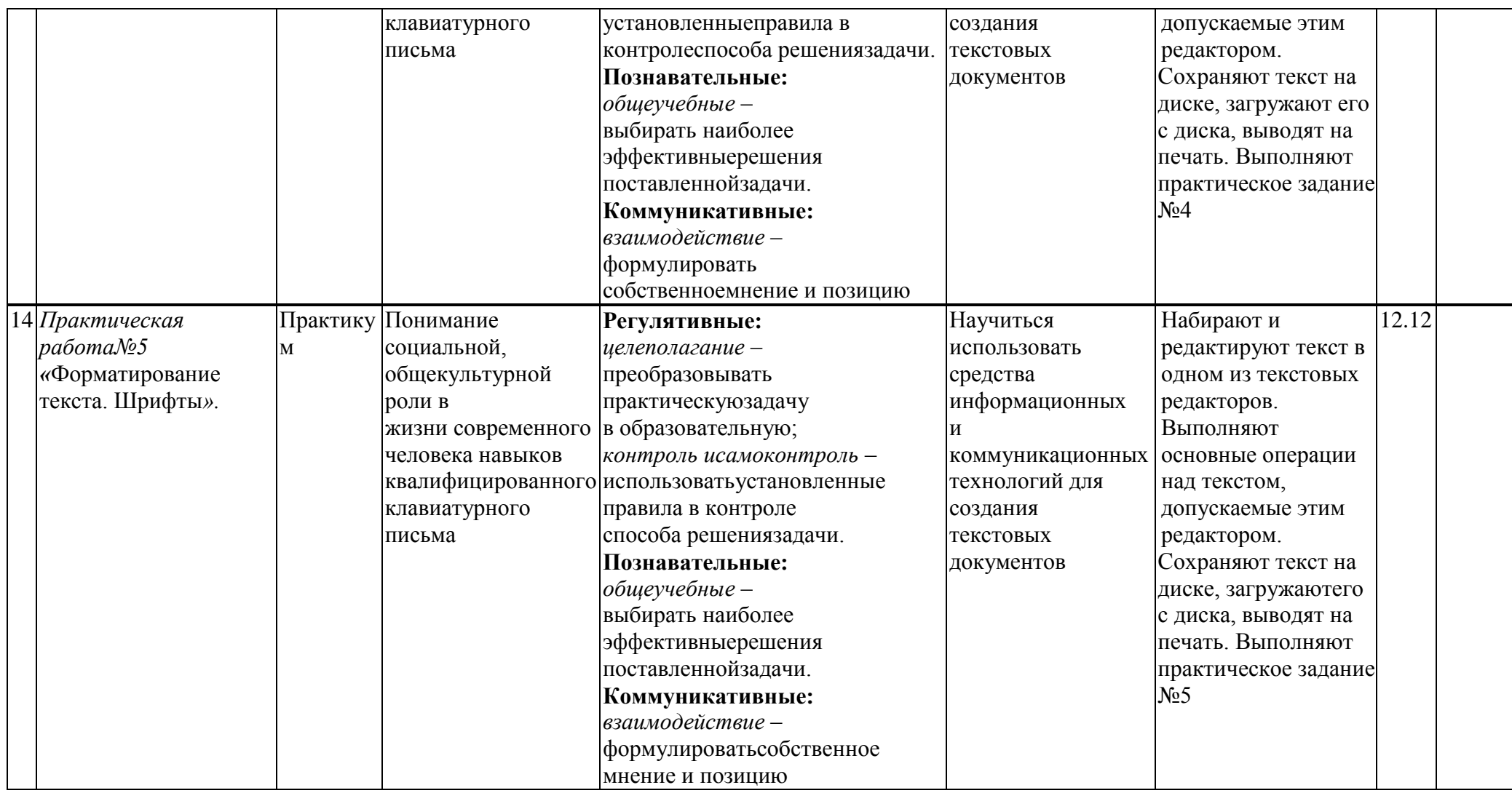

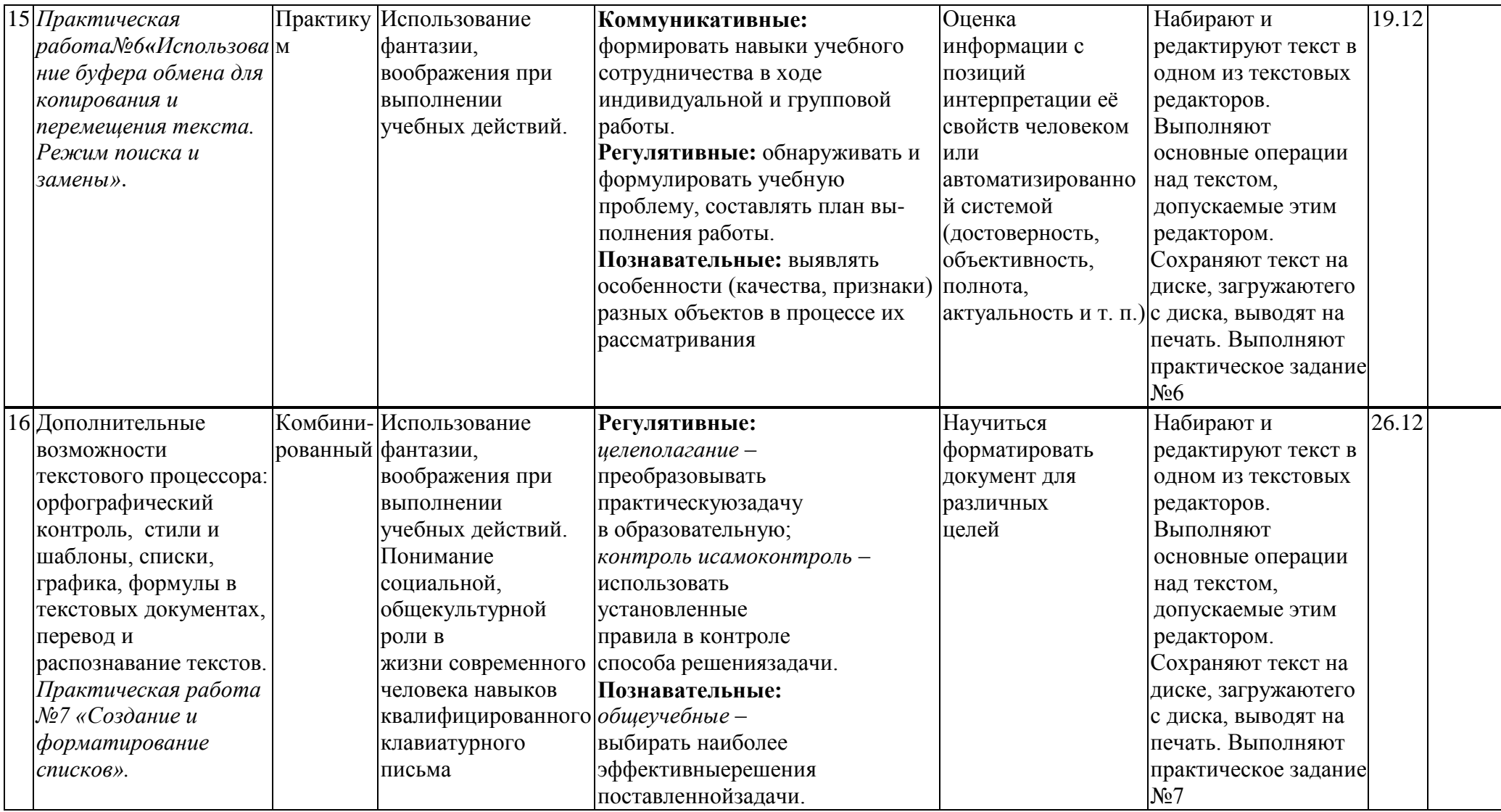

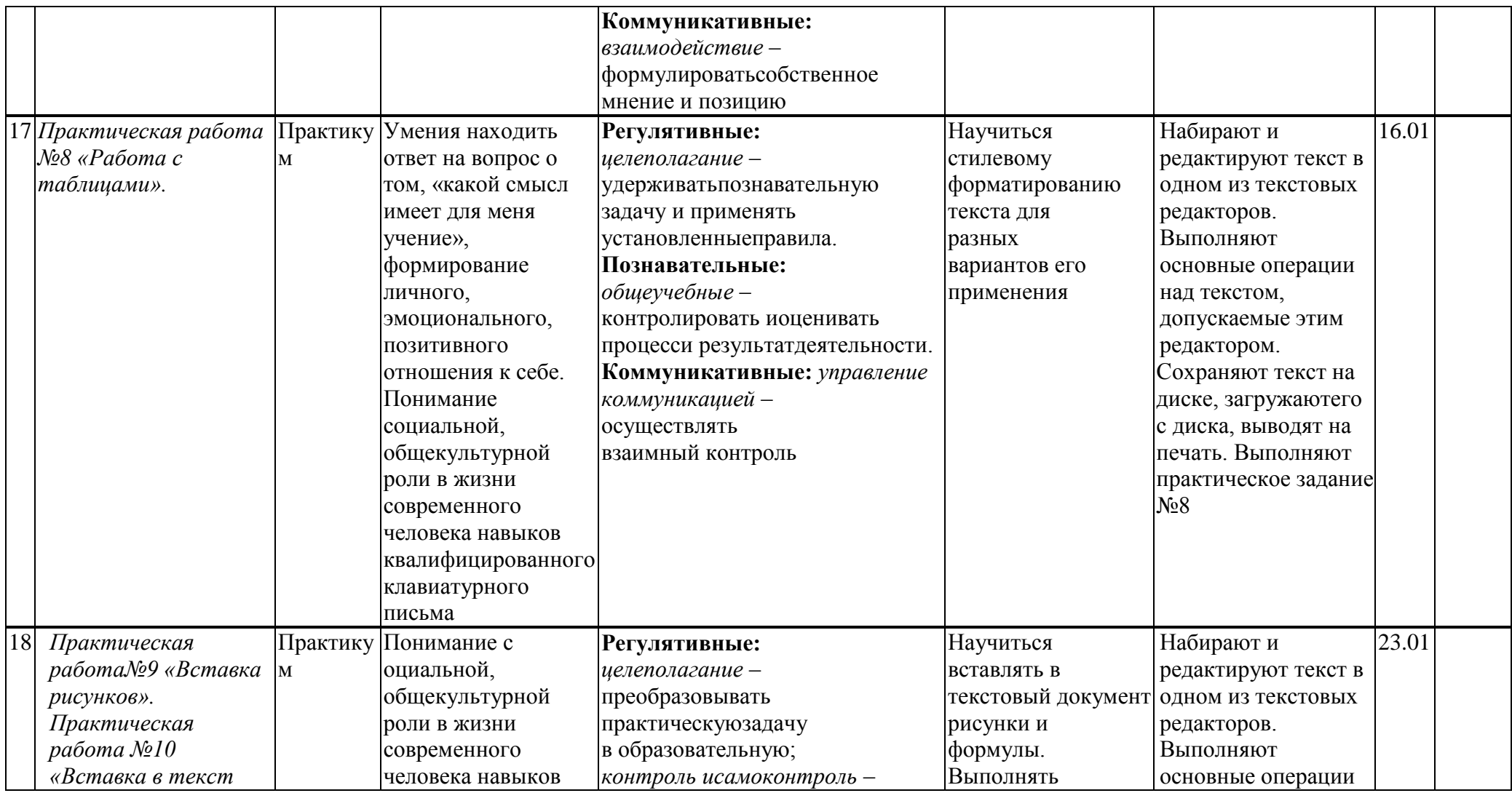

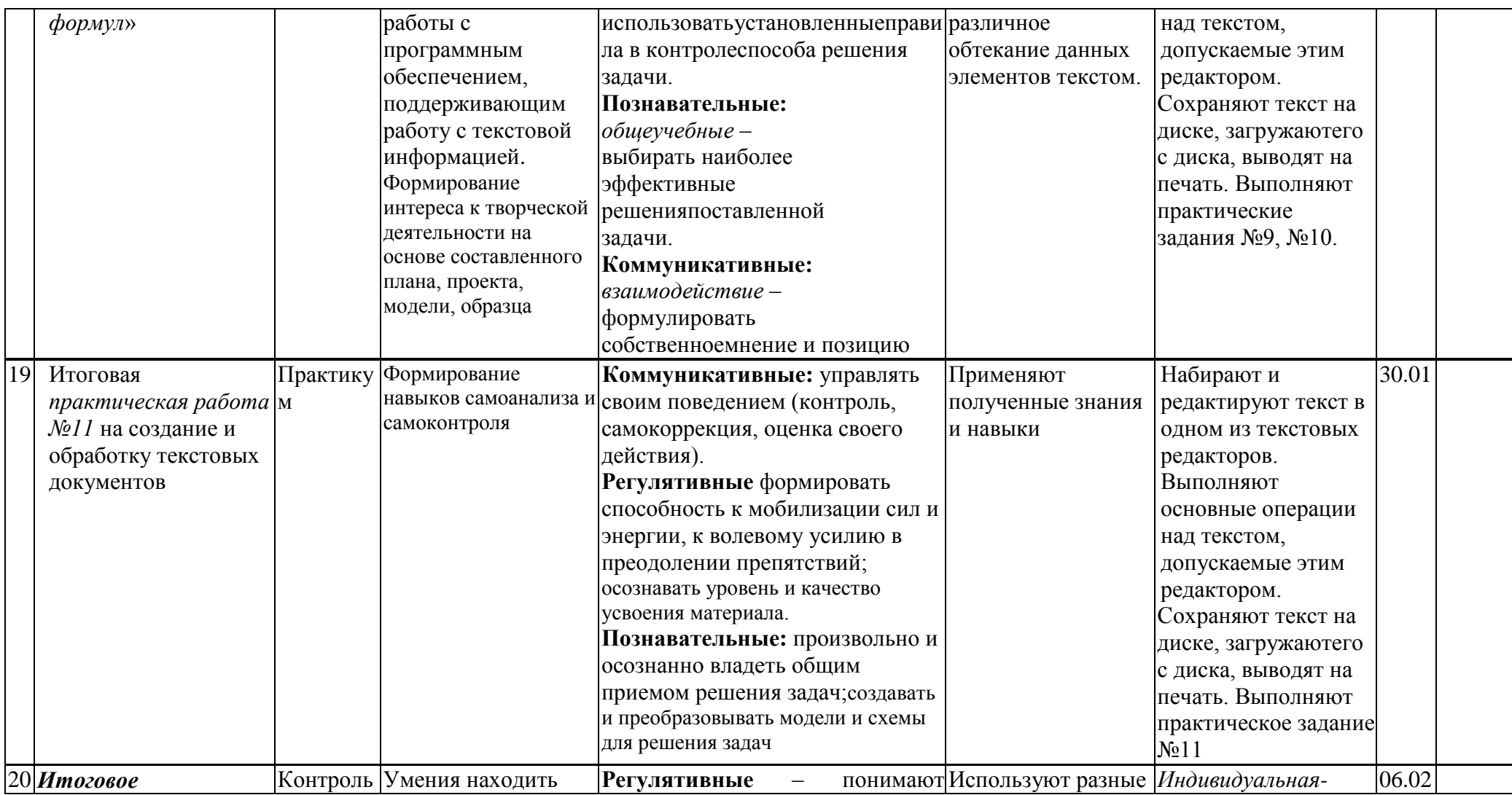

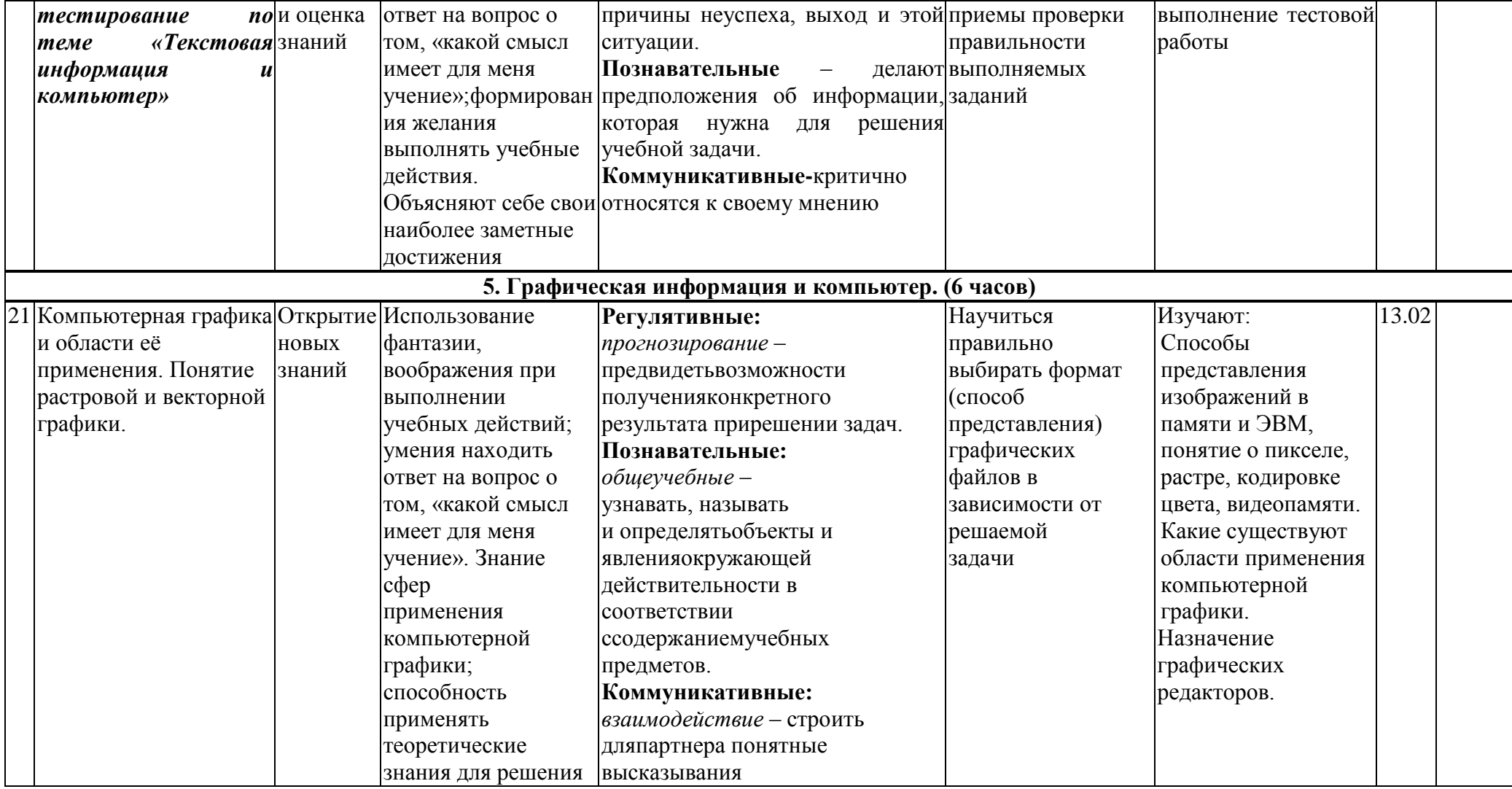

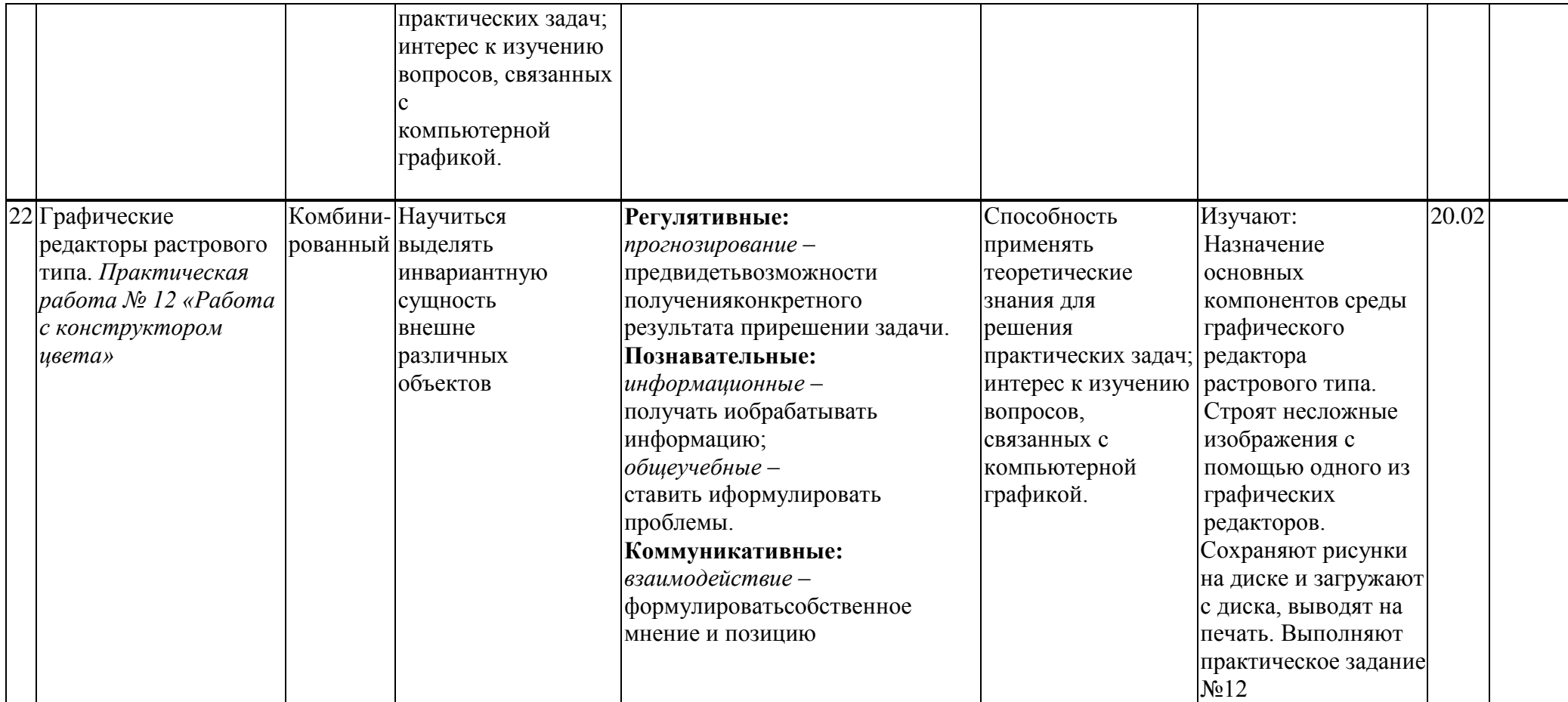

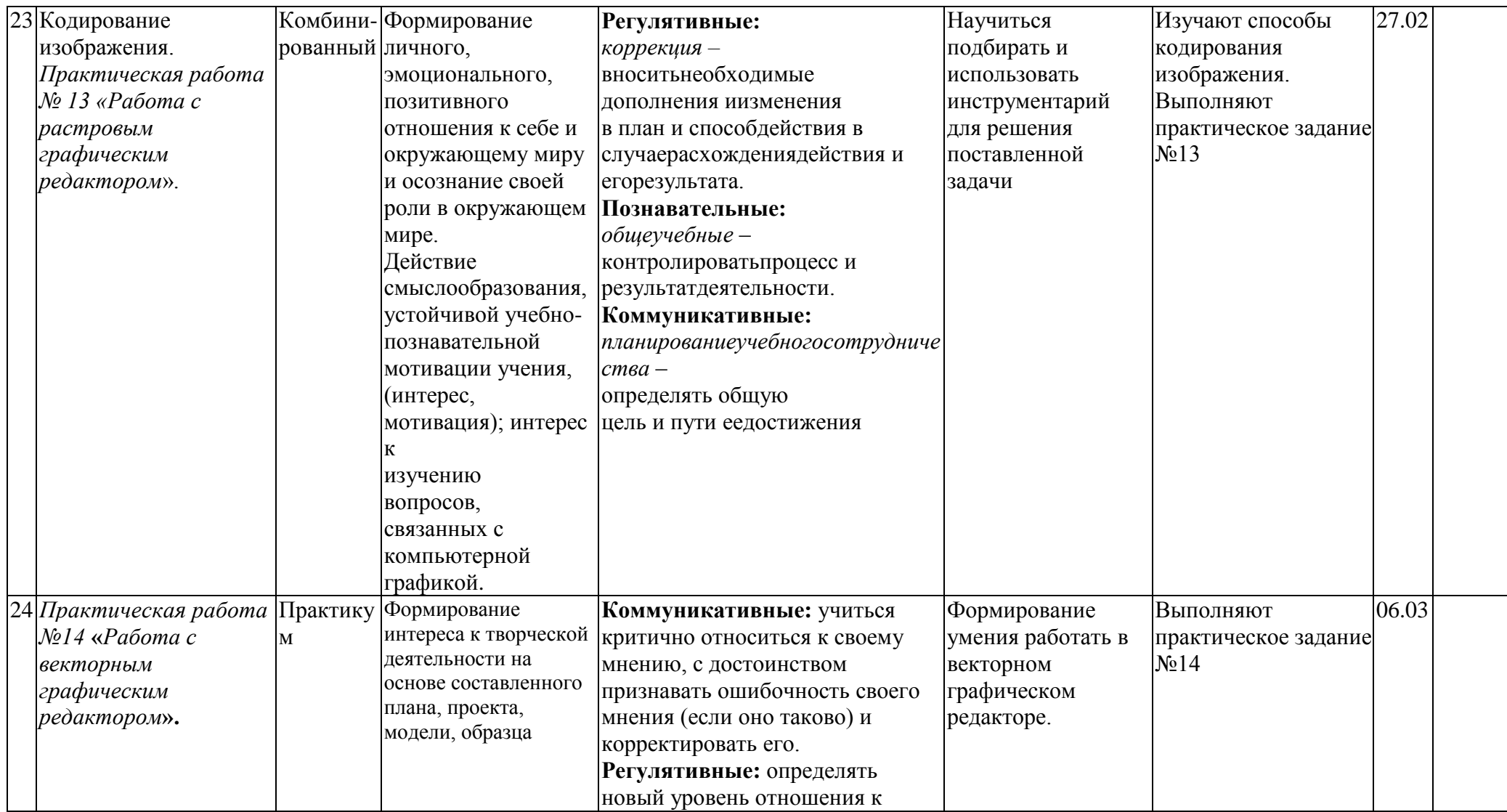

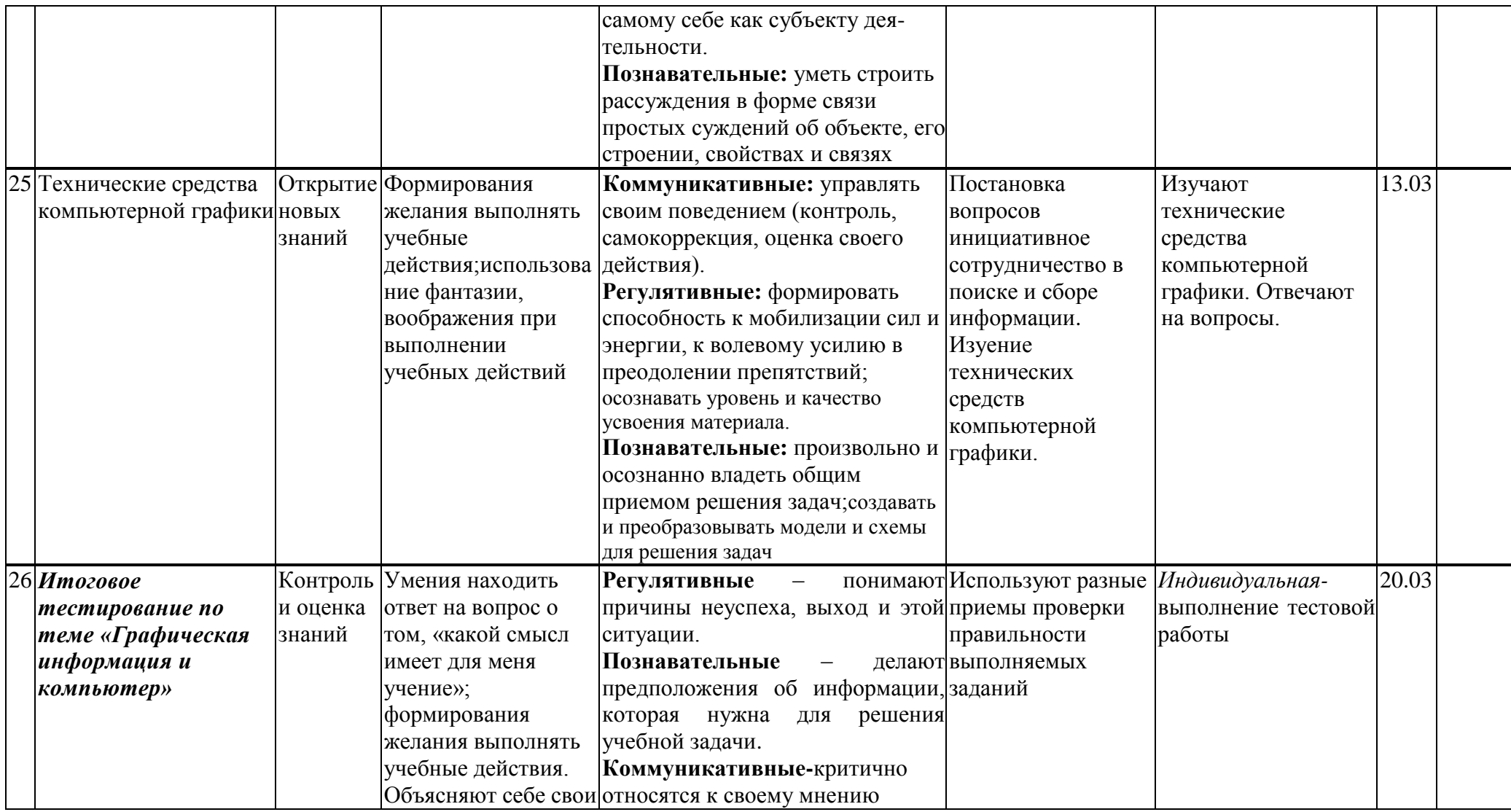

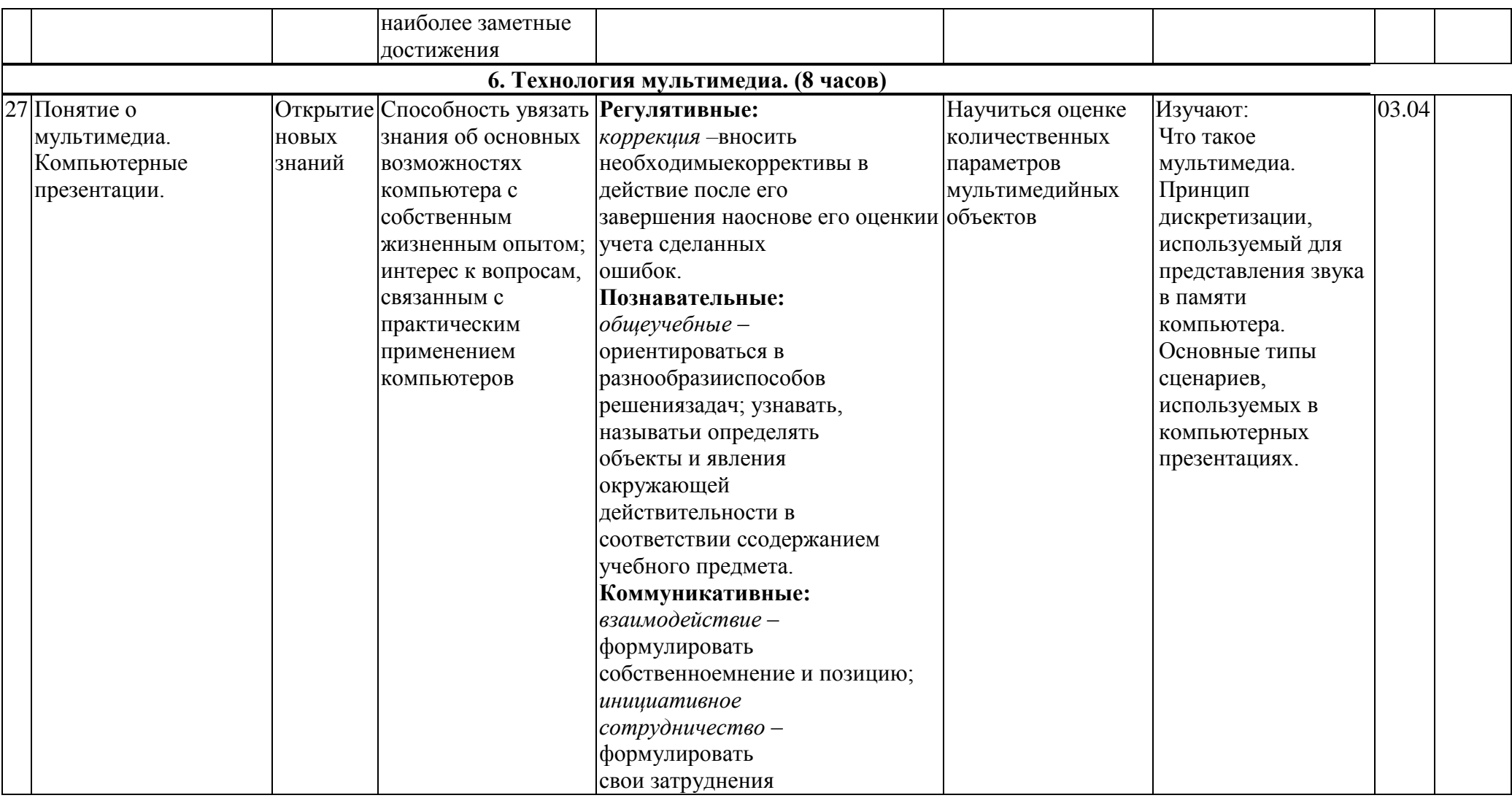
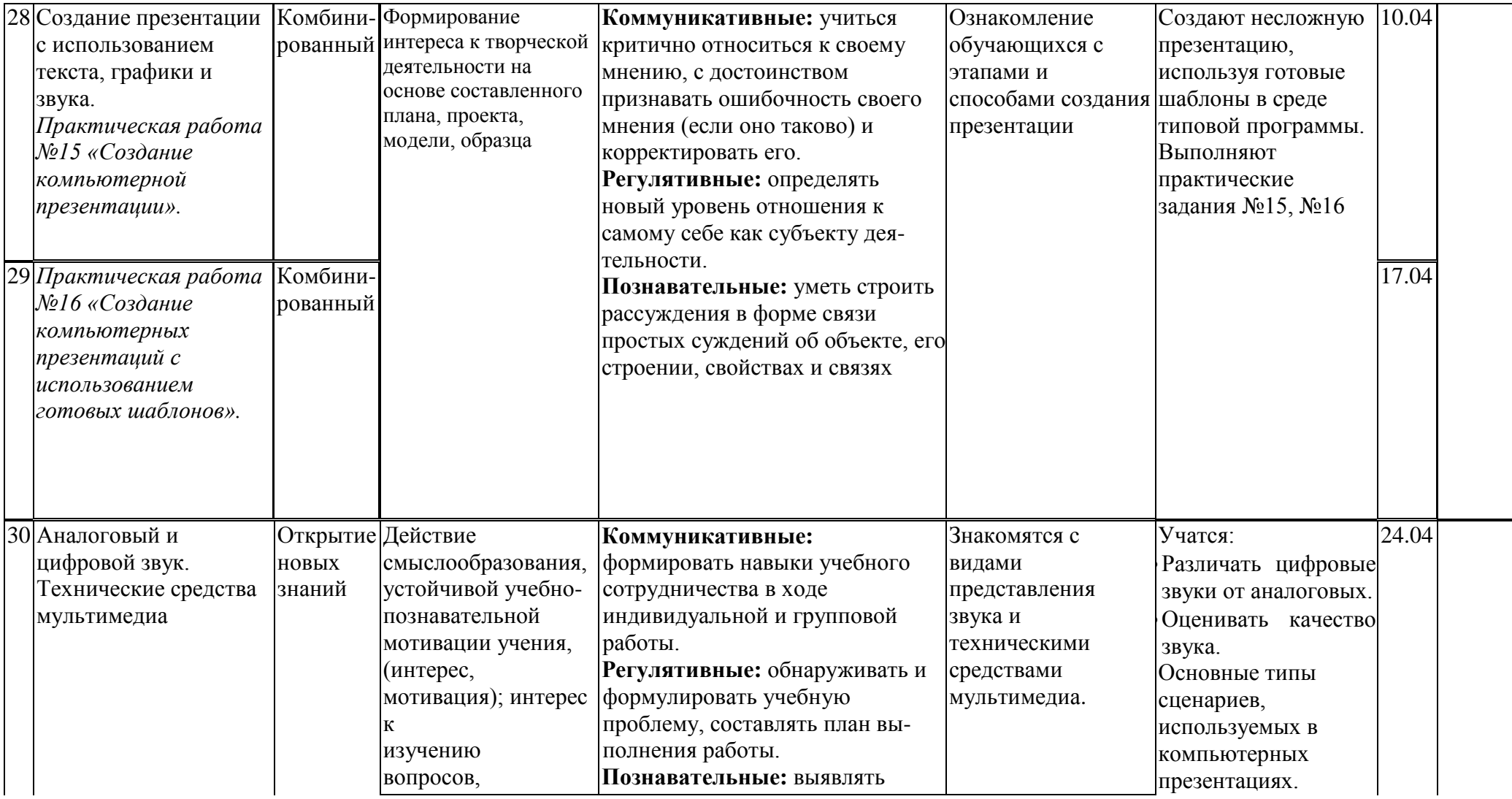

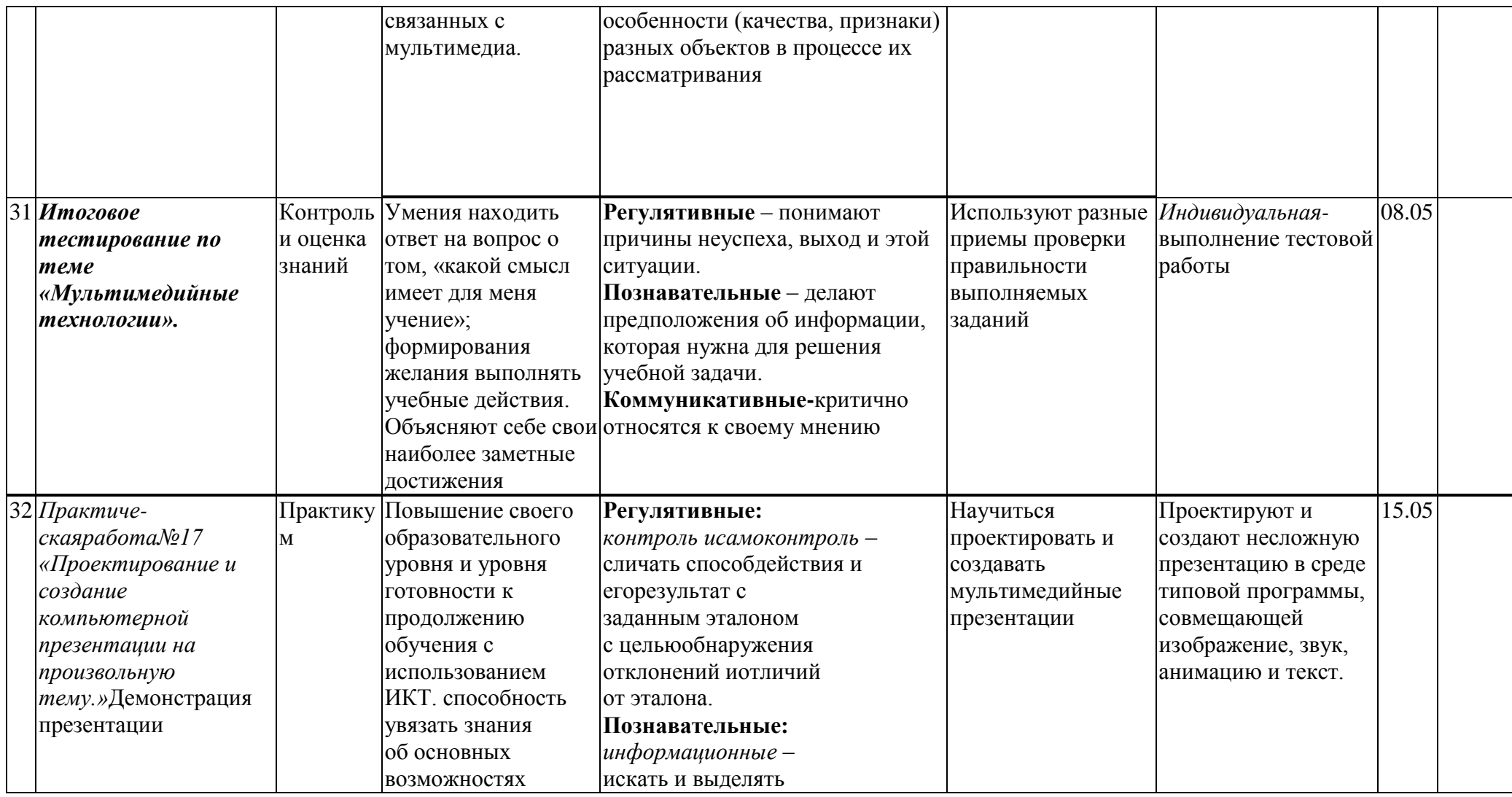

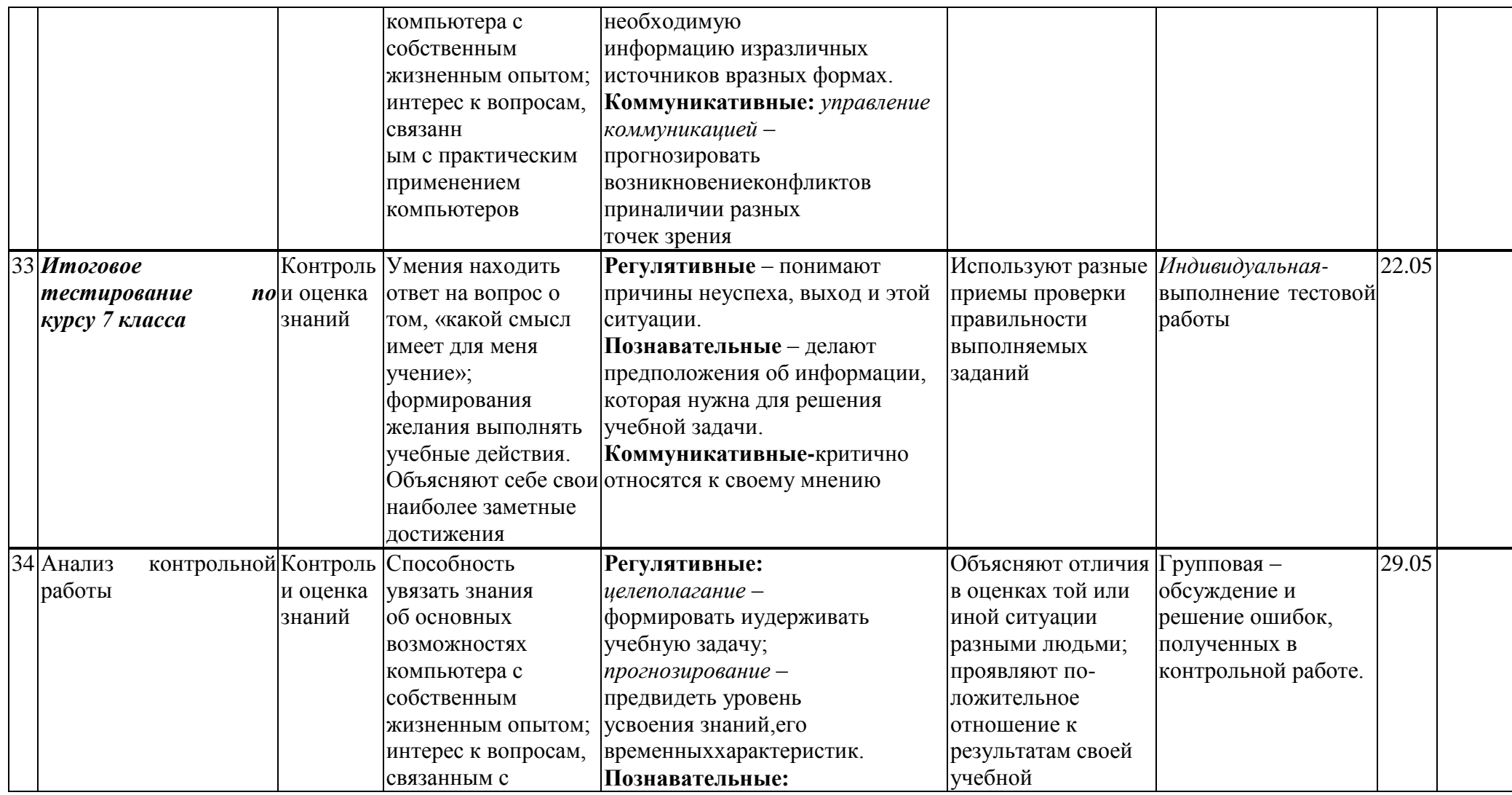

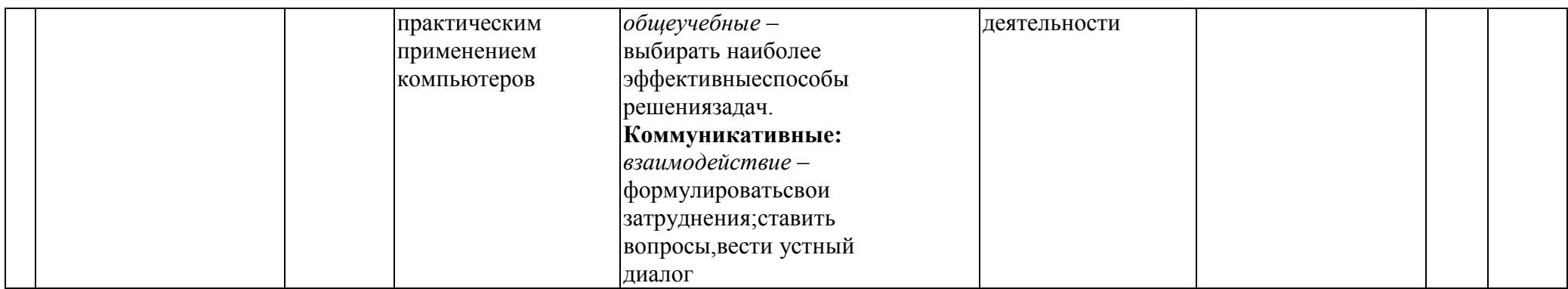

# **Описание материально-технического обеспечения образовательного процесса**

#### **Электронное приложение к учебникам**

«Информатика» для 8-9 класса [\(http://metodist.lbz.ru/authors/informatika/3/eor6.php\)](http://metodist.lbz.ru/authors/informatika/3/eor6.php) включает:

- методические материалы для учителя;
- файлы-заготовки (тексты, изображения), необходимые для выполнения работ

компьютерного практикума;

- текстовые файлы с дидактическими материалами (для печати);
- дополнительные материалы для чтения;
- мультимедийные презентации ко всем параграфам каждого из учебников;
- интерактивные тесты.

### **Материально-техническое обеспечение:**

Перечень средств ИКТ, необходимых для реализации программы :

*Программные средства:*

- 1. Операционная система Windows XP.
- 2. Файловый менеджер (в составе операционной системы или др.).
- 3. Антивирусная программа.
- 4. Программа-архиватор.
- 5. Клавиатурный тренажер.
- 6. Интегрированное офисное приложение, включающее текстовый редактор, растровый и векторный графические редакторы, программу разработки презентаций и электронные таблицы.
- 7. Простая система управления базами данных.
- 8. Виртуальные компьютерные лаборатории.
- 9. Система оптического распознавания текста.
- 10. Мультимедиа проигрыватель (входит в состав операционных систем).
- 11. Система программирования.
- 12. Почтовый клиент (входит в состав операционных систем или др.).
- 13. Браузер (входит в состав операционных систем или др.).
- 14. Программа интерактивного общения.
- 15. Простой редактор Wеb страниц.

#### *Электронное сопровождение*

 $\blacktriangleright$  ЦОР для Smart

#### *Технические средства обучения:*

1.Компьютеры 13 шт.

2.Проектор, экран

3.Классная доска с набором приспособлений для крепления таблиц, плакатов и картинок

4.Стенд для размещения творческих работ учащихся.

#### **Электронные образовательные ресурсы. Образовательные порталы**

[http://www.edu.ru](http://www.edu.ru/) – Образовательный портал «Российской образование»

[http://www.school.edu.ru](http://www.school.edu.ru/) - Национальный портал «Российский общеобразовательный портал»

[http://www.ict.edu.ru](http://www.ict.edu.ru/) – специализированный портал «Информационнокоммуникационные технологии в образовании

<http://www.valeo.edu.ru/data/index.php> - Специализированный портал «Здоровье и образование»

[http://www.ucheba.ru](http://www.ucheba.ru/) - Образовательный портал «УЧЕБА»

[http://www.alledu.ru](http://www.alledu.ru/) – "Все образование в интернет". Образовательный информационный портал.

[http://www.college.ru](http://www.college.ru/) - первый в России образовательный интернет-портал, включающий обучение школьников.

#### **Итоговый тест по теме**

### *«***Человек и информация***.* **Компьютер: устройство и ПО».**

#### **1 вариант**

1.Какое из нижеприведенных утверждений ближе всего раскрывает смысл понятия "информация, используемая вбытовом общении":

а)последовательность знаков некоторого алфавита;

б)сообщение, передаваемое в форме знаков или сигналов;

в)сообщение, уменьшающее неопределенность;

г)сведения об окружающем мире и протекающих в нем процессах, воспринимаемые человеком непосредственноили с помощью специальных устройств (термометр, барометр и пр.);

д)сведения, содержащиеся в научных теориях.

2.Информацию, не зависящую от личного мнения или суждения, можно назвать: а)достоверной;

б)актуальной;

в)объективной;

г)полезной;

д)понятной.

3. Информацию, существенную и важную в настоящий момент, называют:

а)полезной;

б)актуальной;

в)достоверной;

г)объективной;

д)полной.

4.По *способу восприятия* информации человеком различают следующие виды информации:

а)текстовую, числовую, графическую, табличную и пр.;

б)научную, социальную, политическую, экономическую, религиозную и пр.;

в)обыденную, производственную, техническую, управленческую;

г)визуальную, звуковую, тактильную, обонятельную, вкусовую;

д)математическую, биологическую, медицинскую, психологическую и пр.

5.Известно, что наибольший объем информации человек получает при помощи: а)органов слуха;

б)органов зрения;

в)органов осязания;

г)органов обоняния;

д)вкусовых рецепторов.

6.К визуальной можно отнести информацию, которую получает человек

воспринимая:

а)запах духов;

б)графические изображения;

в)раскаты грома;

г)вкус яблока;

д)ощущение холода.

д)органами восприятия вкуса.

7.Тактильную информацию человек получает посредством:

а)специальных приборов;

б)термометра;

в)барометра; г)органов осязания; д)органов слуха.

8.Задача:

Один символ марсианского алфавита несет 4 бита информации. Какова мощность алфавита.

- а) 1
- б)8
- в)16
- г)32
- д)256
- 9. Компьютер это …
- a) устройство для автоматической обработки числовой информации
- b) устройство для хранения информации
- c) устройство для поиска, сбора, хранения, преобразования и использования информации в цифровом формате
- d) совокупность программных средств, осуществляющих управление информационными ресурсами

10. Минимально необходимый набор устройств для работы компьютера содержит …

- a) принтер, системный блок, клавиатуру
- b) системный блок, монитор, клавиатуру
- c) процессор, мышь, монитор
- d) клавиатуру, монитор, мышь
	- 11. Монитор (дисплей) предназначен для …
- a) постоянного хранения информации, часто используемой при работе на компьютере
- b) подключения периферийных устройств к магистрали
- c) управления работой компьютера по заданной программе
- d) изображения текстовой и графической информации

12. К устройствам вывода графической информации относится …

- a) сканер
- b) принтер
- c) клавиатура
- d) модем

13. К устройствам ввода информации относятся …

- a) дисплей, клавиатура, мышь
- b) принтер, дисплей, модем
- c) сканер, клавиатура, мышь
- d) принтер, сканер, мышь 14. Сканер – это …
- a) устройство печати на твердый носитель, обычно на бумагу
- b) устройство для изображения текстовой и графической информации
- c) устройство, которое создает цифровую копию текстовой и графической информации
- d) устройство для обеспечения бесперебойного питания 15. Устройство для вывода информации на экран – …
- a) сканер
- b) принтер
- c) монитор

d) клавиатура

16. Устройство, обеспечивающее защиту компьютера при перепадах напряжения и отключении электроэнергии – …

- a) материнская плата
- b) блок питания
- c) жёсткий диск
- d) источник бесперебойного питания (UPS)

17. Устройства компьютера, которые не принадлежат к основным, называются …

- a) второстепенными
- b) периферийными
- c) сопряженными
- d) дочерними

18. Клавиатура компьютера – это устройство …

- a) ввода алфавитно-цифровой информации
- b) ввода графической информации
- c) вывода алфавитно-цифровой и графической информации
- d) хранения данных с произвольным доступом

#### **2 вариант**

1.Информацию, отражающую истинное положение дел, называют:

а)понятной;

б)достоверной;

в)объективной;

г)полной;

д)полезной.

2.Информацию, изложенную на доступном для получателя языке, называют:

а)полной;

б)полезной;

в)актуальной;

г)достоверной;

д)понятной.

3. По форме представления информацию можно условно разделить на следующие виды:

а)социальную, политическую, экономическую, техническую, религиозную и пр.;

б)текстовую, числовую, символьную, графическую, табличную и пр.;

в)обыденную, научную, производственную, управленческую;

г)визуальную, звуковую, тактильную, обонятельную, вкусовую;

д)математическую, биологическую, медицинскую, психологическую и пр.

4.Примером текстовой информации может служить:

а)таблица умножения на обложке школьной тетради;

б)иллюстрация в книге;

в)правило в учебнике родного языка;

г)фотография;

д)музыкальное произведение.

5.Укажите "лишний" объект с точки зрения способа представления информации:

а)школьный учебник;

б)фотография;

в)телефонный разговор;

г)картина;

д)чертеж.

6. Примером хранения числовой информации может служить:

а)разговор по телефону;

б)иллюстрация в книге;

в)таблица значений тригонометрических функций;

г)текст песни;

д)графическое изображение на экране компьютера.

7. В учебнике по математике одновременно хранится информация:

а)исключительно числовая информацию.

б)графическая, звуковая и числовая;

в)графическая, текстовая и звуковая;

г)только текстовая информацию;

д)текстовая, графическая, числовая.

8.Задача:

Один символ марсианского алфавита несет 6 бита информации. Какова мощность алфавита.

- а) 6
- б)16
- в)32
- г) 64

д)256

- 9. Компьютер это …
- a) устройство для автоматической обработки числовой информации
- b) устройство для хранения информации
- c) устройство для поиска, сбора, хранения, преобразования и использования информации в цифровом формате
- d) совокупность программных средств, осуществляющих управление информационными ресурсами

10. Минимально необходимый набор устройств для работы компьютера содержит …

- a) принтер, системный блок, клавиатуру
- b) системный блок, монитор, клавиатуру
- c) процессор, мышь, монитор
- d) клавиатуру, монитор, мышь

11. Монитор (дисплей) предназначен для …

- a) постоянного хранения информации, часто используемой при работе на компьютере
- b) подключения периферийных устройств к магистрали
- c) управления работой компьютера по заданной программе
- d) изображения текстовой и графической информации

12. К устройствам вывода графической информации относится …

- a) сканер
- b) принтер
- c) клавиатура
- d) модем

13. К устройствам ввода информации относятся …

- a) дисплей, клавиатура, мышь
- b) принтер, дисплей, модем
- c) сканер, клавиатура, мышь
- d) принтер, сканер, мышь

14. Сканер – это …

- a) устройство печати на твердый носитель, обычно на бумагу
- b) устройство для изображения текстовой и графической информации
- устройство, которое создает цифровую копию текстовой и графической  $c)$ информации
- $\mathbf{d}$ устройство для обеспечения бесперебойного питания
- 15. Устройство для вывода информации на экран ...
- a) сканер
- принтер  $b)$
- $\mathbf{c}$ ) монитор
- $\mathbf{d}$ клавиатура

16. Устройство, обеспечивающее защиту компьютера при перепадах напряжения и отключении электроэнергии - ...

- материнская плата a)
- $b)$ блок питания
- $c)$ жёсткий лиск
- источник бесперебойного питания (UPS)  $\mathbf{d}$

17. Устройства компьютера, которые не принадлежат к основным, называются ...

- a) второстепенными
- $b)$ периферийными
- сопряженными  $c)$
- $\mathbf{d}$ дочерними

18. Клавиатура компьютера - это устройство ...

- ввода алфавитно-цифровой информации a)
- ввода графической информации  $b)$
- $c)$ вывода алфавитно-цифровой и графической информации
- $\mathbf{d}$ хранения данных с произвольным доступом

#### Итоговый тест по теме «Текстовая информация и компьютер»

- 1. Текстовый редактор программа, предназначенная для
	- 1. создания, редактирования и форматирования текстовой информации:
	- 2. работы с изображениями в процессе создания игровых программ;
	- 3. управление ресурсами ПК при создании документов;
	- 4. автоматического перевода с символьных языков в машинные коды;
- 2. В ряду "символ" -... "строка" "фрагмент текста" пропущено:
	- 1. "слово":
	- 2. "абзац";
	- 3. "страница";
	- 4. "текст".
- 3. К числу основных функций текстового редактора относятся;
	- 1. копирование, перемещение, уничтожение и сортировка фрагментов текста;
	- 2. создание, редактирование, сохранение и печать текстов:
	- 3. строгое соблюдение правописания:
	- 4. автоматическая обработка информации, представленной в текстовых файлах,
- 4. Символ, вводимый с клавиатуры при наборе, отображается па экране дисплея в позиции, определяемой:
	- 1. задаваемыми координатами;
	- 2. положением курсора;
	- 3. адресом;
	- 4. ПОЛОЖЕНИЕМ: ПРЕДЫДУЩЕЙ НАбранной букве.
- 5. Курсор это
	- 1. устройство ввода текстовой информации;
	- 2. клавиша на клавиатуре;
- 3. наименьший элемент отображения на экране;
- 4. метка на экране монитора, указывающая позицию, в которой будет отображен вводимый с клавиатуры.
- 6. Сообщение о местоположении курсора, указывается
	- 1. в строке состояния текстового редактора;
	- 2. в меню текстового редактора:
	- 3. в окне текстового редактора:
	- 4. на панели задач.
- 7. При наборе текста одно слово от другого отделяется:
	- 1. точкой;
	- 2. пробелом;
	- 3. занятой:
	- 4. лвоеточием.
- 8. С помощью компьютера текстовую информацию можно:
	- 1. хранить, получать и обрабатывать:
	- 2. ТОЛЬКО ХРАНИТЬ;
	- 3. ТОЛЬКО ПОЛУЧАТЬ;
	- 4. только обрабатывать.
- 9. Редактирование текста представляет собой;
	- 1. процесс внесения изменений в имеющийся текст;
	- 2. процедуру сохранения текста на диске в виде текстового файла:
	- 3. процесс передачи текстовой информации по компьютерной сети;
	- 4. процедуру считывания с внешнего запоминающего устройства ранее созданного текста.
- 10. Какая операция не притеняется для редактирования текста:
	- 1. печать текста;
	- 2. удаление в тексте неверно набранного символа;
	- 3. вставка пропущенного символа;
	- 4. замена неверно набранного символа;
- 11. В текстовом редакторе набран текст:

В НЕМ ПРОСТО НАХОДЯТСЯ ПРОЦЕДУРЫ ОБРОБОТКИ ДАТЫ И ВРЕМЕНИ ДНЯ. АНАЛИЗА СОСТОЯНИЯ МАГНИТНЫХ ДИСКОВ, СРЕДСТВА РОБОТЫ СО СПРАВОЧНИКАМИ И ОТДЕЛЬНЫМИ ФАЙЛАМИ.

Команда "Найти и заменить все" для исправления всех ошибок может иметь вид:

- 1. найти Р заменить на РА-
- 2. найти PO заменить на PA;
- 3. найти РОБ заменить на РАБ;
- 4. найти БРОБ заменить на БРАБ;
- 5. найти БРОБО заменить на БРАБО;
- 12. Процедура автоматического форматирования текста предусматривает:
	- 1. запись текста в буфер;
	- 2. удаление текста;
	- 3. ОТМЕНУ ПРЕДЫДУЩЕЙ ОПЕРАЦИИ, СОВЕРШЕННОЙ НАД ТЕКСТОМ;
	- 4. автоматическое расположение текста в соответствии с определенными правилами.
- 13. В текстовом редакторе при задании параметров страницы устанавливаются:
	- 1. Гарнитура, размер, начертание;
	- 2. Отступ, интервал;
	- 3. Поля, ориентация;
	- 4. Стиль, шаблон.

14. Копирование текстового фрагмента в текстовом редакторе предусматривает в первую очерель:

- 1. указание позиции, начиная с которой должен копироваться объект;
- 2. выделение копируемого фрагмента:
- 3. выбор соответствующего пункта меню;
- 4. открытие нового текстового окна.
- 15. Меню текстового редактора это:
	- 1. часть его интерфейса, обеспечивающая переход к выполнению различных операций, над текстом;
		- 2. подпрограмма, обеспечивающая управление ресурсами ПК при создании документа;
		- 3. своеобразное "окно", через которое текст просматривается на экране;
		- 4. информация о текущем состоянии текстового редактора.
- 16. Поиск слова в тексте по заданному образу является процессом:
	- 1. обработки информации:
	- 2. хранения информации;
	- 3. передачи информации;
	- 4. уничтожение информации.
- 17. Текст, набранный в тестовом редакторе, храниться на внешнем запоминающем устройстве:
	- 1. в виде файла;
		- 2. таблицы, кодировки;
		- 3. каталога;
		- 4. .директории.
- 18. Гипертекст это

1. структурированный текст, в котором могут осуществляться переходы по выделенным меткам;

- 2. обычный, но очень большой по объему 'текст;
- 3. текст, буквы которого набраны шрифтом очень большого размера;
- 4. распределенная совокупность баз данных, содержащих тексты.
- 19. При открытии документа с диска пользователь должен указать:
	- 1. размеры файла:
	- 2. тип файла;
	- 3. имя файла;
	- 4. дату создания файла.

#### **Итоговый тест по теме «Графическая информация и компьютер»**

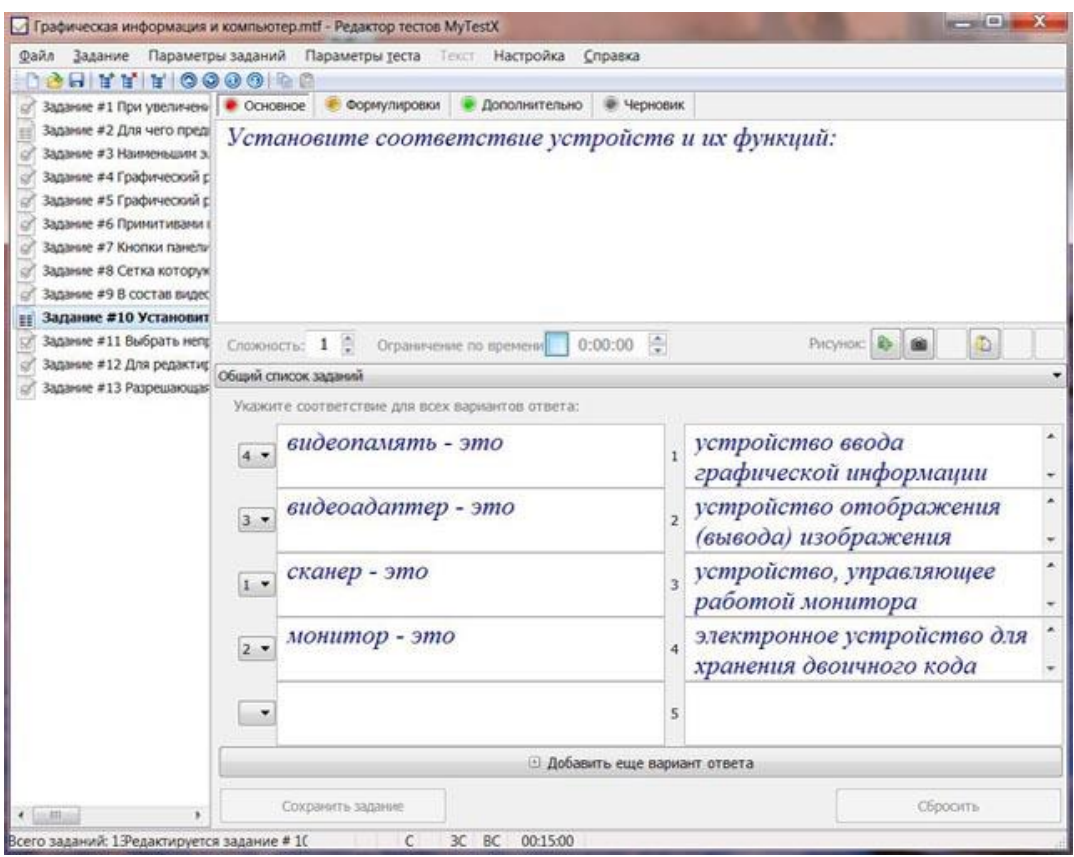

1. При увеличении размера векторного изображения размер файла:

- a. увеличивается
- b. уменьшается
- c. остается неизменным

2. Для чего предназначены инструменты на панели инструментов графического редактора Paint?

3. Наименьшим элементом изображения на графическом экране является:

- a. курсор
- b. символ
- c. картинка
- d. пиксель
- e. линия

4. Графический редактор - это программа, предназначенная для:

- a. работы с графическими изображениями
- b. работы с текстовой информацией
- c. работы с изображениями в процессе создания игровых программ
- d. Создания графического образа текста

5. Графический редактор позволяет:

- a. только редактировать
- b. создавать, редактировать, сохранять
- c. только создавать
- d. только создавать и сохранять
- 6. Примитивами в графическом редакторе называют:
- a. среду графического редактора
- b. режим работы графического редактора
- c. простейшие фигуры, рисуемые с помощью специальных инструментов графического редактора
- d. операции, выполняемые над файлами, содержащими изображения, созданные в графическом редакторе
	- 7. Кнопки панели инструментов, палитра, рабочее поле, меню образуют:
- a. перечень режимов работы графического редактора
- b. набор команд, которыми можно воспользоваться при работе с графическим редактором
- c. среду графического редактора
- d. полный набор графических примитивов графического редактора 8. Сетка которую на экране образуют пиксели, называют:
- a. растр
- b. дисплейный процессор
- c. видеопамять
- d. видеоадаптер
	- 9. В состав видеоадаптера (видеокарты) входят:
- a. видеопамять и центральный процессор
- b. видеопамять и дисплейный процессор
- c. монитор и видеопамять
- d. монитор и сканер
- e. видеопамять, центральный процессор, дисплейный процессор, монитор, сканер 10. Установите соответствие устройств и их функций:
	- 11. Выбрать неправильные утверждения о соотношении векторного и растрового способов представления информации:
- a. растровый способ позволяет компактнее хранить информацию
- b. векторный способ позволяет компактнее хранить информацию
- c. в случае растрового способа представления информация искажается при масштабировании
- d. векторный способ позволяет получить фотографическое качество изображения
- e. в случае векторного способа представления информация искажается при масштабировании

12. Для редактирования фотографии, введённой в память компьютера с помощью сканера, необходимо использовать:

- a. растровый графический редактор
- b. векторный графический редактор
- c. видеоадаптер
- d. графопостроитель

13. Разрешающая способность экрана в графическом режиме определяется количеством:

- a. строк на экране и символов в строке
- b. пикселей по вертикали
- c. объёмом видеопамяти на пиксель
- d. пикселей по горизонтали и вертикали
- e. пикселей по горизонтали

#### Итоговый тест по теме «Мультимедийные технологии» 1 вариант

- 1. PowerPoint нужен для создания ....
- а) таблиц с целью повышения эффективности вычисления формульных выражений
- b) текстовых документов, содержащих графические объекты
- c) Internet-страниц с целью обеспечения широкого доступа к имеющейся информации
- d) презентаций с целью повышения эффективности восприятия и запоминания информации
- 2. Составная часть презентации, содержащая различные объекты, называется...
- слайл  $\mathbf{c}$ ) кадр
- $b)$ лист

 $a)$ 

- $\mathbf{d}$ рисунок
- 3. Запускпрограммы PowerPoint осуществляется с помощью команд ...
	- а) Пуск Главное меню Программы MicrosoftPowerPoint
	- b) Пуск Главное меню Найти MicrosoftPowerPoint
	- $c)$  Панели задач Настройка Панель управления MicrosoftPowerPoint
	- d) Рабочийстол- Пуск MicrosoftPowerPoint
		- 4. Выбор макета слайда в программе PowerPoint осуществляется с помощью команд
	- а) Формат Разметка слайда
	- b) Формат Цветовая схема слайда
	- с) Вставка Дублировать слайд
	- d) Правка Специальная вставка 5. Какая кнопка панели Рисованиев программе PowerPointменяет цвет контура фигуры?
	- а) ивет шрифта
	- **b**) тип линии
- с) тип штриха
- d) ивет линий
- 6. Команды вставки картинки в презентацию программы PowerPoint... с) Формат – Рисунок – Картинки
- а) Вставка Объект
- b) Вставка Рисунок Картинки d) Формат – Рисунок – Из файла

с) Вставка – Фон

 $d$ ) Вил – Оформление – Фон

с) Формат – Разметка слайда

d) Вид - Образец - Образец слайдов

- 7. Применение фона к определенному слайду в презентацииPowerPoint -
- а) Формат Фон Применить
- $(b)$ Формат Фон Применить ко всем
- 8. Выбор цвета фона, заголовков, текста и линий в презентации программы PowerPoint осуществляется с помощью команд:
- а) Формат Фон
- b) Формат Цветовая схема слайда
- 9. С помошью каких команл можно изменить цвет объекта WordArt в программе PowerPoint?
- а) Действия Цвета и линии Цвет текста
- b) Коллекция WordArt-Изменить текст
- с) Формат объекта WordArt Рисунок Заливка Цвет
- d) Формат объекта WordArt-Заливка Цвет
- 10. В каком разделе меню окна программы PowerPoint находится команда Настройка анимании?
- а) Показ слайдов с) Файл
- **b**) Формат d) Вставка
- 11. Команды настройки смены слайдов презентации программы PowerPoint по щелчку ...
- а) Показ слайдов Смена слайдов Автоматически после
- b) Показ слайдов Настройка анимации После предыдущего
- c) Показ слайдов Настройка анимации Запускать щелчком
- d) Показ слайдов Смена слайдов По щелчку
- 12. С помощью каких команд можно вставить готовый звуковой файл в слайд
- презентации программы PowerPoint?
- a) Вставка Объект
- b) Показ слайдов Звукозапись
- c) Вставка Фильмы и звук Запись звука
- d) Вставка Фильмы и звук Звук из файла
- 13. Выполнение команды Начать показ слайдов презентации программы PowerPoint осуществляет клавиша …
- a) F5
- b) F4
- c) F3
- d) F7
- 14. Клавиша F5 в программе PowerPoint соответствует команде …
- a) Меню справки
- b) Свойства слайда
- c) Показ слайдов
- d) Настройки анимации
- 15. Укажите расширение файла, содержащего обычную презентацию MicrosoftPowerPoint.
- a) .ppt c) .jpg
- b)  $\text{.gif}$   $\qquad \qquad \text{B)}$   $\text{.pps}$

### **2 вариант**

- 1. Что такое PowerPoint?
- a) прикладная программа MicrosoftOffice, предназначенная для создания презентаций
- b) прикладная программа для обработки кодовых таблиц
- c) устройство компьютера, управляющее его ресурсами в процессе обработки данных в табличной форме
- d) системная программа, управляющая ресурсами компьютера
- 2. PowerPoint нужен для создания ….
- e) таблиц с целью повышения эффективности вычисления формульных выражений
- f) текстовых документов, содержащих графические объекты
- g) Internet-страниц с целью обеспечения широкого доступа к имеющейся информации
- h) презентаций с целью повышения эффективности восприятия и запоминания информации
- 3. Совокупность слайдов, собранных в одном файле, образуют…
- a) показ c) кадры
- b) презентацию d) рисунки
- 4. В каком разделе меню окна программы PowerPoint находится команда Создать (Новый) слайд?
	- b) Показ слайдов

e) Вставка

- c) Вид
- d) Файл

5. Конструктор и шаблоны в программе PowerPoint предназначены для…

- a) облегчения операций по c) вставки графических изображений
	- оформлению слайдов
- d) создания нетипичных слайдов

b) вставки электронных таблиц

6. Какая кнопка панели Рисование в программе PowerPoint меняет цвет внутренней области фигуры? a) цвет заливки b) цвет линий c) стиль тени d) цвет шрифта 7. Команды добавления диаграммы в презентацию программы PowerPoint - ... a) Правка – Добавить диаграмму b) Файл – Добавить диаграмму c) Вставка – Диаграмма d) Формат – Диаграмма 8. Открытие панели WordArt в окне программы PowerPoint осуществляется с помощью команд: a) Вид – Панели инструментов – WordArt b) Вид – WordArt c) Вставка – WordArt d) Сервис – Панели инструментов – WordArt 9. Какая кнопка окна программы PowerPoint предназначена непосредственно для вставки текстового блока на слайд? a) Прямоугольник b) Овал c) Надпись d) Шрифт 10. Какой кнопкой панели Рисование в программе PowerPoint можно заменить сплошную линию на пунктирную? a) Тип линии b) Вид стрелки c) Тип штриха d) Линия 11. Эффекты анимации отдельных объектов слайда презентации программы PowerPoint задаются командой … a) Показ слайдов – Настройкаанимации b) Показ слайдов – Эффекты анимации c) Показ слайдов – Настройка действия d) Показ слайдов – Настройка

презентации

12. Какая команда контекстного меню программы PowerPoint превращает любой объект в управляющую кнопку?

- a) *Настройка анимации*
- b) Настройка действия
- c) *Настройка презентации*
- d) *Настройка времени*
- 13. С помощью каких команд можно добавить встроенный звук смены слайда презентации программы PowerPoint?
	- a) *Показ слайдов – Смена слайдов – Звук*
	- b) *Вставка – Фильмы и звук – Запись звука*
	- c) *Вставка – Фильмы и звук – Звук из файла*
	- d) *Вставка – Фильмы и звук – Звук из коллекции*
- 14. С помощью какой команды или кнопки можно запустить показ слайдов презентации программы PowerPoint, начиная с текущего слайда?
	- *a)* команда горизонтального меню *Показ слайдов – Начать показ*
	- *b)* кнопка *Просмотр*
	- *c)* кнопка *Показ слайдов*
	- *d)* команда строки меню *Показ слайдов – Произвольный показ*
- 15.Какая клавиша прерывает показ слайдов презентации программы PowerPoint?
	- *a) Enter*
	- *b) Del*
	- *c) Tab*
	- *d) Esc*

#### **Итоговый тест по информатике 7 класс**

#### **Задание #1**

*Вопрос:*

Какое устройство предназначено для обработки информации?

*Выберите один из 5 вариантов ответа:*

- 1) сканер
- 2) процессор
- 3) монитор
- 4) принтер
- 5) жесткий диск

#### **Задание #2**

*Вопрос:*

Расположите в порядке возрастания единицы измерения информации

*Укажите порядок следования всех 5 вариантов ответа:*

- килобайт
- $\frac{1}{2}$ байт
- $\equiv$  гигабайт
- \_\_ бит
- мегабайт

#### **Задание #3**

#### *Вопрос:*

Устройство, предназначенное для управления работой компьютера и ввода в него информации - это

*Выберите один из 4 вариантов ответа:* 1) сканер 2) монитор 3) принтер 4) клавиатура

#### **Задание #4**

*Вопрос:* Сложите двоичные числа 11010 и 1101

#### *Выберите один из 5 вариантов ответа:*

1) 100111

2) 11001

3) 111000

4) 11110

5) 100001

#### **Задание #5**

*Вопрос:*

Расположите устройства внешней памяти в порядке убывания их объёма

*Укажите порядок следования всех 4 вариантов ответа:*

- \_\_ жесткий диск
- \_\_ CD-ROM
- \_\_ дискета
- \_\_ DVD-ROM

#### **Задание #6**

*Вопрос:*

Цветное растровое изображение с палитрой из 256 цветов имеет размер 10\*10 точек. Какой объем памяти займет это изображение?

*Выберите один из 5 вариантов ответа:*

1) 100 байт 2) 200 байт 3) 100 бит 4) 800 байт 5) 256000 бит

### **Задание #7**

*Вопрос:*

Какой объём памяти в байтах будет занимать следующий двоичный код: 101100001101100111011101 ?

*Выберите один из 5 вариантов ответа:*

- 1) 4
- 2) 28
- 3) 16

4) 3 5) 32

#### **Задание #8**

*Вопрос:* 1,5 мегабайта равны

#### *Выберите один из 5 вариантов ответа:* 1) 1500 Кбайт

2) 1536 байт 3) 1536 Кбайт 4) 1500 байт 5) 0,015 Гбайт

### **Задание #9**

*Вопрос:*

Информация, хранящаяся в долговременной памяти компьютера как единое целое и обозначенная именем, называется…

*Выберите один из 4 вариантов ответа:*

- 1) программой
- 2) файлом
- 3) каталогом
- 4) папкой

### **Задание #11**

*Вопрос:* При отключении компьютера информация

#### *Выберите один из 4 вариантов ответа:*

- 1) исчезает из оперативной памяти
- 2) исчезает из постоянного запоминающего устройства
- 3) стирается на компакт-диске
- 4) стирается на «жестком диске»

### **Задание #11**

*Вопрос:* Персональный компьютер - это

### *Выберите один из 5 вариантов ответа:*

1) устройство для работы с текстами

- 2) многофункциональное электронное устройство для работы с информацией
- 3) устройство для обработки аналоговых сигналов
- 4) электронное вычислительное устройство для обработки чисел
- 5) устройство для хранения информации любого вида

# **Задание #12**

*Вопрос:* К какому ПО относится текстовый процессор?

*Выберите один из 4 вариантов ответа:*

1) прикладное ПО общего назначения 2) системное ПО 3) система программирования 4) прикладное ПО специального назначения

**Задание #13** *Вопрос:* Определите тип файла Закат.jpg

*Выберите один из 4 вариантов ответа:* 1) текстовый

- 2) видео
- 3) звуковой
- 4) графический

### **Задание #14**

*Вопрос: Для хранения 256-цветного изображения на кодирование одного пикселя выделяется:*

#### *Выберите один из 5 вариантов ответа:*

- 1) 2 байта
- 2) 4 бита
- 3) 8 бит
- 4) 1 бит
- 5) 8 байт

### **Задание #15**

*Вопрос:* В какой памяти компьютера находится программа, управляющая его работой?

*Выберите один из 2 вариантов ответа:*

1) внешней 2) внутренней

#### **Задание #16**

*Вопрос:* Назовите два вида памяти компьютера:

*Выберите несколько из 5 вариантов ответа:*

- 1) полезная 2) архивная 3) внешняя
- 4) внутренняя
- 5) быстрая

#### **Задание #17**

*Вопрос:* Инициировать действие над объектом или узнать его свойства можно через

*Выберите один из 5 вариантов ответа:* 1) контекстное меню

2) ярлык на рабочем столе

- 3) поведение объекта
- 4) главное меню
- 5) строку состояния

#### **Задание #18**

*Вопрос:* Из приведенных ниже процессов выделите информационные

*Выберите несколько из 6 вариантов ответа:*

- 1) перевод длины из миллиметров в сантиметры
- 2) движение Земли вокруг Солнца
- 3) измерение длины отрезка
- 4) разработка плана сочинения
- 5) производство танков
- 6) фотографирование обратной стороны Луны

### **Задание #19**

*Вопрос:* Устройство для ввода изображения в компьютер с листа бумаги называется -

*Выберите один из 5 вариантов ответа:*

- 1) сканер
- 2) дисплей
- 3) плоттер
- 4) клавиатура
- 5) принтер

#### **Задание #20**

*Вопрос:* Известно, что наибольший объем информации человек получает при помощи огранов:

*Выберите один из 5 вариантов ответа:*

- 1) вкуса
- 2) обоняния
- 3) слуха
- 4) осязания
- 5) зрения

#### **Задание #21**

*Вопрос:* Из предложенных сообщений выбрать декларативную информацию:

*Выберите несколько из 5 вариантов ответа:*

- 1) А.С. Пушкин великий русский поэт
- 2) сумма углов в треугольнике равна 180 градусам
- 3) бит единица информации
- 4) я знаю как умножить простые дроби

5) окружность - множество точек, равноудаленных от центра

**Задание #22** *Вопрос:*

#### Переведите в байты 80 бит

#### *Выберите один из 5 вариантов ответа:*

- 1) 20
- 2) 4
- 3) 10
- 4) 8
- 5) 2

### **Задание #23**

*Вопрос:*

Образная информация, которую можно хранить на внешних носителях - это:

#### *Выберите один из 5 вариантов ответа:*

- 1) изображение и звук
- 2) вкусовые образы
- 3) текст, записанный на каком-либо языке
- 4) только изображение
- 5) осязательные образы

### **Задание #24**

*Вопрос:* Назовите принципы кодирования графической информации

#### *Выберите несколько из 4 вариантов ответа:*

- 1) цифровое 2) векторное
- 3) растровое
- 4) аналоговое

#### **Задание #25**

*Вопрос:* Какие устройства ПК относятся к внешним?

*Выберите несколько из 5 вариантов ответа:* 1) жесткий диск 2) внутренняя память 3) микропроцессор 4) дисковод "3,5" 5) блок питания

#### **Задание #26**

*Вопрос:* Способ общения программы с пользователем называют

*Выберите один из 4 вариантов ответа:*

- 1) пользовательским интерфейсом
- 2) Windows
- 3) объектом управления
- 4) процессом

### **Задание #27**

*Вопрос:*

Число 301211 может существовать в системах счисления с основаниями

*Выберите один из 5 вариантов ответа:*

1) 2 и 3 2) 3 и 10 3) 4 и 3 4) 4 и 8

5) 2 и 4

#### **Задание #28**

*Вопрос:*

Наименьшим элементом поверхности экрана, для которого могут быть заданы адрес, цвет и интенсивность, является:

*Выберите один из 4 вариантов ответа:*

- 1) растр
- 2) дюйм
- 3) пиксель
- 4) сантиметр

#### **Задание #29**

*Вопрос:* К какому виду ПО относится MS-WINDOWS?

*Выберите один из 3 вариантов ответа:* 1) прикладное ПО 2) системы программирования

3) системное ПО

#### **Задание #30**

*Вопрос: Базовые цвета палитры RGB:*

*Выберите один из 5 вариантов ответа:* 1) красный, синий и зеленый 2) голубой, желтый и пурпурный 3) палитра цветов формируется путем установки значений оттенка цвета, насыщенности и яркости 4) красный, желтый и зеленый 5) синий, желтый, зеленый

#### **Задание #31**

*Вопрос:* Информация, обрабатываемая в компьютере программным путем, называетчя…

*Выберите один из 4 вариантов ответа:*

- 1) символами
- 2) данными
- 3) числами

#### 4) программой

#### **Задание #32**

*Вопрос:*

Ваня учится в 1 классе и хорошо знает таблицу умножения, но не знает английского языка. Какое из сообщений будет для него информативным?

*Выберите один из 5 вариантов ответа:*

- 1) В английском алфавите 26 букв
- 2)  $2*8=16$
- 3) Myfriendisschoolboy
- 4) Ваня учится в школе
- 5) 6 multiplay 8 equal 48

#### **Задание #33**

*Вопрос:*

Найдите количество информации (в байтах), которую содержит компьютерный текст из 2 страниц, если на странице 30 строк по 50 символов в строке.

*Выберите один из 4 вариантов ответа:*

- 1) 4500
- 2) 3000
- 3) 1500
- 4) 450

#### **Задание #34**

*Вопрос:* Какое из устройств компьютера не относится к основным?

*Выберите один из 4 вариантов ответа:*

- 1) Клавиатуры
- 2) Системный блок
- 3) Монитор
- 4) Принтер

### **Задание #35**

*Вопрос:*

Укажите полный путь к файлу redme.txt, если известно, что он находится в папке HELP, вложенной в папку HOME, находящуюся на диске F:

*Выберите один из 4 вариантов ответа:* 1) C:\redme.txt 2) F:\HOME\HELP\redme.txt 3) HOME\redme.txt 4) F:\HELP\redme.txt

# **Практическое задание №1**

# Тема: Работа с клавиатурным тренажёром

Русская раскладка клавиатуры

- 1. Запустить программу «Тренажёр клавиатуры» (по указанию преподавателя) и выполнить упражнения по работе с русской раскладкой клавиатуры на использование букв «**фываолдж**».
- 2. Запустить текстовый редактор Блокнот и набрать следующие слова: **вода дважды выводы вдова жажда жало уж ждал**
- 3. Запустить программу «Тренажёр клавиатуры» и выполнить упражнения по работе с русской раскладкой клавиатуры на использование букв «**митьепнр**».
- 4. Запустить текстовый редактор Блокнот и набрать следующие слова:

## **томаты фильм фитиль пони привет монета рота норма**

- 5. Запустить программу «Тренажёр клавиатуры» и выполнить упражнения по работе с русской раскладкой клавиатуры на использование букв «**укгшчсбю**».
- 6. Запустить текстовый редактор Блокнот и набрать следующие слова: **шишка гуашь ловушка коршун юрист парашют бюджет**
- 7. Запустить программу «Тренажёр клавиатуры» и выполнить упражнения по работе с русской раскладкой клавиатуры на использование букв «**йцщзяэхъё**».
- 8. Запустить текстовый редактор Блокнот и набрать следующие слова:

## **щавель цензура щупальца хохот подъезд эмоция щётка**

Английская раскладка клавиатуры

- 1. Запустить программу «Тренажёр клавиатуры» (по указанию преподавателя) и выполнить упражнения по работе с английской раскладкой клавиатуры на использование символов «**asdfjkl;**».
- 2. Запустить текстовый редактор Блокнот и набрать следующие слова: **falls asks fad sad; add skald dad;**
- 3. Запустить программу «Тренажёр клавиатуры» и выполнить упражнения по работе с русской раскладкой клавиатуры на использование букв «**vbnmtgyh**».
- 4. Запустить текстовый редактор Блокнот и набрать следующие слова:
	- **lambada bank dvd slang shaggy thanks many**
- 5. Запустить программу «Тренажёр клавиатуры» и выполнить упражнения по работе с русской раскладкой клавиатуры на использование букв «**eruiqwop**».
- 6. Запустить текстовый редактор Блокнот и набрать следующие слова:

# **suit remain during number quake power point whole**

- 7. Запустить программу «Тренажёр клавиатуры» и выполнить упражнения по работе с русской раскладкой клавиатуры на использование символов «**xc.,z?[]**».
- 8. Запустить текстовый редактор Блокнот и набрать следующие слова:

**cash copy cap accept zip why? www.psu.ru [zoom]**

# **Практическое задание №2**

Тема: Подключение внешних устройств к персональному компьютеру

- 1. Выключить **компьютер** (обязательно вынуть вилку шнура питания из розетки).
- 2. Выключить **монитор**.
- 3. Отсоединить **монитор** от компьютера.
- 4. Отсоединить **мышь** и **клавиатуру**.
- 5. Отсоединить все остальные имеющиеся **внешние устройства** и **кабели**  (принтер, сканер, колонки, сетевой кабель и т.д.).
- 6. Подключить к компьютеру **монитор.**
- 7. Подключить к компьютеру **мышь** и **клавиатуру**.
- 8. Подключить к компьютеру прочие **внешние устройства** и **кабели** (принтер, сканер, колонки, сетевой кабель и т.д.)
- 9. Подключить **шнур питания** компьютера к сети.
- 10. Включить **компьютер** и **монитор**.

## **Практическое задание №3**

# Тема: Файлы и файловая структура

1 уровень сложности (создание, копирование, удаление, перемещение, переименование папок и файлов)

- 1. Создать в папке **«Мои документы»** папку **MyFiles.**
- 2. Запустить текстовый редактор **Блокнот** и набрать в нём свою **визитную карточку** (фамилию, имя, отчество, адрес, телефоны).
- 3. **Сохранить** набранный текст в папке **MyFiles** под именем **vizitka**.
- 4. **Создать** в папке «Мои документы» папку **NewFolder**.
- 5. **Скопировать** в папку **NewFolder** файл **vizitka.txt** из папки **MyFiles**.
- 6. **Переименовать** файл **vizitka.txt** из папки **NewFolder** в файл **card.txt**.
- 7. **Скопировать** файл **card.txt** в папку **MyFiles**.
- 8. **Переместить** папку **NewFolder** в папку **MyFiles**.
- 9. Определить **время создания** файла **vizitka.txt** и его **размер** в байтах.
- 10. **Удалить** папку **MyFiles**.

2 уровень сложности (шаблоны имён файлов, поиск файлов на диске, сортировка содержимого папки)

- 1. **Создать** в папке **«Мои документы»** папку **Pictures.**
- 2. **Найти** на диске **C:** любые **пять** файлов с расширением **.jpg** (использовать поиск файлов **по шаблону**).
- 3. **Скопировать** все найденные файлы в папку **Pictures**.
- 4. **Отсортировать** скопированные файлы по **убыванию размера** файла (при этом размер каждого файла должен отображаться на экране).
- 5. Определить **размер** папки **Pictures**.
- 6. **Переименовать** все файлы, назвав их **foto1.jpg, foto2.jpg, foto3,jpg, foto4.jpg, foto5.jpg**.
- 7. **Отсортировать** содержимое папки **Pictures** по именам файлов.
- 8. **Удалить** папку **Pictures**.

9. Найти на диске С: все файлы, имя которых начинается на букву р и заканчивается буквой t.

# Практическое задание №4

Тема: Создание небольших текстовых документов

Задание 1

- 1. Запустить текстовый редактор Wordи набрать следующий текст:
- 2. Процессор это электронная схема, выполняющая обработку информации и управляющая всеми остальными устройствами компьютера. Современные процессоры называются микропроцессорами, так как они имеюточень маленький размер

Основные характеристики процессора:

1) Тактовая частота - скорость обработки данных, измеряемая в МГц.

1 МГц=1 млн. тактов. Тактовые импульсы задаются генератором тактовой частоты. На каждую операцию требуется определённое количество тактов. Современные процессоры имеют тактовую частоту от 1,5 до 3,8 ГТц (1500-3800  $MT$ ц).

2) Разрядность - это количество бит, которые процессор способен принять и обработать за одну операцию. Современные процессоры бывают 32 или 64разрядными.

Марки современных процессоров фирмы Intel:Pentium 4, Celeron, PentiumD.

Марки современных процессоров фирмы AMD: Athlon XP, Sempron, Athlon 64.

Duron, Athlon 64 X2.

2. Проверить набранный текст и исправить найденные ошибки.

3. Сохранить набранный текст в файле с именем Процессоры.

Задание 2

1. Запустить текстовый редактор Word и набрать следующий текст: Оптические диски (компакт-диски) - это устройства для долговременного хранения информации, а также её переноса с одного компьютера на другой.

Привод чтения/записи компакт-дисков - это устройство для работы с компактдисками.

Информация на компакт-диски записывается с помощью лазерного луча, под воздействием которого меняется прозрачность отражающего слоя, которым покрыт диск.

Для чтения информации с компакт дисков используются специальные приводы (CD-ROM, CD-RW, DVD-ROM, DVD-RW), некоторые из которых (RW)способны не только читать, но и записывать информацию на диск. Объём стандартных компакт-дисков (CD) от 650 до 800 Мбайт. Объём БУБ-дисков - 4,7 Гбайт, 8,5 Гбайт, 17 Гбайт. Обозначения компакт дисков:

CD-ROM (DVD-ROM) - диск только для чтения (однократная запись информации производится в заводских условиях). CD-R (DVD-R, DVD+R) - диск для однократной записи. CD-RW (DVD-RW) - диск для многократной записи.

2. Проверить набранный текст и исправить найденные ошибки.

3. **Сохранить** набранный текст в файле с именем **Диски.**

## **Практическое задание №5** Тема: Форматирование текста. Шрифты

Задание 1

**1.** Запустить текстовый редактор **Word**и **набрать** следующий текст:

#### **Стандартные программы** ОС**Windows**

В Windows есть много стандартных приложений - программ, выполняющих отдельные виды работ. Их ярлыки расположены в папках «Программы», «Стандартные» *Главного меню.* Наиболее часто используемые стандартные программы:

*Калькулятор.* Позволяет произвести вычисления достаточно высокой степени сложности. Имеет два вида: обычный (для простейших арифметических действий) и инженерный (для более сложных расчетов с возможностью использования двоичной, восьмеричной и шестнадцатеричной систем счисления).

> *Блокнот.* Это простейший текстовый редактор. Используется в случае, если нужно просто записать несколько слов или предложений (аналог записной книжки).

*Текстовый редактор WordPad*. Более сложный, чем Блокнот, текстовый редактор. Позволяет не только набирать и сохранять текст в виде файлов, но и форматировать его, использовать различные шрифты и цвета символов. Работает в том же формате, что и текстовый редактор Word.

> *Графический редактор* Paint. Позволяет создавать несложные рисунки в растровом формате с использованием набора базовых инструментов.

При наборе текста использовать приведённые ниже параметры форматирования и шрифты.

- Заголовок.Абзацные отступы: красная строка - 0, левая граница -0, правая граница - 17, центрирование. Шрифт Arial, размер 14, полужирное начертание, курсив, цвет - красный.

- Первый абзац.Абзацные отступы: красная строка - 1, левая граница - 0, правая граница - 17, выравнивание по ширине. Шрифт TimesNewRoman, размер 12, цвет - чёрный. Для выделения слов использовать полужирное начертание (тёмно-синий цвет) и курсив (тёмносиний цвет).

- Второй абзац.Абзацные отступы: красная строка - 0,5, левая граница - 0, правая граница - 10, выравнивание по ширине. Шрифт Arial, размер 12, цвет - чёрный. Для выделения слова «Калькулятор» использовать полужирное начертание (тёмно-голубой цвет), для остальных слов -полужирное начертание (чёрный цвет).

**-**Третий абзац.Абзацные отступы: красная строка - 5,5, левая граница - 5, правая граница - 17, выравнивание по ширине. Шрифт Arial, размер 12, цвет - чёрный. Для выделения слова «Блокнот» использовать полужирное начертание (тёмно-голубой цвет), для остальных слов полужирное начертание (чёрный цвет).

- Четвёртый абзац.Абзацные отступы: красная строка - 0,5, левая граница - 0, правая граница - 10, выравнивание по ширине. Шрифт Arial, размер 12, цвет - чёрный. Для выделения слов «Текстовый редактор WordPad» использовать полужирное начертание (тёмно-голубой цвет), для остальных слов - полужирное начертание (чёрный цвет).

- Пятый абзац.Абзацные отступы: красная строка - 5,5, левая граница - 5, правая граница - 17, выравнивание по ширине. Шрифт Arial, размер 12, цвет - чёрный. Для выделения слов «Графический редактор Paint» использовать полужирное начертание (тёмно-голубой цвет), для остальных слов - полужирное начертание (чёрный цвет).

**2. Сохранить** набранный текст в файле с именем **Справочник.**

Задание 2

**1.** Запустить текстовый редактор **Word** и **набрать** следующий текст:

# **Файлы и файловые системы**

Файл - это информация, хранящаяся на внешнем носителе и объединённая общим именем.

> Файловая система - это часть операционной системы, обеспечивающая выполнение действий над файлами.

Действия над файлами: *создание, удаление, перемещение, редактирование, переименование.*

**Имя** файла обычно состоит из двух частей: собственно имени и расширения, которое отделяется от имени точкой. Примеры имён файлов: my.pas, tezis.doc,song.mid, tetris.exe**.** Некоторые операционные системы допускают использование русских букв в именах файлов.

Расширение имени файла обычно позволяет определить, какого типа информация хранится в данном файле. Примеры расширений:

.txt- текстовый файл

*.doc -* текстовый файл в формате MicrosoftWord

.jpg- графический файл

.mid, .mp3 - звуковые файлы

.гаг, .zip- архивные файлы

.avi,.mpeg - видеофайлы

.соm, .ехе - двоичные выполнимые файлы (используются для запуска программ).

Логический диск - это раздел жёсткого диска, либо диск съёмного устройства (флоппи-дисковода, привода СD-RОМ).

При наборе текста использовать приведённые ниже параметры форматирования и шрифты.

- Заголовок.Абзацные отступы: красная строка - 0, левая граница -О, правая граница - 17, центрирование. Шрифт *Verdana,* размер 16, полужирное начертание, цвет - зеленый.

- Первый абзац.Абзацные отступы: красная строка - 0,5, левая граница - 0, правая граница - 8, выравнивание по ширине. Шрифт Arial, размер 12, цвет - чёрный. Для выделения слова использовать полужирное начертание (коричневый цвет).

- Второй абзац.Абзацные отступы: красная строка - 8, левая граница

- 7,5, правая граница - 17, выравнивание по ширине. Шрифт Arial, размер 12, цвет - чёрный. Для выделения слова использовать полужирное начертание (коричневый цвет).

- Третий абзац.Абзацные отступы: красная строка - 0,5, левая граница - 0, правая граница - 17, выравнивание по ширине. Шрифт TimesNewRoman, размер 14, цвет чёрный. Для выделения слов использовать курсив.

- Четвёртый абзац**.** Абзацные отступы: красная строка - 0,5, левая граница - 0, правая граница - 17, выравнивание по ширине. Шрифт TimesNewRoman, размер 14, цвет - чёрный. Для выделения слов использовать полужирное начертание (коричневый цвет для выделения слов «Имя файла» и изумрудный цвет для выделения имён файлов).

- Список расширений имён файлов**.** Абзацные отступы: красная строка - 2, левая граница - 1,5, правая граница - 12, выравнивание по ширине. Шрифт TimesNewRoman, размер 14, цвет - чёрный. Для выделения расширений использовать изумрудный цвет.

- Последний абзац.Абзацные отступы: красная строка - 0,5, левая граница - 0, правая граница - 17, выравнивание по ширине. Шрифт TimesNewRoman, размер 14, цвет - чёрный. Для выделения слов использовать полужирное начертание (цвет - коричневый).

**2. Сохранить** набранный текст в файле с именем **Диски.**

### **Практическое задание №6**

Тема: Работа с фрагментами через буфер обмена

1. Запустить текстовый редактор Word и набрать следующий текст (шрифт Сalibri, размер 12 для основного текста и 18 - для заголовка). Для ввода повторяющихся фрагментов использовать копирование.

#### **Теремок**

Стоит в поле теремок-теремок, Он не низок не высок, невысок. Как по полю, полю мышка бежит, У дверей остановилась и пищит: Кто, кто в теремочке живёт? Кто, кто в невысоком живёт? Кто в тереме живёт? Никого в тереме нет. Залезла мышка в теремок, стала жить-поживать - песни распевать. Стоит в поле теремок-теремок,

Он не низок не высок, невысок.

Уж как по полю лягушка бежит,

У дверей остановилась и кричит:

Кто, кто в теремочке живёт?

Кто, кто в невысоком живёт?

Кто в тереме живёт?

- Я , мышка-норушка. А ты кто?

- Я лягушка-квакушка!

- Иди ко мне жить!

Стоит в поле теремок-теремок, Он не низок не высок, невысок. Как по полю, полю зайка бежит, У дверей остановился и кричит: Кто, кто в теремочке живёт? Кто, кто в невысоком живёт? Кто в тереме живёт?

- Я, мышка-норушка.

- Я , лягушка-квакушка! А ты кто?
- Я зайчик-побегайчик!
- Иди к нам жить!

Стоит в поле теремок-теремок, Он не низок не высок, невысок. Уж как по полю лисичка бежит, У дверей остановилась и пищит: Кто, кто в теремочке живёт? Кто, кто в невысоком живёт? Кто в тереме живёт?

- Я, мышка-норушка.
- Я, лягушка-квакушка!
- Я , зайчик-побегайчик! А ты кто?
- Я лисичка- сестричка!
- Иди к нам жить!

2. Сохранить набранный текст в файле ТЕРЕМОК.

# **Практическое задание № 7** Тема: Создание и форматирование списков

#### Задание 1. Маркированный список

1. Откройте программу OpenOffice.org Writer/Редактор текстов (**Меню – Офис – OpenOffice.org Writer/Редактор текстов**).

2. Выполните **Формат - Маркеры и нумерация**. На вкладке **Маркеры** с помощью графического переключателя выберите внешний вид списка.

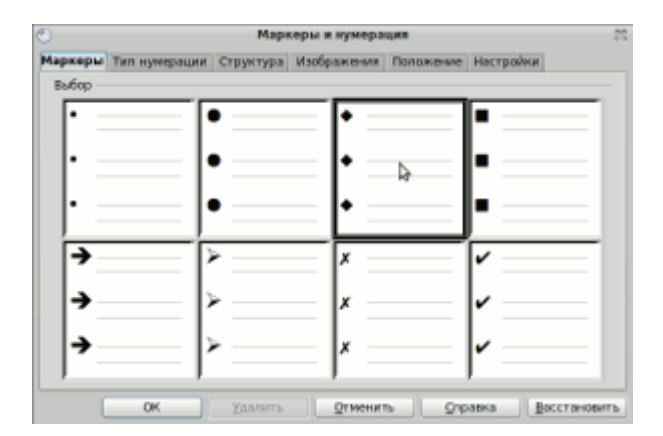

3. На вкладке **Настройки** можно настроить вид символа. На вкладке **Положение** можно задать параметры положения и интервала.

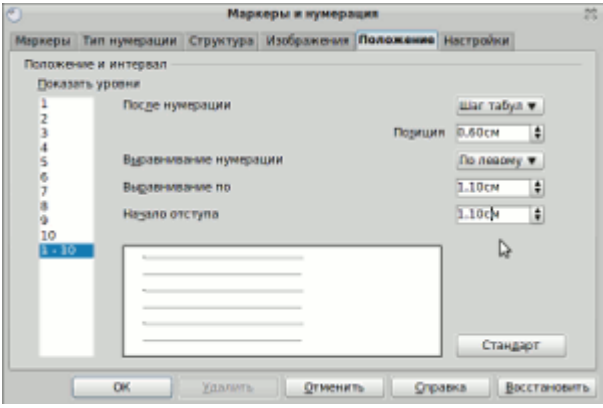

Задайте отступы как показано на рисунке. У вас должно получиться:

- Пример маркированного списка  $\bullet$
- Пример маркированного списка  $\ddot{\phantom{0}}$
- Пример маркированного списка  $\bullet$
- Пример маркированного списка  $\bullet$
- $\ddot{\phantom{0}}$ Пример маркированного списка

Задание 2. Нумерованный список

1. Выполните **Формат - Маркеры и нумерация**. На вкладке **Тип нумерации** с помощью графического переключателя выберите внешний вид списка.

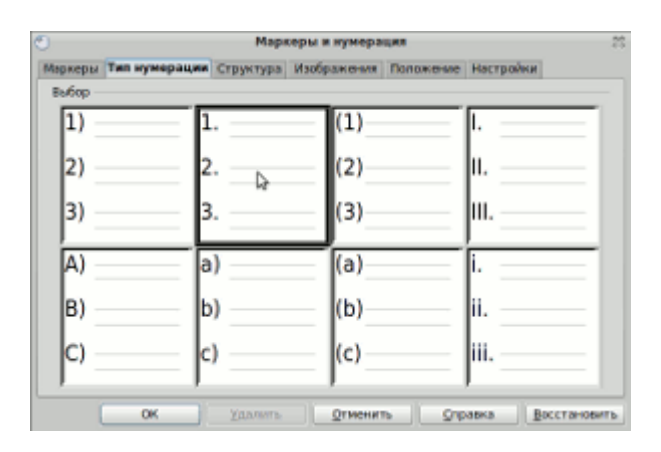

2. На вкладке **Настройки** с помощью раскрывающегося списка можно установить формат номера (арабские или римские цифры, русские или латинские буквы и т.д.).

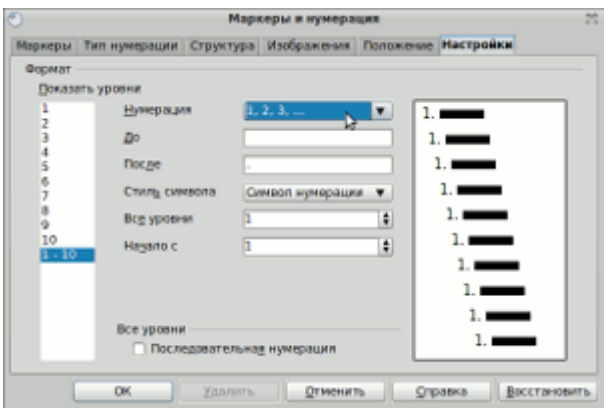

3. На вкадке **Положение** задайте те же параметры, что и в пунке 3 задания 1. У вас должо получиться:

- $1.$ Пример нумерованного списка
- Пример нумерованного списка  $2.$
- 3. Пример нумерованного списка
- 4. Пример нумерованного списка
- 5. Пример нумерованного списка

Задание 3. Многоуровневый список

1. Выполните **Формат - Маркеры и нумерация**. На вкладке **Структура** с помощью графического переключателя выберите внешний вид списка.

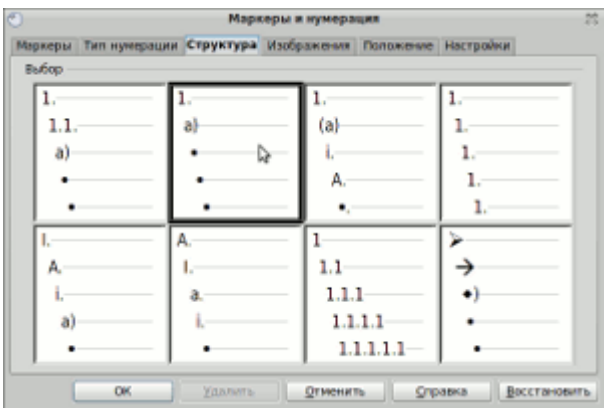

2. На вкладке **Настройки** уточните порядок нумерации списка. На вкладке **Положение** задайте те же параметры, что и в пункте 3 задания 1. У вас должо получится:

- $\overline{2}$ . Пример многоуровневого списка начиная с 2 элемента
- 3. Пример многоуровневого списка начиная с 2 элемента
- b). Пример многоуровневого списка начиная с 2 элемента
- Пример многоуровневого списка начиная с 2 элемента c)
- Пример многоуровневого списка начиная с 2 элемента
- Пример многоуровневого списка начиная с 2 элемента

Для того, чтобы сдвинуть список на следующий уровень, воспользуйтесь кнопкой **Сдвиг параграфа**.

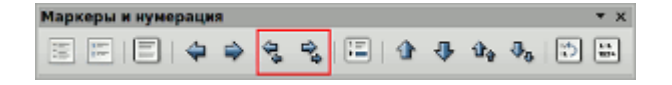

3. Создайте список с графическими элемиентами самостоятельно (вкладка **Изображение**).

4. Сохраните все 4 вида списков в одном документе в личной папке под именем Списки.

#### **Теперь мы умеем:**

- создавать маркерованный список;
- создавать нумерованный список;
- создавать многоуровневый список;
- создавать список с графическим элементом.
## **Практическое задание №8** Тема: Работа с таблицами

Задание 1

## 1.Запустить текстовый редактор **Word**и **набрать**следующий текст.

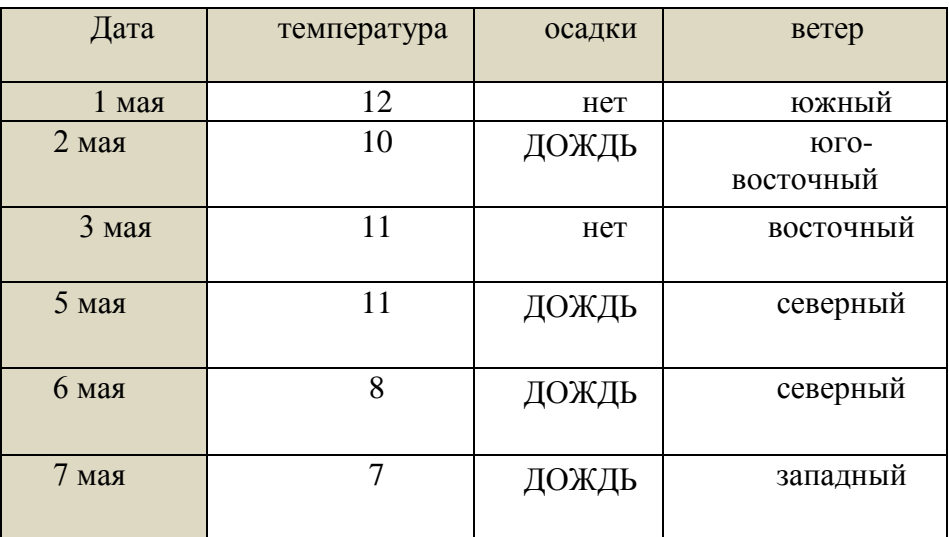

Погода за первую неделю мая

#### Весенние приметы

МАИ холодный- год хлебородный: коли в мае дождь - будет и рожь.

1 мая тепло- вторая половина месяца будет холодной, и наоборот.

Егорьев день( 6 мая) : если теплый день - урожай трав; морозный день - урожай овса и проса. Никола Теплый( 2 2 мая) : какова погода в этот день, такова будет и осень.

2. Привеститекст в соответствиес приведенными ниже указаниями:

- заголовки - шрифт *Arial,* размер *16,* цвет шрифта - красный, использовать центрирование;

- текст таблицы - шрифт *Times New Roman,* размер - *12;* использовать курсив, полужирный шрифт (см. образец);

- текст после таблицы - шрифт *Courier New* размер *12;*

- во всем тексте в соответствии с образцом использовать курсив, подчёркивание и полужирный шрифт;

- в первой строке и в первом столбце таблицы использовать разные варианты заливки и двойную линию для границ ячеек.

- 3. *Добавить* после строки с датой *«3 мая»* строку с датой *«4 мая»* и занести в нее произвольные данные.
- 4. *Добавить* после столбца *«Осадки»* столбец *«Давление»* и занести в него произвольные данные (ширина таблицы при этом не должна превысить ширину страницы).
- 5. *Отсортировать* таблицу по столбцу *«Температура»* в порядке возрастания значений.
- 6. *Сохранить* таблицу в файле *МАY.*

### Задание 2

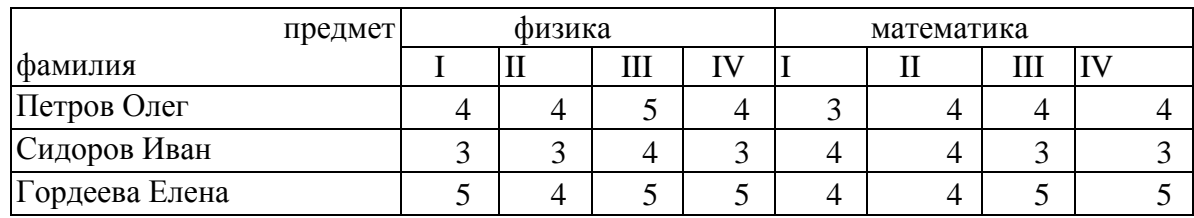

### 1. Запустить текстовый редактор **Word**и создать в нём следующую *таблицу:*

Для «шапки» таблицы и первого столбца использовать разные варианты заливки и границ.

Задание 74

*1.* Запустить текстовый редактор *Word*и создать в нём следующую *таблицу:*

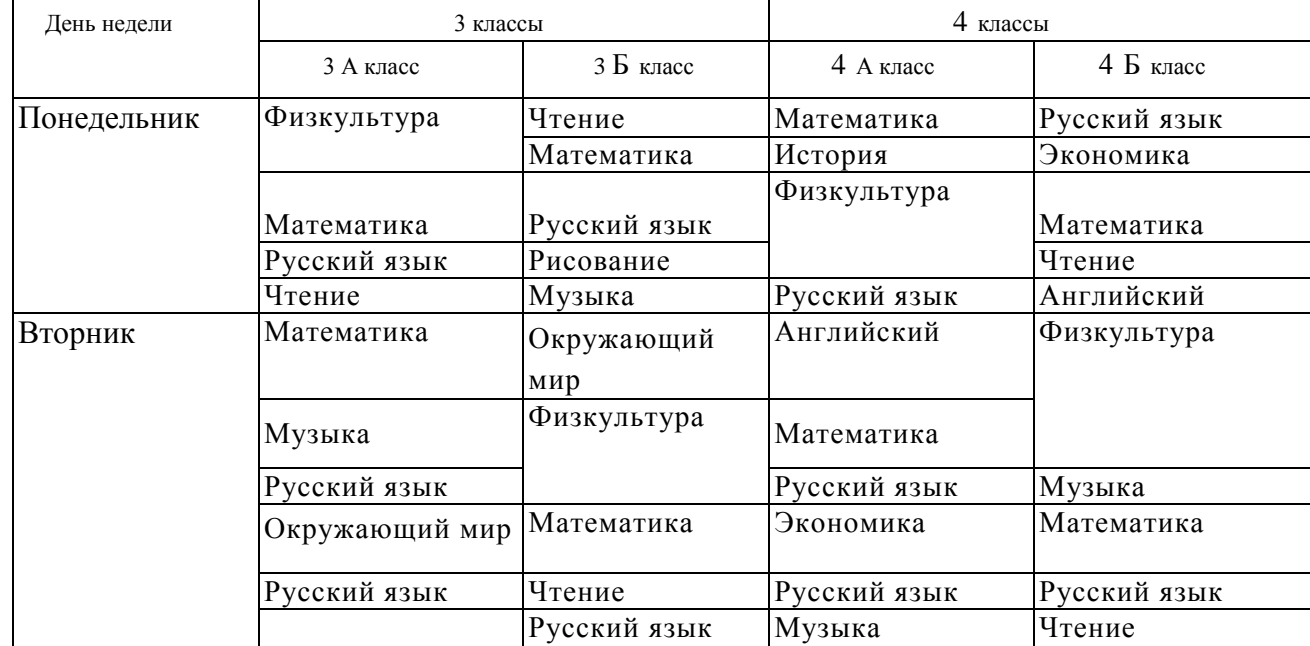

Расписание занятий

*Примечание.* При создании таблицы использовать *выравнивание* текста по горизонтали и вертикали, а также *заливку* для «шапки» таблицы и первого столбца. В таблице использованы шрифты *Verdana, Times New Roman, Arial.*

## **Практическое задание №9** Тема:Вставка рисунков

1.Вставьте в документ рисунок из файла, для этого:

выберите Вставка-Рисунок-Из файла

выберите любой файл из списка и подтвердите свой выбор «Добавить»

2.Измените размер и расположение рисунка:

выделите рисунок (одинарный щелчок по рисунку)

- установите курсор на один из маркеров выделяющей рамки (форма курсора двусторонняя стрелка) и переместите мышку
- переместите рисунок на текст, просмотрите результат

3.Переместите рисунок в объект Надпись, для этого:

- на панели рисования выберите кнопку Надпись
- расположите курсор (в форме крестика) в месте размещения одного из краев надписи
- нажмите кнопку мышки и протащите указатель до получения размера как у рисунка
- выделите рисунок и вырежьте его
- курсор установить внутри надписи, выполните вставку из буфера
- переместите рисунок на текст, просмотрите результат

4.Создайте обтекание рисунка текстом, для этого:

выделите Надпись

- выберите Формат-Надпись
- выберите закладку Положение
- назначьте режим В тексте и подтвердите Оk

5.Результат показать преподавателю.

### **Практическое задание №10**

Тема: Вставка в текст формул

- 1. Запустите MSWord
- 2. Выполните команду **Вставка/Формула**
- 3. Изучите панель инструментов **Конструктора** по формулам. Наведите указатель мыши на каждую кнопку и прочитайте всплывающую подсказку.
- 4. Создайте формулу: 3  $\frac{1}{4} = 2\frac{2}{5}$ 3 1 3  $\left(\frac{1}{2} + \frac{1}{2}\right) + \sqrt{4} =$ J  $\left(\frac{1}{2}+\frac{1}{2}\right)$  $\setminus$  $\alpha = \left(\frac{1}{2} + \right)$

Используйте **символы** для написания  $\alpha =$ , скобки набираются с клавиатуры, выбор структуры дробь, радикал, знак сложения можно набирать на клавиатуре, или использовать инструмент сложения на панели инструментов.

5. Измените вашу формулу на 5  $\sqrt{16} = 4\frac{3}{7}$ 5 2 5  $\left(\frac{1}{2} + \frac{2}{5}\right) + \sqrt{16} =$ J  $\left(\frac{1}{5}+\frac{2}{5}\right)$  $\setminus$  $\beta = \left(\frac{1}{7} + \frac{2}{7}\right) + \sqrt{16} = 4\frac{3}{7}.$ 

Для этого выполните по ней щелчок мышью (откроется меню **Конструктор**). Выполните редактирование.

6. Создайте следующие формулы:

a) 
$$
\beta = \frac{1}{2} + \frac{1}{3} + \frac{1}{4} + \frac{1}{5} + \frac{1}{6} + \frac{1}{7} + \frac{1}{8}
$$
 6)  $y = \sqrt{x + \frac{1}{4}}$    
b)  $\sum_{z=1}^{3} z = 1 + 2 + 3 = 6$ 

7. С помощью панели рисования и редактора формул подготовьте следующий документ:

75

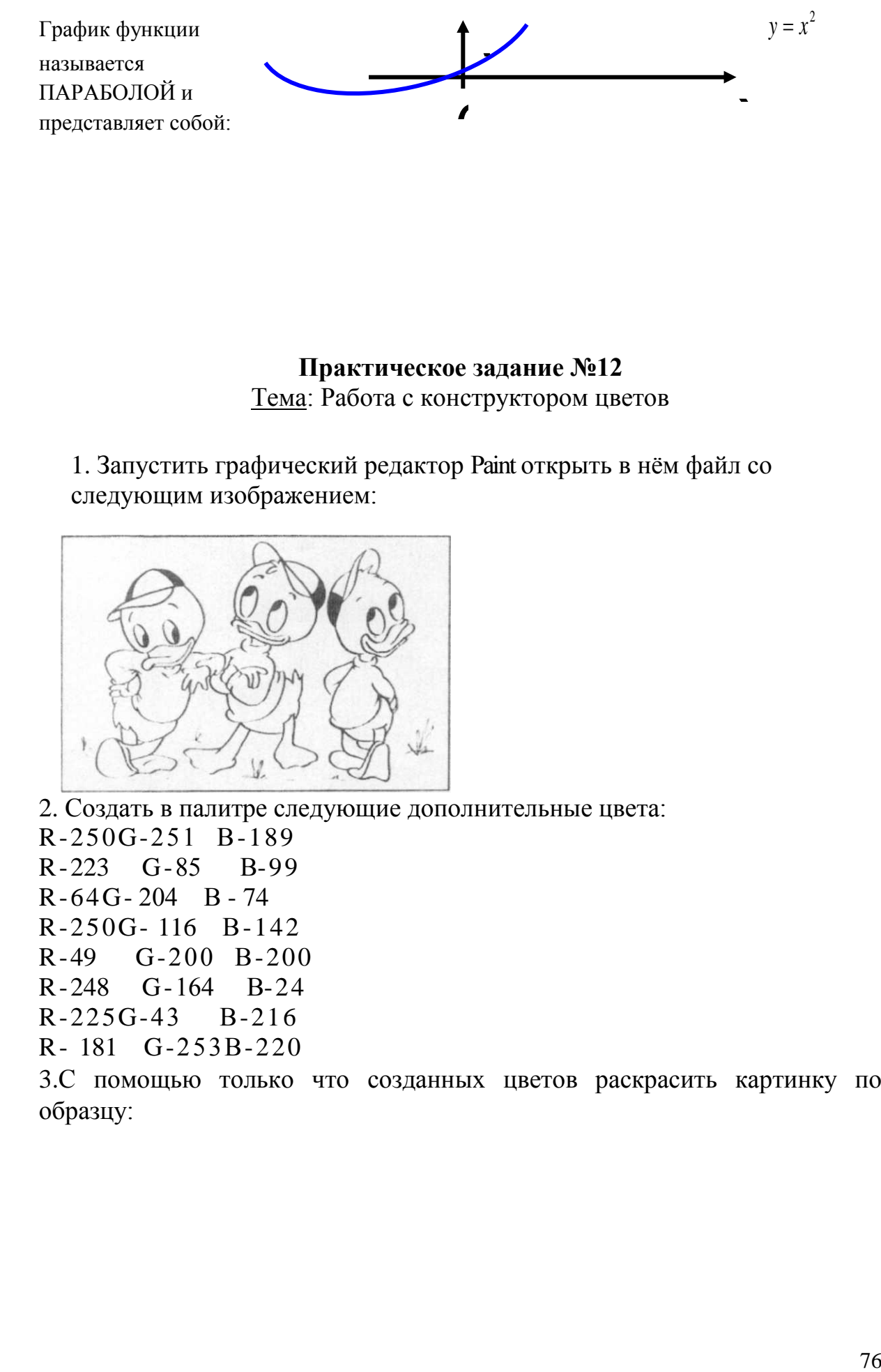

**Практическое задание №12** Тема: Работа с конструктором цветов

1. Запустить графический редактор Раint открыть в нём файл со следующим изображением:

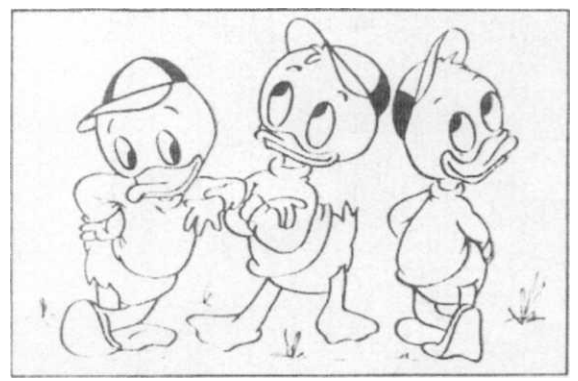

2. Создать в палитре следующие дополнительные цвета:

R-250G-251 В-189 R-223 G-85 В-99 R-64G- 204 В - 74 R-250G- 116 В-142 R-49 G-200 В-200 R-248 G-164 В-24 R-225G-43 В-216 R- 181 G-253В-220

3.С помощью только что созданных цветов раскрасить картинку по образцу:

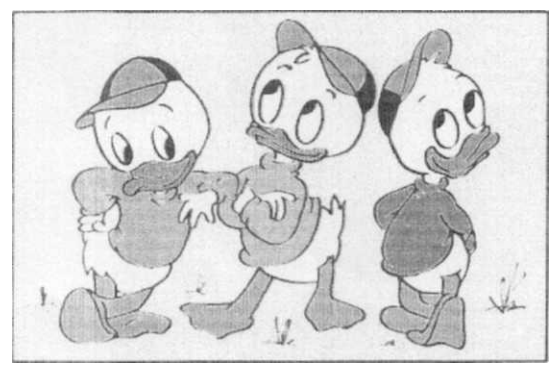

**Практическое задание №13** Тема: Создание изображения с помощью инструментов растрового графического редактора.

С помощью графического редактора Paint нарисовать одно из следующих изображений:

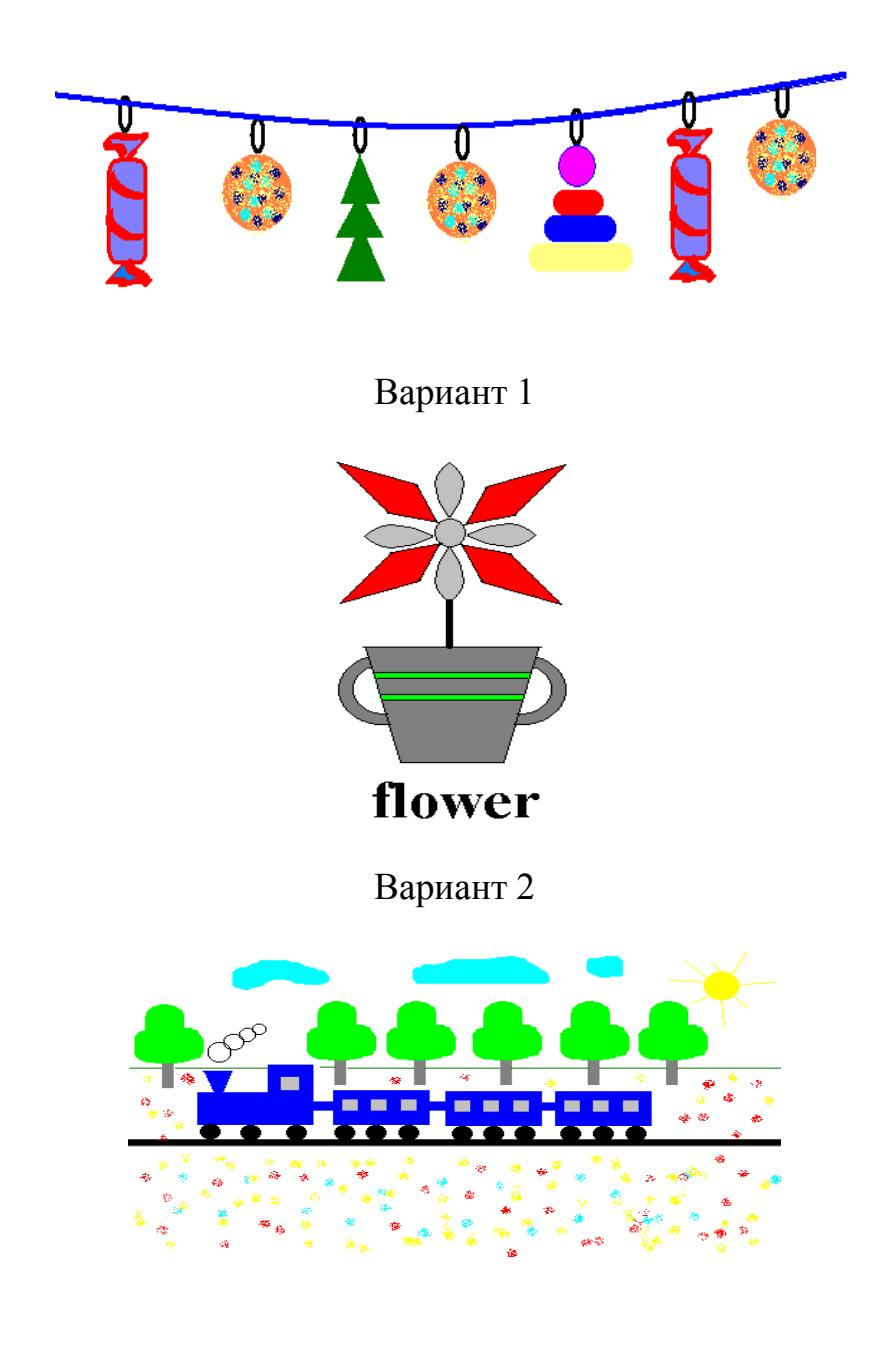

Вариант 3

# **Практическое задание №14**

## Тема: Создание изображения с помощью инструментов векторного графического редактора.

С помощью векторного редактора CorelDraw нарисовать одно из следующих изображений:

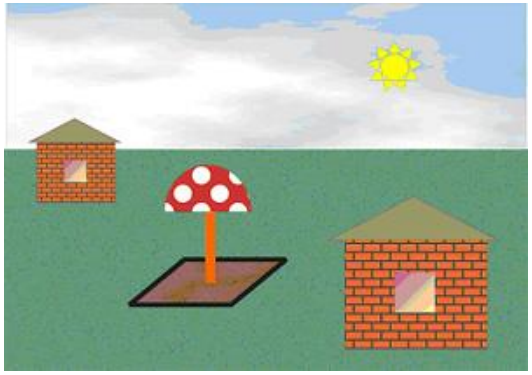

Вариант 1

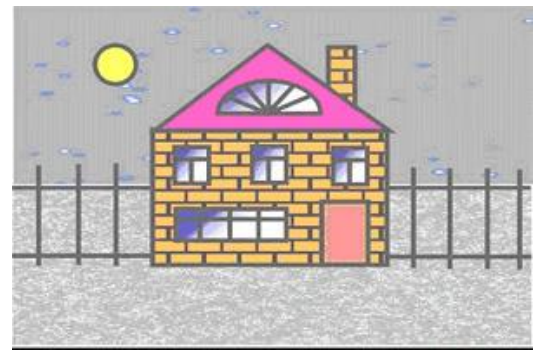

Вариант 2

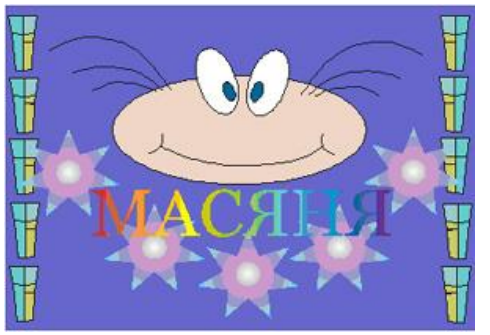

Вариант 3

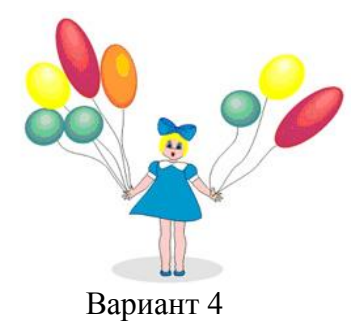

## **Практическое задание№ 15** Тема: Создание презентации

Презентацию можно создать несколькими способами. Воспользоваться мастером автосодержания, который на основе полученных ответов создает презентацию требуемого содержания и дизайна (на основе шаблонов презентации, которые включают в себя образцы слайдов с текстовыми заполнителями и дизайн презентации). Можно создать презентацию на основе шаблона, определяющего дизайн (но не содержание) презентации. Также можно открыть имеющуюся презентацию и на ее базе создать новую презентацию.

Кроме того, можно создать новую презентацию без разметки, т.е. презентацию на базе пустых слайдов или применить разметку к пустым слайдам (макеты текста, макеты содержимого или макеты текста и содержимого).

#### **Мастер автосодержания**

Для создания презентации любым способом необходимо:

1. В открытом окне приложения PowerPoint выбрать команду Файл/Создать, в области задач откроется панель Создание презентации.

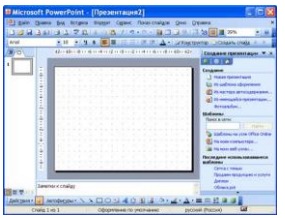

- 2. При создании презентации с помощью мастера автосодержания, требуется в области задач выбрать команду «Из мастера автосодержания», который позволяет создать набор слайдов определенного формата на выбранную тему.
- 3. На первом шаге работы мастера отображается окно мастера с вводной информацией по созданию новой презентации, в котором следует нажать кнопку Далее.

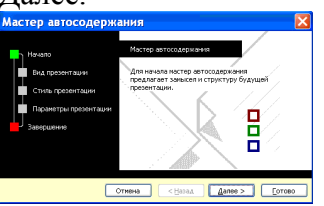

4. Второй шаг предполагает выбор одного из стандартных видов презентации, которые определяют ее основную идею и содержание (доклад, учебный курс и  $T$ .д.)

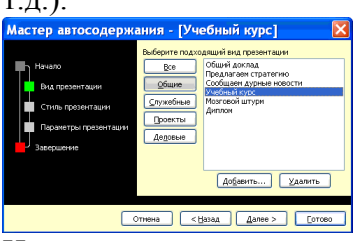

- 5. На следующем этапе необходимо определить способ вывода презентации (стиль), например, презентации на экране или презентации в Интернете.
- 6. Затем следует указать заголовок презентации, а также выбрать объекты, которые будут размещаться на каждом слайде (нижний колонтитул, № слайда, дата последнего изменения).
- 7. Последнее окно мастера содержит информацию о том, что все требуемые данные указаны. Для завершения работы по созданию презентации следует

нажать кнопку Готово, после чего будет создана новая презентация, которая будет отображаться в режиме Обычный. Название слайда, презентации появляется на панели слайдов. Полная презентация, включая текстовые заполнители, которые есть на каждом слайде, отображается на панели

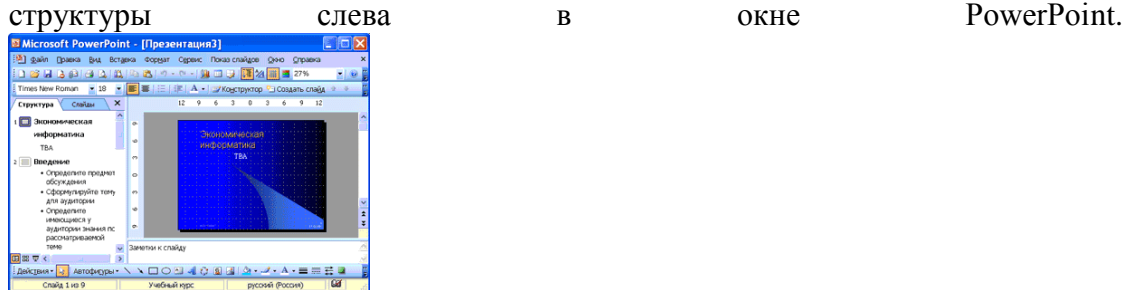

8. Теперь можно приступить к работе с презентацией, замещая текстовые заполнители на слайдах нужными сведениями. Для этого нужно щелкнуть левой клавишей мыши в текстовом поле и ввести новый текст.

#### Разработка презентации со статическими слайдами

Создать презентацию «Животный мир», состоящую из следующих слайдов: **1 слайд**.

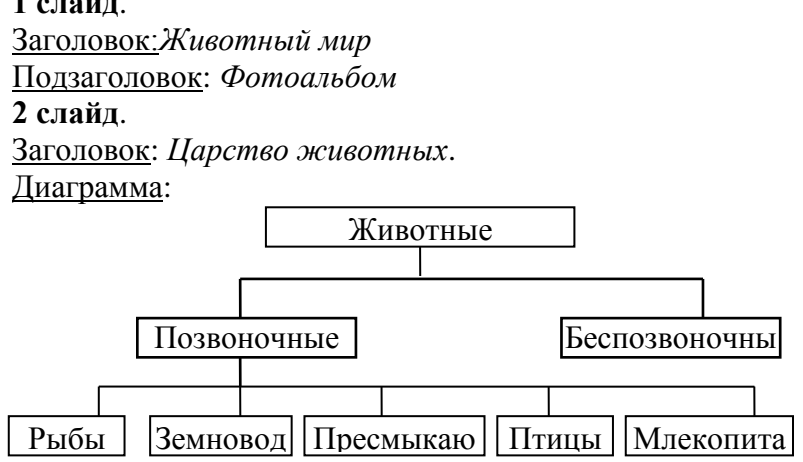

#### **3 слайд**.

Заголовок: *Млекопитающие*

Текст слайда:

Существует около 4500 видов млекопитающих.

Характерные признаки:

- теплокровные
- вскармливают детёнышей молоком
- дышат воздухом через лёгкие

#### **4 слайд**.

Заголовок: Волк

Текст слайда:

Хищное млекопитающее семейства псовых.

- длина тела  $1-1,6$  м
- обитает в Евразии, Сев. Америке.

Рисунок слайда:

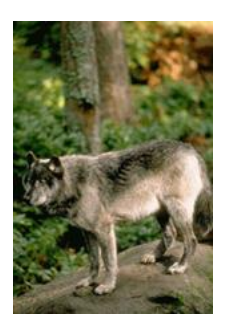

**5 слайд**. Заголовок: *Рысь* Текст слайда: Млекопитающее семейства кошек.

длина тела до 109 см

обитает в лесах Евразии и Сев. Америке

Рисунокслайда:

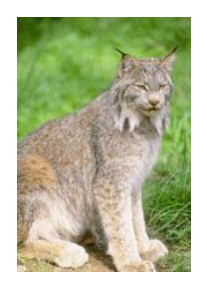

#### **Рекомендации и требования к презентации:**

- шаблон дизайна, разметки слайдов и оформление подобрать самостоятельно,
- переходы между слайдами 1 секунда,
- обязательное использование объекта WordArt (хотя бы в одном слайде).

## **Практическое задание №16**

### Тема: Создание компьютерных презентаций с использованием готовых шаблонов

В PowerPoint существует два вида встроенных шаблона – шаблоны презентации и шаблоны оформления, которые базируются на образце слайдов и образце заголовков. При работе с мастером автосодержания используется шаблон презентации. Этот шаблон включает в себя набор слайдов по стандартным видам презентаций, а слайды включают в себя как дизайн (форматирование слайда), так и образцы слайдов, которые содержат текстовые заполнители.

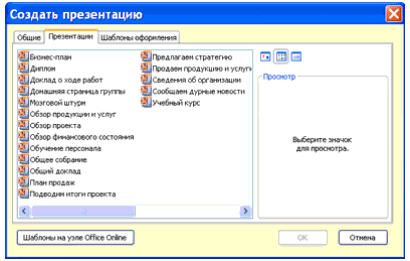

Что касается шаблона оформления, то в нем содержатся только средства форматирования слайдов презентации, т.е. с его помощью можно назначить только стиль слайда, а разметку слайдов надо осуществлять с помощью панели «Разметка слайдов» в области задач. Другими словами шаблоны оформления – это шаблоны, которые представляют собой набор параметров шрифтов, используемых в слайдах, цвет фона, цветовые схемы слайдов презентации т.д.

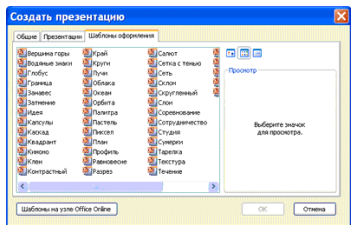

Чтобы приступить к созданию новой презентации, используя шаблон оформления, необходимо:

- 1. Загрузить приложение PowerPoint. По умолчанию Power Point открывается в режиме Обычный. То есть в окне приложения будет отображаться титульный слайд в режиме Обычный, в области Структуры/Слайды появится эскиз первого слайда, а в области задач будет отображаться панель «Приступая к работе».
- 2. Затем необходимо выполнить команду Файл/Создать, в результате чего в области задач появится панель «Создание слайда».
- 3. Далее на панели «Создание слайда» требуется выбрать команду «Из шаблона оформления», и в области задач появится панель «Дизайн слайда». В разделе «Применить шаблоны оформления» представлены все шаблоны оформления, которые представляют собой средства форматирования слайдов. Для назначения стиля титульному слайду необходимо щелкнуть на требуемый шаблон в области задач. Таким образом, будет отформатирован первый слайд с применением выбранного шаблона оформления.
- 4. Теперь можно редактировать отформатированный слайд заголовка.
- 5. После этого можно создать следующий слайд, щелкнув на на пиктограмме «Создать слайд» на панели инструментов. В области слайдов появится второй слайд в стиле первого слайда, а в области задач откроется панель «Разметка слайда», с помощью которой можно назначить разметку второму слайду, используя макеты текста, макеты содержимого или макеты текста и содержимого.
- 6. Аналогично создаются последующие слайды презентации.

Следует отметить, что шаблон оформления может быть применен не только к создаваемой, но и к уже имеющейся презентации. Для этого следует открыть требуемую презентацию и затем воспользоваться командой Формат/Оформление слайда. После выбора нужного шаблона в области задач следует нажать кнопку ОК, чтобы он был применен ко всем слайдам открытой презентации.

## **Практическое задание № 17, №18**

Творческое задание на создание презентации. Обучающиеся проектируют и создают презентацию на произвольную тему.

Дополнительные обучающие практические задания для выполнения совместно с учителем.

## **Практическое задание**

Тема: Перевод текста с использованиемсистемы машинного перевода

- 1. Открыть Электронный словарь на сайте [www.ver-dict.ru](http://www.ver-dict.ru/) или по выбору.
- 2. Произвести перевод с итальянского на русский, следующих слов:
	- ALLA STAZIONE
	- Scusi
	- Andiamo
	- Stanca
	- Benvenuta
- 3. Перевод с испанского на русский

язык:

- por favor
- taza
- gracias
- paraguas
- Buenos
- 4. Перевод с французского на русский язык:
	- Voyage
	- Instant
	- Ombrage
	- Regards
	- Temps
- 5. Перевод с немецкого на русский

язык:

- Herzen
- Liebe
- Steigen
- Wolken
- Glatten
- 6. Перевод с английского на русский язык
	- Small
	- Newest
	- Library
	- Large

## **Практическое задание**

### Тема: Сканирование и распознавание «бумажного» документа

#### Задание 1. Сканирование документа

1. Запустите программу XSane (Меню - Графика - XSane Image Scanner/Простое сканирование/Программа для сканирования изображений).

- 2. Положите сканируемый лист на стекло сканера изображением вниз.
- 3. Установите необходимые вам параметры сканирования в окне прграммы XSane.

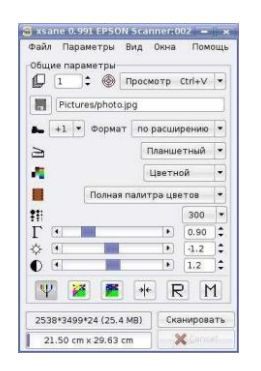

4. Нажав на клавиатуре Ctrl+1,можно открыть окно «Предварительного сканирования».Щелкнув кнопку «Предварительное сканирование», подождите 2-3 минуты пока разогреется лампа сканера и появится изображение. При необходимости можно подправить область сканирования и параметры сканирования.

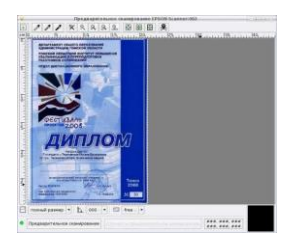

5. Для окончательного сканирования щелкните в окне программы XSane кнопку «Сканировать».

6. По окончании сканрования откроется окно «Просмотр» с отсканированным изображением.Для сохранения щелкните Файл – Сохранить, затем выберите папку, в которую нужно сохранить, введите имя файла и щелкните «ОК».

#### Задание 2. Распознавание документа с помощью онлайн инструментов

1. Загрузите отсканированный документ [Распознавание,](http://dl.dropbox.com/u/15648883/%D0%A8%D0%BA%D0%BE%D0%BB%D1%8C%D0%BD%D0%B0%D1%8F/%D0%9F%D1%80%D0%B0%D0%BA%D1%82%D0%B8%D0%BA%D0%B0/%D0%A3%D0%B3%D1%80%D0%B8%D0%BD%D0%BE%D0%B2%D0%B8%D1%87/8%20%D0%BA%D0%BB%D0%B0%D1%81%D1%81/%D0%A0%D0%B0%D1%81%D0%BF%D0%BE%D0%B7%D0%BD%D0%BE%D0%B2%D0%B0%D0%BD%D0%B8%D0%B5.pdf) выберите язык документа. и нажмите кнопку - Отправить файл (Send File).

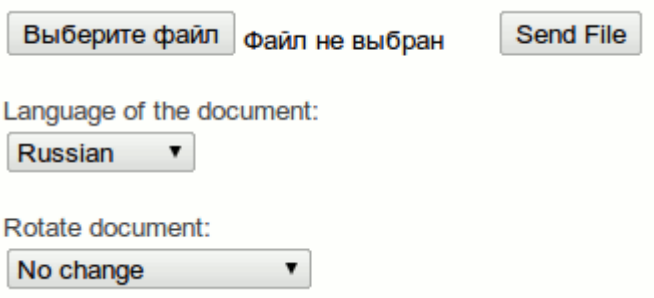

2. В окне появится отсканированный текст, скопируйте его в текстовый редактор OpenOffice Writer. Отредактируйте как считаете нужным. Для этого необходимо распознанный документ выделить мышкой, щелкнуть ПКМ и выбрать Копировать. Открыть текстовый редактор и выбрать в меню пункт Вставить.

3. Сохраните распознанный и отредактированный документ в личной папке под именем Распознование1.

### **Теперь мы умеем:**

- сканировать различные документы;
- преобразовывать документы с помощью систем оптического распознавания;
- использовать в работе ресурсы сети Интернет.

## **Практическое задание**

### Тема: Создание гипертекстового документа

1. Откройте программу OpenOffice.org Writer/Редактор текстов (**Меню – Офис – OpenOffice.org Writer/Редактор текстов**).

2. Выполните **Вставка - Разрыв**. Установите переключатель **Тип - Разрыв страницы, Стиль - Обычный**. Повторите данную процедуру еще два раза. В итоге должно получиться 4 страницы.

3. На второй странице введите текст *Закладка 1* (курсив, выравнивание - по центру) и выделите его. Выполните команду **Вставка - Закладка**. На диалоговой панели Вставка закладки введите имя закладки: Вторая страница и нажмите кнопку Ок. Для 3 и 4 страниц проделайте аналогичные действия, изменяя имя и номер закладки.

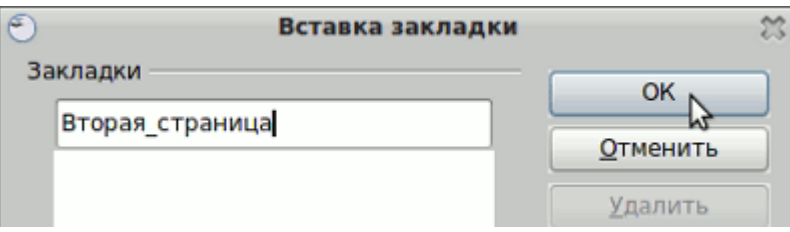

4. На первой странице введите строки Страница 2, Страница 3 и Страница 4, которые будут указателями гиперссылок.

5. Для создания гиперссылки выделите Страница 1 и выполните команду **Вставка - Гиперссылки**. На диалоговой панели Гиперссылка выберите **Документ**, затем **Цель** укажите созданные ранее закладки. Повторите данную процедуру для всех существующих страниц и закладок.

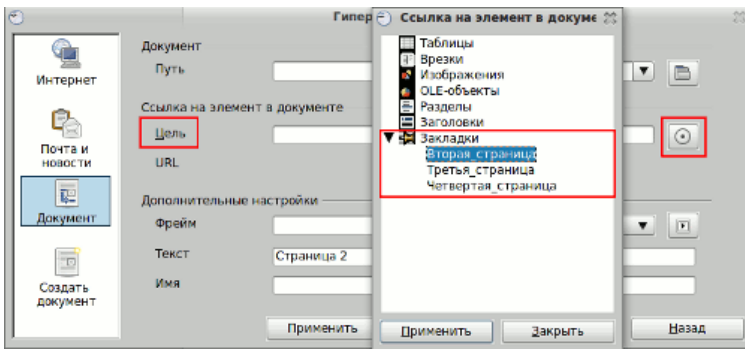

6. Для перемещения по гиперссылкам необходимо щелкать по ним при нажатой клавишу Ctrl.

7. Сохраните документ в личной папке под именем Гиперссылки.

### **Теперь мы умеем:**

- создавать гипертекстовый документ;
	- переходить по гиперссылкам.